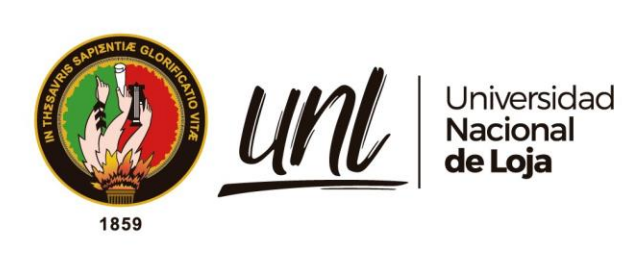

# **Universidad Nacional de Loja**

# <span id="page-0-0"></span>**Facultad de la Energía, las Industrias y los Recursos Naturales no Renovables**

**Carrera de Ingeniería en Electrónica y Telecomunicaciones**

**Estudio e implementación de un medidor inteligente para el control y monitoreo del consumo de agua potable a través de una red LPWAN.**

> **Trabajo de Titulación previo a la obtención del título de Ingeniero en Electrónica y Telecomunicaciones.**

**AUTOR:** Oscar Ivan Ramirez Flores

# **DIRECTOR:**

Ing. Franklin Gustavo Jiménez Peralta. Mg. Sc.

Loja – Ecuador 2023

i

Educamos para Transformar

Loja, 6 de Marzo de 2023

# Ing. Franklin Gustavo Jiménez Peralta **DIRECTOR DEL TRABAJO DE TITULACIÓN**

## **CERTIFICO:**

Que he revisado y orientado todo el proceso de elaboración del Trabajo de Titulación denominado: **Estudio e implementación de un medidor inteligente para el control y monitoreo del consumo de agua potable a través de una red LPWAN.,** previo a la obtención del título de **Ingeniero en Electrónica y Telecomunicaciones**, de la autoría del estudiante **Oscar Ivan Ramirez Flores,** una vez que el trabajo cumple con todos los requisitos exigidos por la Universidad Nacional de Loja para el efecto, autorizo la presentación del mismo para su respectiva sustentación y defensa.

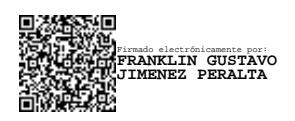

Ing. Franklin Gustavo Jiménez Peralta. Mg SC. **DIRECTOR DEL TRABAJO DE TITULACIÓN**

## **Autoría**

<span id="page-2-0"></span>Yo, **Oscar Ivan Ramirez Flores**, declaro ser autor del presente Trabajo de Titulación y eximo expresamente a la Universidad Nacional de Loja y a sus representantes jurídicos de posibles reclamos y acciones legales, por el contenido de la misma. adicionalmente acepto y autorizo a la Universidad Nacional de Loja la publicación de mi Trabajo de Titulación en el Repositorio Digital Institucional – Biblioteca Virtual.

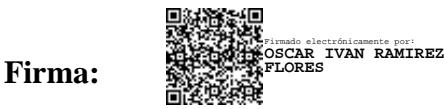

**Cédula de Identidad:** 1900555028

**Fecha:** 07/31/2023

**Correo electrónico:** [oscar.i.ramirez@unl.edu.ec](mailto:oscar.i.ramirez@unl.edu.ec)

**Teléfono :** 0986045182

<span id="page-3-0"></span>**Carta de autorización por parte del autor, para consulta, reproducción parcial o total y/o publicación electrónica del texto completo del Trabajo de Titulación.**

Yo, **Oscar Ivan Ramirez Flores**, declaro ser autor del Trabajo de Titulación denominado: **"Estudio e implementación de un medidor inteligente para la medición, el control y monitoreo del consumo de agua potable a través de una red LPWAN",** como requisito para optar el título de **Ingeniería en Electrónica y Telecomunicaciones** autorizo al sistema Bibliotecario de la Universidad Nacional de Loja para que con fines académicos muestre la producción intelectual de la Universidad, a través de la visibilidad de su contenido de la siguiente manera en el Repositorio Institucional.

Los usuarios pueden consultar el contenido de este trabajo en el RI, en las redes de información del país y del exterior con las cuales tenga convenio la Universidad.

La Universidad Nacional de Loja, no se responsabiliza por el plagio o copia del Trabajo de Titulación que realice un tercero.

Para constancia de esta autorización, en la ciudad de Loja, a los treinta y un días del mes de julio del dos mil veintitrés.

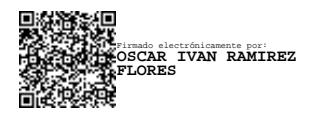

**Firma:**

**Autor:** Oscar Ivan Ramirez Flores

**Cédula:** 1900555028

**Dirección:** Loja-Barrio "Ciudadela 8 de diciembre"; calles Francisco Valdiviezo 213-18 Y José María Riofrio

**Correo electrónico:** oscar.i.ramirez@unl.edu.ec

**Teléfono:** 0986045182

## **DATOS COMPLEMENTARIOS:**

**Director de tesis:** Ing. Franklin Gustavo Jimenez Peralta, Mg. Sc.

## **Dedicatoria**

<span id="page-4-0"></span>A mis amados padres, Fredi Ivan Ramirez y Narcisa de Jesús Flores Pardo, por haberme apoyado durante estos 5 años de estudio y por haberme forjado con buenos valores que me hacen la persona que soy en la actualidad; muchos de los logros se los debo a ustedes entre los que se incluye este.

De igual forma a mis hermanos por los consejos y apoyo incondicional, permitiéndome que este trabajo se realice con éxito.

Finalmente dedico este Trabajo de Titulación a mis compañeros y amigos que me acompañaron en estos años de estudio a quienes les deseo los mejores éxitos en sus vidas.

*Oscar Ivan Ramirez Flores*

## **Agradecimiento**

<span id="page-5-0"></span>Al dar por terminado mi trabajo permítame agradecer a Dios por brindarme todas sus bendiciones, fortaleza para la culminación de mis estudios universitarios.

Quiero agradecer a mis padres, por su fortaleza y esfuerzo que han hecho por mí en estos 5 años de estudio.

De la misma manera, quiero agradecer a mis amigos y compañeros de carrera, por su ayuda, sus consejos y su motivación.

Agradezco a la Universidad Nacional de Loja por ser la institución en la que he desarrollado mi formación académica superior, a la planta de docentes de la carrera de Ingeniería en Electrónica y Telecomunicaciones, por los conocimientos impartidos hacia mi persona, de forma especial a mi director del Trabajo de Titulación, el Ing. Franklin Jiménez, por su disponibilidad, atención y gentileza para desarrollar el trabajo de investigación.

*Oscar Ivan Ramirez Flores*

# Índice de contenidos

<span id="page-6-0"></span>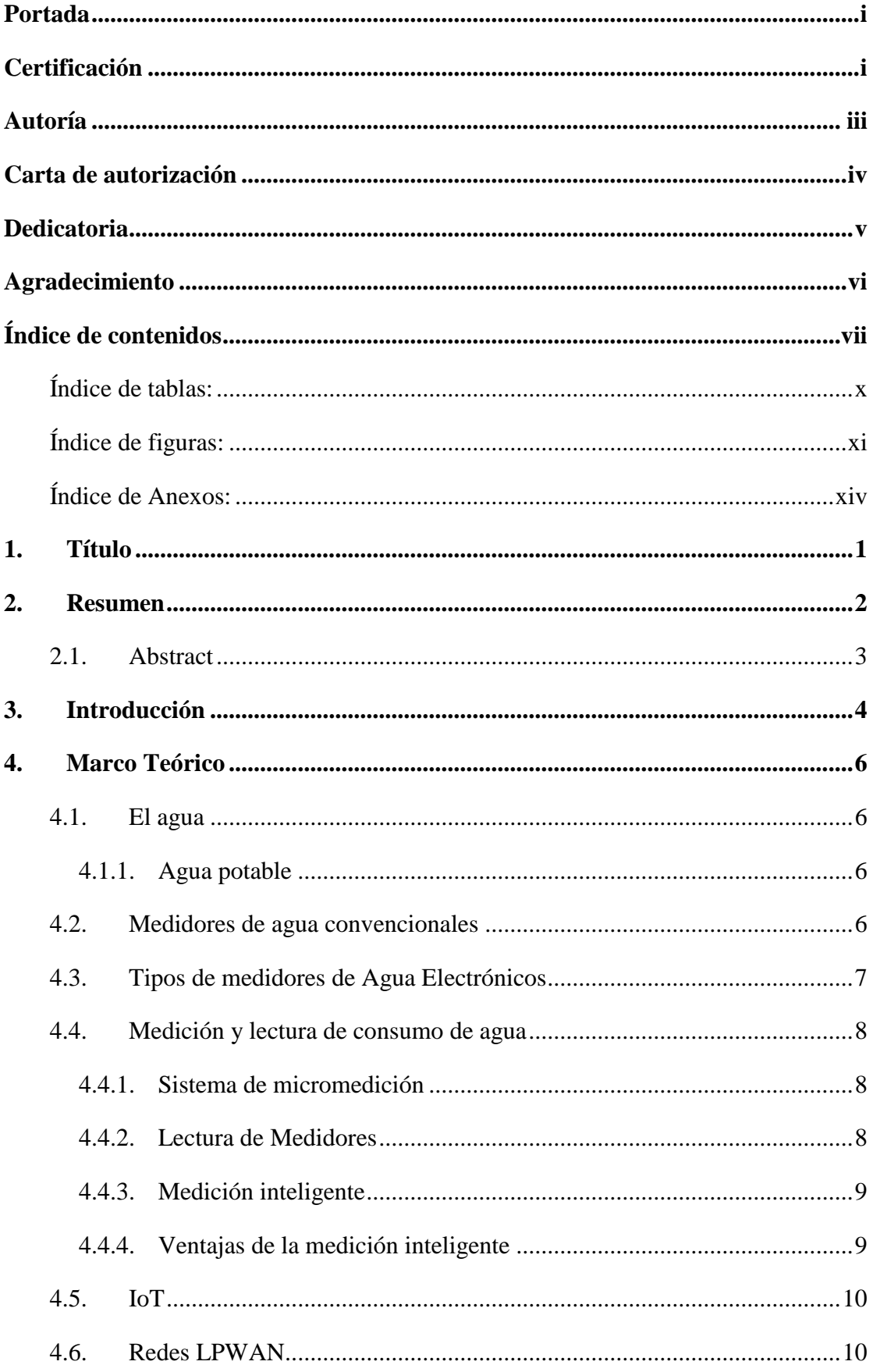

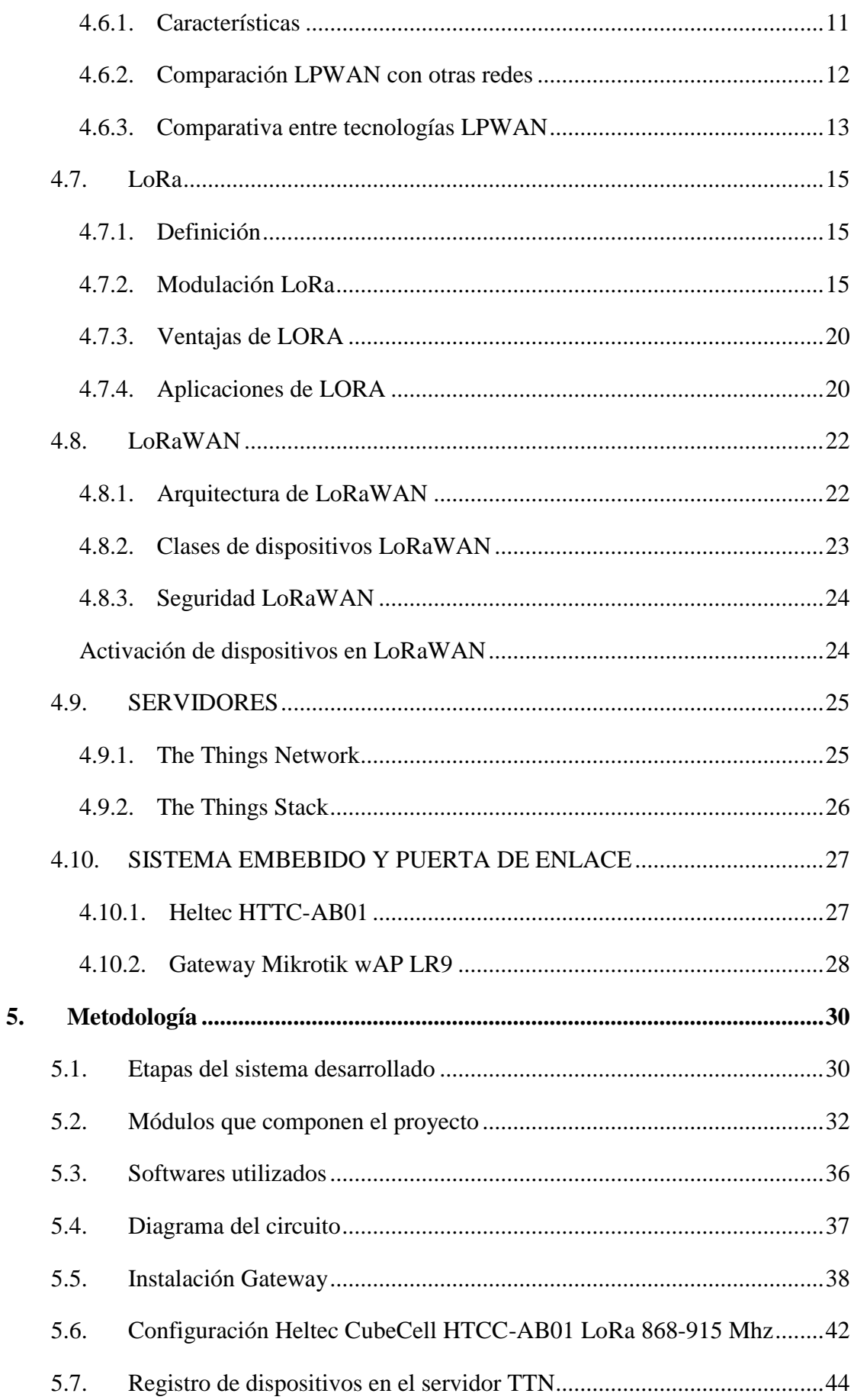

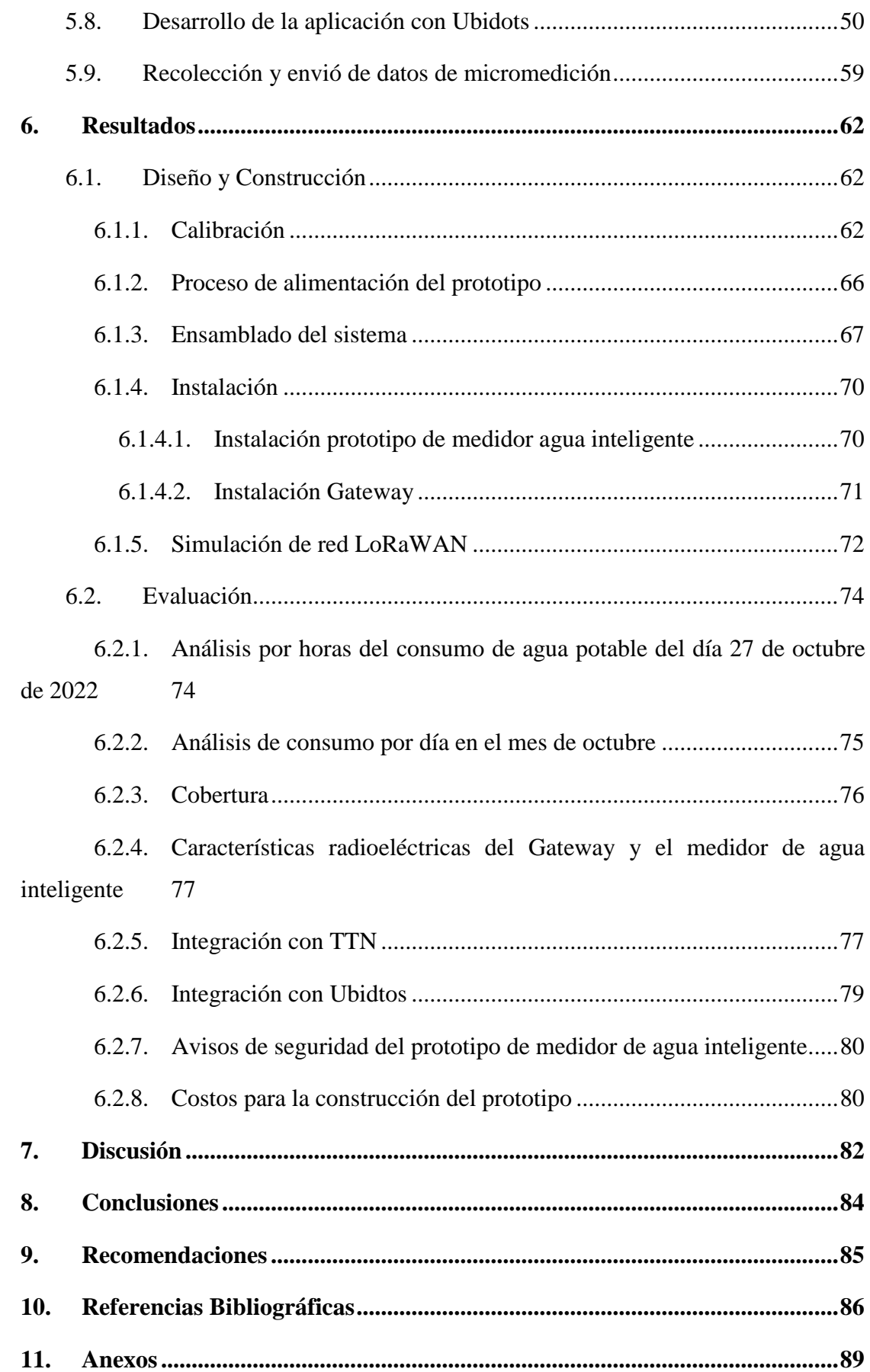

# <span id="page-9-0"></span>**Índice de tablas:**

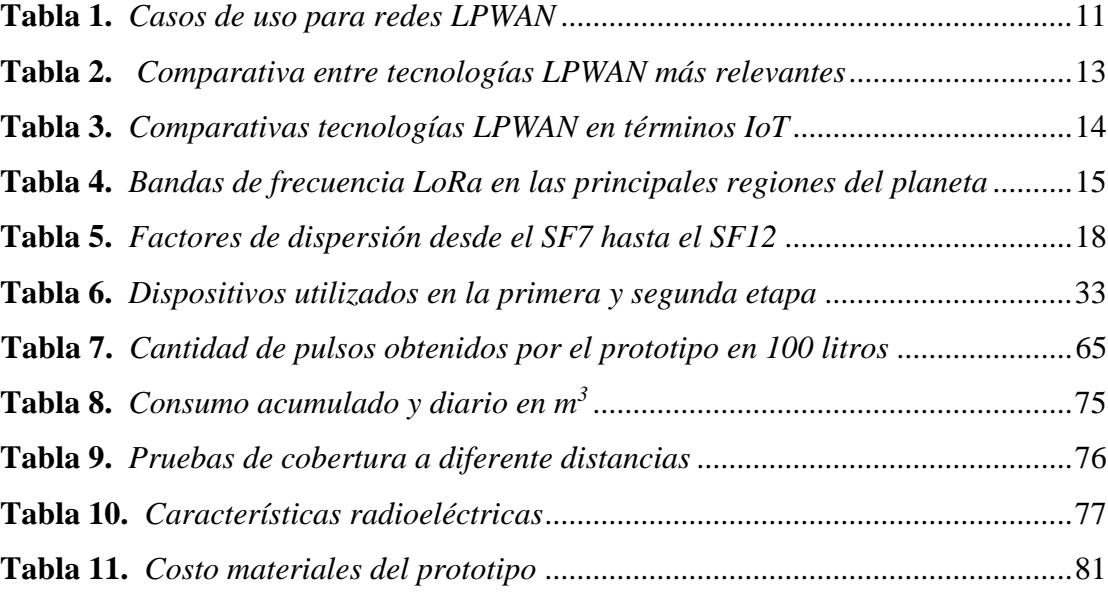

# <span id="page-10-0"></span>**Índice de figuras:**

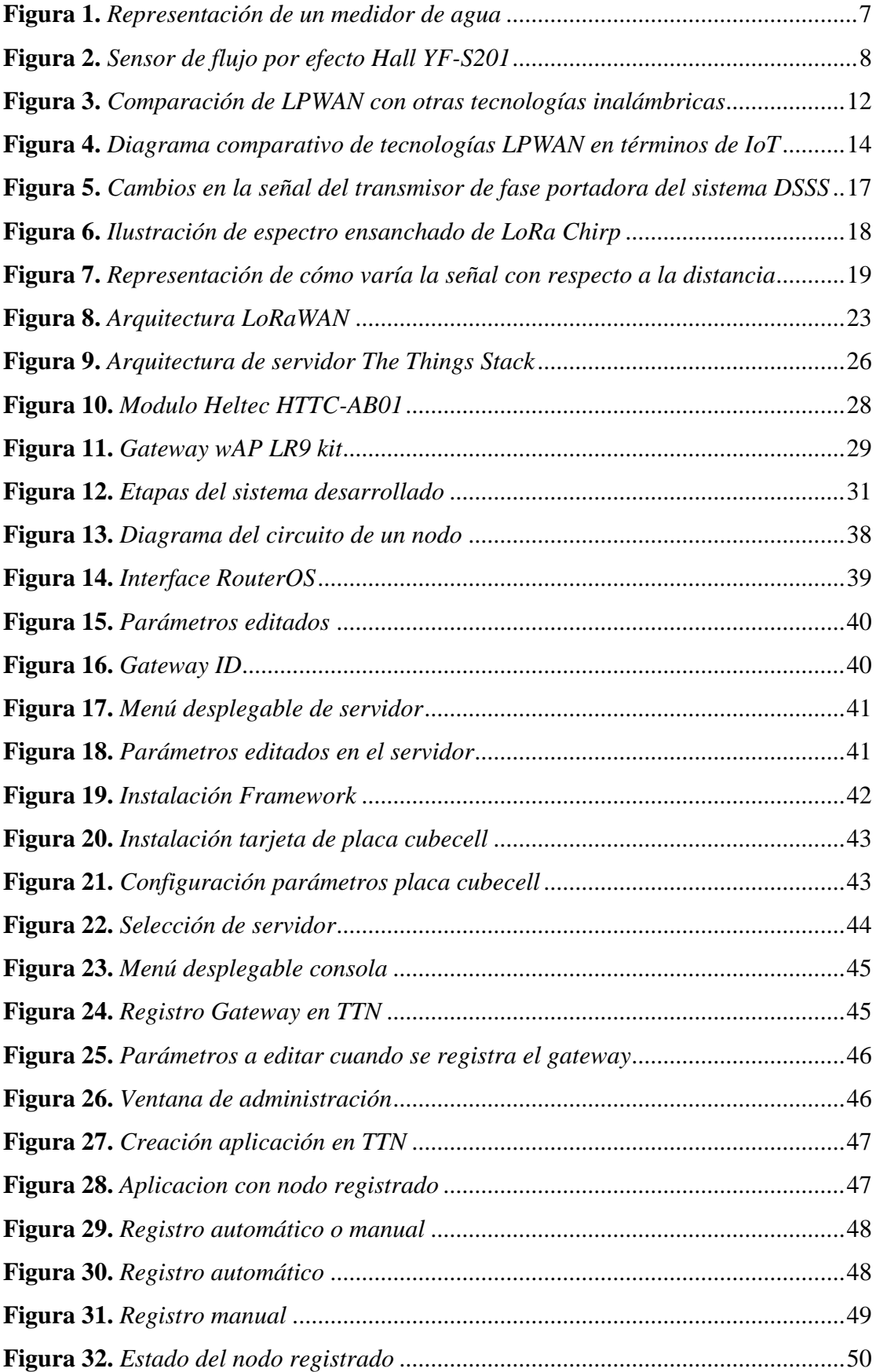

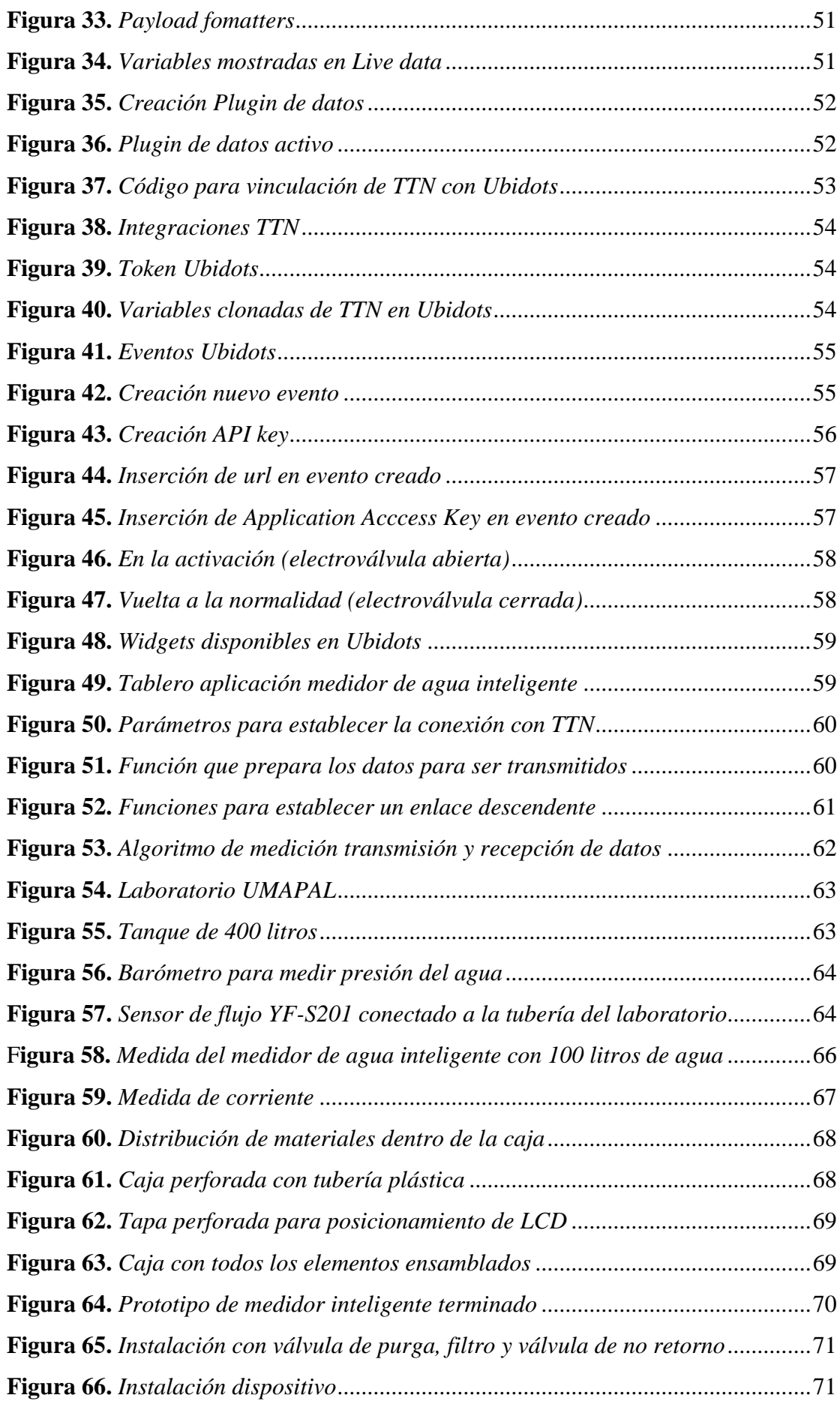

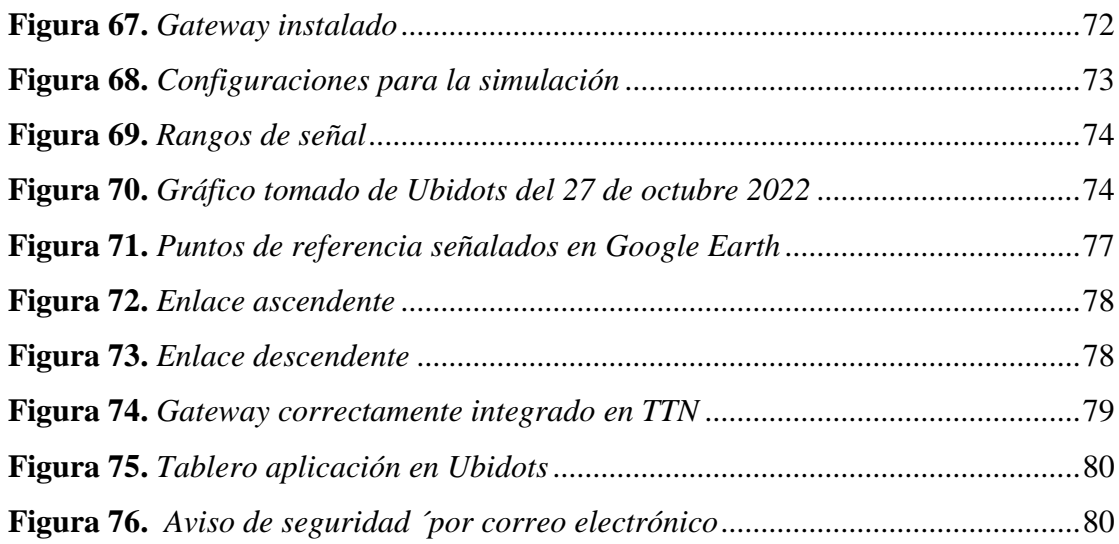

# <span id="page-13-0"></span>**Índice de Anexos:**

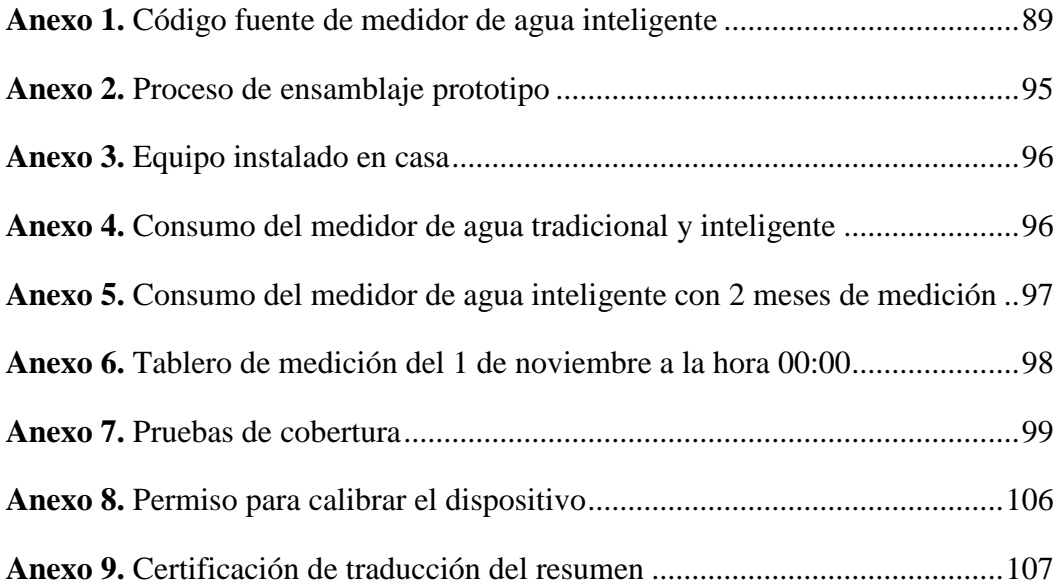

# **1. Título**

<span id="page-14-0"></span>**Estudio e implementación de un medidor inteligente para el control y monitoreo del consumo de agua potable a través de una red LPWAN.**

#### **2. Resumen**

<span id="page-15-0"></span>El presente documento detalla el diseño y la implementación del prototipo de un medidor de agua inteligente que funciona a través de una red LPWAN para control y monitoreo del agua potable a nivel domiciliario en el sector occidental de la ciudad de Loja.

De manera general, el presente trabajo se realizó en cuatro fases que son la fase de estudio, diseño, construcción y evaluación. Por lo tanto, primeramente se hizo el estudio de la información sobre el funcionamiento de los medidores de agua tradicionales así como la tecnología LoRaWAN relativa a su funcionamiento, cobertura, arquitectura, protocolos y comparación con otras tecnologías de largo alcance, para posteriormente pasar al diseño seleccionando los materiales adecuados para la construcción del prototipo, el cual está dotado de una electroválvula motorizada, una batería, un sensor de flujo y un microcontrolador que trabaja con el IDE de Arduino que le admite hacer el trabajo de control del dispositivo y micromedición para visualizar los datos medidos en el LCD de manera presencial así como remotamente por medio de una aplicación que puede ser descargada en cualquier dispositivo inteligente conectado a internet, esto gracias a una red LoRaWAN desplegada que está constituida del nodo sensor que sería el medidor de agua inteligente y la puerta de enlace que nos permite hacer el puente entre los datos enviados y recibidos del medidor de agua inteligente hacia la nube para poder ser observados a través del software de visualización del usuario.

Además, se incluyen los resultados de las pruebas efectuadas, tanto de medición como de control del prototipo, así como cobertura en la que puede trabajar, en los cuales se muestra el funcionamiento exitoso del dispositivo por medio de una red LoRaWAN permitiendo lograr tener un largo alcance del prototipo con bajo consumo de energía. Así como los costos de los materiales implementados para la fabricación del medidor de agua inteligente.

**Palabras claves**: Medidor de agua inteligente, LPWAN, LoRa, LoRaWAN, TTN, UBIDOTS.

#### <span id="page-16-0"></span>**2.1.Abstract**

This document details the design and implementation of the prototype of an intelligent water meter that works through an LPWAN network to control and monitoring of drinking water at the household level in the western sector of the city of Loja.

Overall, we conducted the present research paperwork in four phases: study, design, construction, and evaluation. Therefore, first the investigation of the information on the operation of traditional water meters as well as the LoRaWAN technology related to its performance, coverage, architecture, protocols and comparison with other longrange technologies was carried out, to then move on to the design by selecting the appropriate materials for the construction of the prototype, which is equipped with a motorized solenoid valve, a battery, a flow sensor and a microcontroller that works with the Arduino IDE that allows you to do the work of controlling the device and micromeasurement to display the measured data on the LCD in person as well as remotely via an application that can be downloaded to any smart device connected to the internet, This thanks to a deployed LoRaWAN network that is constituted of the sensor node that would be the intelligent water meter and the gateway that allows us to make the bridge between the data sent and received from the intelligent water meter to the cloud in order to be observed through the user's visualization software.

In addition, we included the results of the tests performed, both measurement and control of the prototype, as well as coverage in which it can work, which shows the successful operation of the device through a LoRaWAN network allowing to achieve to have an extended range of the prototype with low power consumption, as well as the costs of the materials implemented for the manufacture of the intelligent water meter.

**Keywords:** Intelligent water meter, LPWAN, LoRa, LoRaWAN, TTN, UBIDOTS

#### **3. Introducción**

<span id="page-17-0"></span>En la actualidad es necesaria la conexión de todos los dispositivos y su automatización con el fin de disminuir tiempos de reacción y costos para las empresas. Por tal motivo, es imprescindible utilizar nuevas tecnologías que ayuden a la sociedad a potenciar su desarrollo sostenible.

La mayoría de los países adquieren los datos del consumo mensual en los medidores de agua potable de forma manual, por técnicos de las empresas que suministran este servicio. La técnica utilizada es poco eficiente debido a algunos aspectos como la ubicación del medidor, la distancia de las viviendas, el clima, entre otros (Pruna et al., 2017).

Para el servicio de medición de agua potable se usa comúnmente el hidrómetro, un instrumento de precisión que sirve para registrar la cantidad de agua potable consumida en el interior de un predio. En Loja también son implementados este tipo de medidores. La unidad de medida de este equipo son los metros cúbicos y el volumen de agua consumido que se registra con un mecanismo accionado por el paso del agua y un mecanismo de registro donde se muestra el consumo a través de las agujas y números ubicados en la carátula del medidor (Germán et al., 2018).

Por tal razón, es requerida una revisión presencial por un técnico cada mes, para poder efectuar el cobro de las planillas. A causa de esto se generan tiempos de demora al momento de obtener los datos, así como, errores de medición; por lo tanto, existen pérdidas para el usuario y la empresa.

Esto se pudo notar sobre todo en los meses de febrero y marzo de 2020, periodo de pandemia donde muchos ciudadanos recibieron planillas con valores muy elevados a los que habían pagado antes de esta, generando inconformidad a los usuarios y reclamos al municipio de Loja que gestiona el suministro y cobro de agua potable (Diaz, 2020).

Una alternativa innovadora para empresas que brindan el servicio de agua potable, es automatizar sus campos con el fin de proporcionar una mejor prestación a los usuarios; con la recopilación de datos sobre el consumo mensual de agua potable. Para automatizar este campo es necesario digitalizar la información de los instrumentos de medición o construir instrumentos digitales que tengan las mismas características en cuanto a exactitud, precisión y fiabilidad (Pruna et al., 2017).

Algunas empresas como Sabesp en Brasil utilizan la tecnología IoT para medir el consumo de agua de sus clientes contando con 100.000 medidores de agua potable inteligentes en la ciudad de São Paulo, cuyo consumo se mide diariamente y de manera remota, lo cual genera beneficios como la reducción de pérdidas de agua, contribución con el medio ambiente, lucha contra el fraude y mejora en las relaciones con el cliente (Sabesp, 2018).

Con lo antes expuesto se deduce que los medidores de agua inteligentes son una solución para los problemas de los medidores tradicionales, debido a que ya están funcionando en otras ciudades con muy buenos resultados, los cuales también se podrían obtener en la ciudad de Loja haciendo uso de las nuevas tecnologías inalámbricas como las redes LPWAN cuyo entorno permite distribuir por una gran área multitudes de nodos (medidores inteligentes) alimentados con baterías que puede durar años sin necesidad de grandes infraestructuras.

Por ende, este proyecto se enfoca en el desarrollo de un sistema de medición de consumo de agua potable haciendo uso de las redes inalámbricas con IoT. Para controlarlo se desarrollará un control de flujo de agua basado en una red LPWAN que admite el intercambio de datos entre el Gateway y nodos (medidores de agua inteligente) lo que permite realizar lecturas remotas del consumo de agua potable.

La metodología aplicada en el presente trabajo, permitió cumplir con los objetivos específicos planteados para la investigación, que son los siguientes:

- Diseñar e implementar un prototipo de medidor inteligente, basado en arquitectura LORAWAN, para el control y monitoreo del consumo de agua potable.
- Implementar una red LPWAN utilizando la tecnología LORA para el control y la transmisión de datos referentes al volumen de agua consumida.
- Realizar un aplicativo Web con conexión a servidor para el monitoreo y almacenamiento de información enviada por el Gateway.

Para una recopilación de la información efectiva, el presente documento se divide en secciones. La sección del marco teórico en la que se realiza un estudio sobre el agua, medidores de agua convencionales, medidores de agua electrónicos, redes LPWAN y los elementos electrónicos más importantes para el desarrollo del prototipo. En la sección de metodología se describe el procedimiento de desarrollo del diseño y construcción del prototipo; y por último, las secciones de Resultados, Discusión, Conclusiones y Recomendaciones describen los resultados obtenidos de las pruebas, así como conclusiones y recomendaciones del autor para futuras mejoras e implementaciones.

#### **4. Marco Teórico**

### <span id="page-19-1"></span><span id="page-19-0"></span>**4.1. El agua**

El agua es un recurso que domina en la tierra y es esencial para el desarrollo humano debido a que se depende de esta para usos domésticos y labores agrícolas. Está compuesta por dos átomos de hidrógeno y un átomo de oxígeno y otros materiales que pueden estar en solución o suspensión que consiguen ser sólidos, líquidos o gaseosos (Paredes &Tipán, 2017).

## <span id="page-19-2"></span>*4.1.1. Agua potable*

Es el agua que toma un proceso de purificación con el fin de que pueda ser consumida por personas o animales sin peligrar su salud. Esta debe cumplir con todos los parámetros de calidad para ser definida apta para el consumo (Garrido, 2021).

#### <span id="page-19-3"></span>**4.2. Medidores de agua convencionales**

De acuerdo a (Cunalata, 2020) el medidor de agua es un artefacto o dispositivo que marca con precisión la cantidad de agua consumida en abastecimientos de agua residenciales e industriales para el cobro pertinente a los usuarios. Se usan también en instalaciones de riego, contraincendios o inclusive sin propósitos de control de cobros, solo para control de fugas. Para emitir la facturación del consumo del predio se toma la medida de los medidores de agua en base a la diferencia de la lectura anterior con la lectura actual, con la cual cada empresa hace el cálculo del valor a pagar. El medidor dispone de unas manecillas y un contador que le permiten registrar el consumo de agua a nivel de litros, mililitros, etc, como se muestra en Figura 1. Los medidores de agua disponen de números con diferente coloración, de color negro y rojo, en donde se toman en cuenta los números de color negro para representar la cantidad de metros cúbicos consumidos, mientras que los de color rojo miden las decenas y centenas de litro. Si las manecillas se mueven cuando los accesorios tales como llaves, duchas, inodoros, etc, están cerrados es posible que haya una fuga, por lo tanto, se debe revisar cada uno de estos accesorios entre los cuales uno o más pueden estar en mal estado.

### <span id="page-20-1"></span>**Figura 1** *Representación de un medidor de agua*

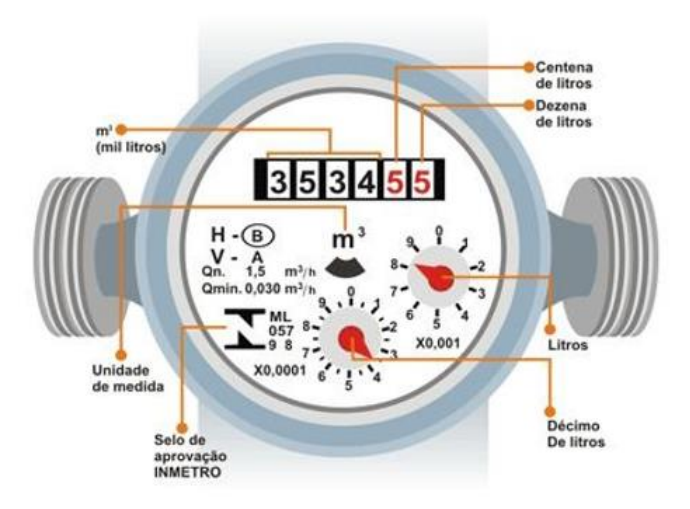

Nota: La imagen representa un medidor de agua con su respectiva leyenda. Tomada de (Cunalata, 2020)

### <span id="page-20-0"></span>**4.3. Tipos de medidores de Agua Electrónicos**

(Farinango, 2018) afirma que los medidores de agua electrónicos se dividen en tres tipos: Medidores electromagnéticos, medidores de efecto Hall, y medidores de efecto Doppler. Estos dispositivos disponen de sensores que convierten el flujo de agua en pulsos electrónicos. La señal de voltaje que generan se puede usar en un sistema de procesamiento de datos para transformar en datos los pulsos electrónicos con el fin de que puedan ser comprensibles para los usuarios. Por ejemplo, se tiene los medidores de efecto Hall que generan una caída de voltaje por medio de un conductor o semiconductor con corriente, bajo la influencia de un campo magnético externo. Usando este efecto se tiene el voltaje de salida que es proporcional al producto entre la corriente y la intensidad de la componente normal del campo magnético respecto al sensor. Además, tienen un sensor que trabaja a modo de switch, encendido y apagado. Para generar voltaje un imán pasa cerca del sensor produciendo pulsos altos de voltaje en sus terminales, si se aleja el sensor del imán el voltaje se baja a 0 V. El imán está al interno del rotor del dispositivo de medición. En la Figura 2 se puede observar un medidor de efecto Hall montado en una base plástica, que cuenta con un rotor de agua y un sensor de efecto Hall. El flujo de agua que atraviesa el dispositivo acciona el rotor y hace cambiar la velocidad con la cantidad de líquido que pasa en un determinado tiempo.

<span id="page-21-3"></span>**Figura 2** *Sensor de flujo por efecto Hall YF-S201*

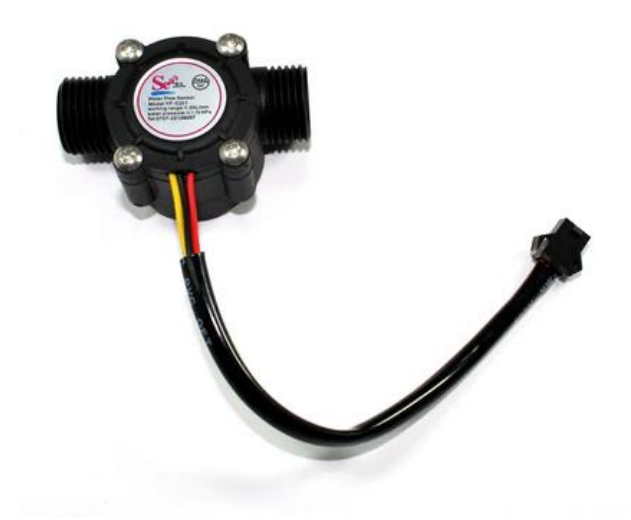

Nota: Representación del sensor YF-201.Tomada de (Talos Electronics, 2022)

#### <span id="page-21-0"></span>**4.4. Medición y lectura de consumo de agua**

### <span id="page-21-1"></span>*4.4.1. Sistema de micromedición*

El concepto de micromedición se refiere a la medición domiciliaria, y es el conjunto de normas, organización, recursos técnicos, procedimientos e información para controlar el consumo de los usuarios de agua potable. El objetivo principal de la micromedición es hacer que el usuario disponga del servicio de agua potable con un método de medición que proporcione un cobro justo y equitativo. Dicha medición es efectuada a través de medidores de agua que se instalan en una tubería, los cuales son dispositivos de medición que por medio de principios mecánicos o físicos contabilizan el caudal o flujo volumétrico (Pesantez, 2017).

### <span id="page-21-2"></span>*4.4.2. Lectura de Medidores*

De acuerdo a (Pesantez, 2017) la lectura en los medidores permite determinar los valores registrados y la información que hace referencia a la conexión domiciliaria, al medidor y al predio del usuario. Esta información sirve de base para el cálculo de consumos, también genera acciones de mantenimiento de los medidores y la conexión,

así como el registro de novedades para actualizar el catastro de usuarios. La lectura es una tarea importante y es la base del proceso de facturación, debido a que a través de los datos adquiridos se deducirán los consumos efectuados y el valor de los servicios prestados.

### <span id="page-22-0"></span>*4.4.3. Medición inteligente*

De acuerdo con (Farinango, 2018) la medición de agua inteligente traerá beneficios para la administración del agua ya que permite leer el consumo de agua de manera local y remotamente en tiempo real o casi en tiempo real. Esta solución permite leer, procesar y transmitir los datos de las cantidades consumidas de agua por medio de equipos electrónicos programados con funciones específicas, contribuyendo a la reducción de costos, mejora de seguridad y calidad de servicio. Además, deben cumplir con las siguientes características:

- Lectura de manera local o remota.
- Configuración de los parámetros de funcionamiento de forma local o remota.
- Posibilidad de conexión y desconexión remota del usuario.
- Capacidad de interactuar con otros dispositivos.

#### <span id="page-22-1"></span>*4.4.4. Ventajas de la medición inteligente*

Una de las ventajas de la medición inteligente para las empresas de agua es que pueden detectar fugas de manera remota. Reducir costos y economizar recursos. A su vez, los operadores de red requieren implementar una infraestructura de comunicaciones robusta para poder conectar todos los dispositivos al centro de gestión. El consumidor final también tiene acceso a un nuevo tipo de servicio, debido a que el control del consumo de agua en la infraestructura inteligente se realiza de forma automática, eliminando la incomodidad de agendar citas de lectura de medidores. Además, los usuarios finales aprenden a utilizar los datos de consumo para controlar su uso propio y reducir costes. Finalmente, la principal ventaja está relacionada con el medio ambiente, ya que el agua escasea con el tiempo y es un bien preciado, por lo que a través de la

medición inteligente se puede generar un consumo transparente continuo y el recurso se puede utilizar de manera sostenible (Farinango, 2018).

#### <span id="page-23-0"></span>**4.5. IoT**

IoT (Internet of Things) o en su traducción al español "Internet de las cosas" es un sistema de dispositivos informáticos interconectados, máquinas mecánicas y digitales, objetos, animales o personas que tienen identificadores únicos y pueden transmitir datos a través de una red sin interacción de humano a humano o de humano a computadora (Buestán Vera, 2019).

Según(Shafique et al., 2020) está caracterizado en tres visiones:

- Orientado a internet: la visión que se centra en la conectividad entre los objetos.
- Orientado a las cosas: la visión se enfoca en objetos genéricos.
- Orientado al conocimiento: la visión se centra en cómo se almacena, representa y organiza la información.

En base a lo mencionado anteriormente en IoT se puede entender que una cosa puede ser: "Un medidor de agua conectado al internet en el cual podemos almacenar, representar y organizar la información obtenida por este objeto sin necesidad de que haya interacción de un humano, todo de forma remota.

#### <span id="page-23-1"></span>**4.6. Redes LPWAN**

LPWAN (Low power wide area Network) o en su traducción al español red área amplia de baja potencia es una tecnología inalámbrica de bajo consumo y de área extensa que sirve para comunicación entre dispositivos IoT y aplicaciones M2M(Machine-to-Machine) o en otras palabras para tecnologías que permitan que dos o más dispositivos se comuniquen e intercambien datos (Chaudhari et al., 2020).

Según (Joyanes, 2021) las redes LPWAN están ganando campo en comunidades industriales, de salud e investigación por sus propiedades de bajo consumo de energía (potencia) y largo alcance, logrando hasta 10-40 km en zonas rurales y 1 a 5 km en zonas urbanas. Además, con su bajo consumo las baterías de los dispositivos que hacen uso de esta red pueden durar más de 10 años. A su vez son económicas debido a que los costes de los chips se han reducido de manera considerable.

Las redes LPWAN son adaptas al paradigma de IoT debido a que sus características de transmisión satisfacen los requerimientos de los principales casos de uso del "Internet de las cosas" que se pueden observar en la Tabla 1 (Mainati, 2017).

#### <span id="page-24-1"></span>**Tabla 1**

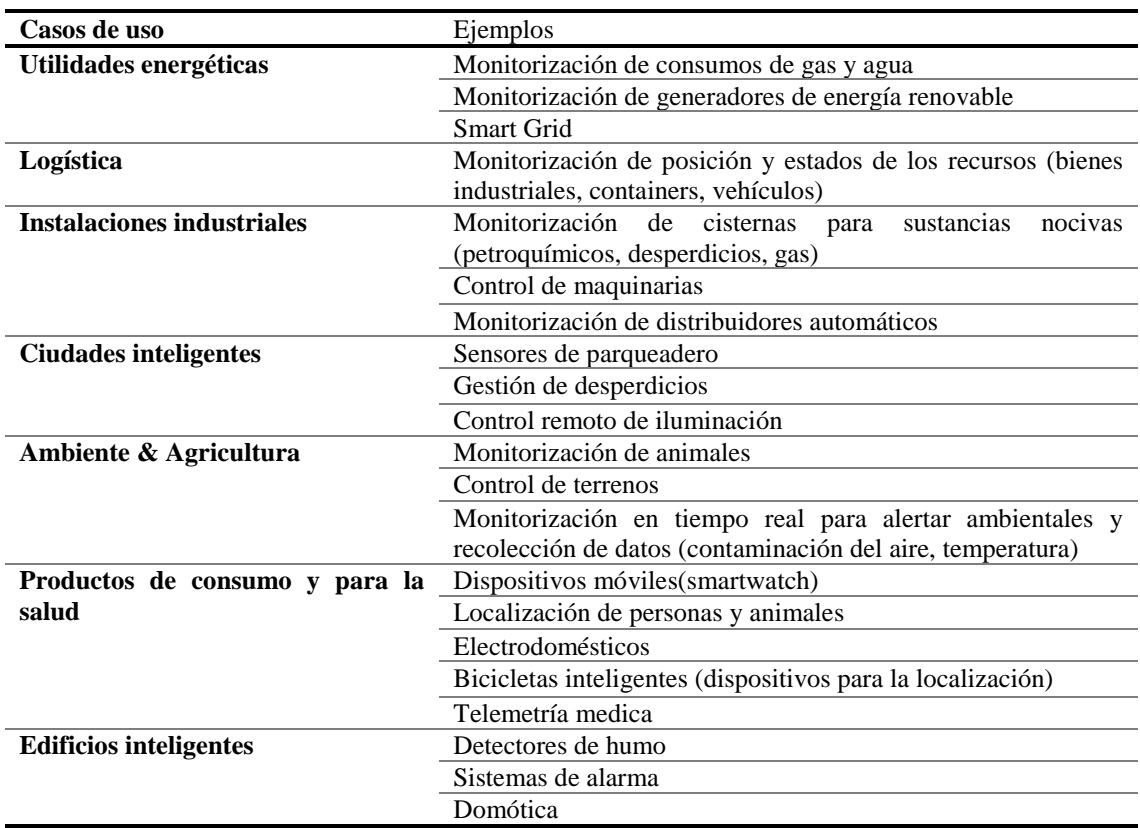

*Casos de uso para redes LPWAN*

Nota: La tabla indica los casos de usos para las redes LPWAN. Tomada de (Mainati, 2017)

#### <span id="page-24-0"></span>*4.6.1. Características*

Para cubrir carencias de las redes inalámbricas tradicionales (wifi, 2G, 3G y 4G) surgieron las redes LPWAN que resolvían características como el alcance y el consumo de energía que ofrecen grandes mejoras en la implementación de una arquitectura IoT (Joyanes, 2021). Sus principales características son:

- Bajo consumo de energía de los módulos, debajo de 50 microwatios, lo cual le permite tener conectados varios dispositivos durante largos periodos de tiempo con baterías de bajo coste.
- Bajo coste de conectividad
- Bajo coste de fabricación de los módulos
- Largo alcance, hasta 60 km por estación base/gateway

Las redes más populares y que lideran el sector de LPWAN son Sigfox y LoRa. Estas tecnologías utilizan las bandas ICM (industriales, científicas y médicas) (Joyanes, 2021).

### <span id="page-25-0"></span>*4.6.2. Comparación LPWAN con otras redes*

En el gráfico de la Figura 3 se muestra la comparativa de las redes LPWAN con otras redes inalámbricas, tomando en cuenta que en el eje vertical se tiene el ancho de banda y en el eje horizontal la distancia de alcance de la señal (Rodríguez, 2019).

#### <span id="page-25-1"></span>**Figura 3**

*Comparación de LPWAN con otras tecnologías inalámbricas*

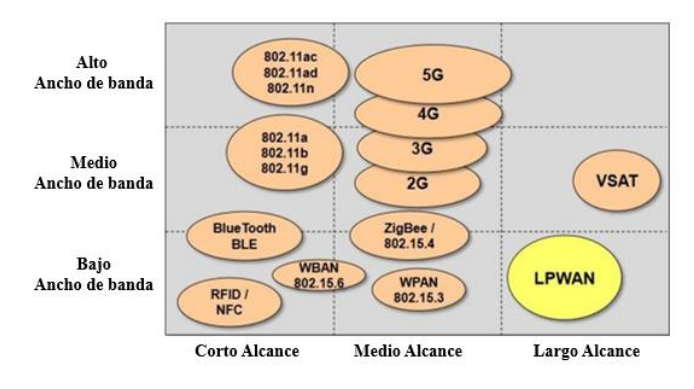

Nota: Representación de comparativa LPWAN con otras redes inalámbricas con respecto a su ancho de banda y su alcance. Adaptado de (Egli, 2015)

El gráfico muestra lo beneficioso que es usar LPWAN con respecto a otras redes inalámbricas como por ejemplo para comunicaciones que necesitan transmitir a largas distancias, pero no con una gran cantidad de datos, esto debido a su largo alcance y su bajo ancho de banda. Por consiguiente, son óptimas para soluciones IoT, especialmente en dispositivos electrónicos como sensores de medición, que requieren transmitir a grandes distancias paquetes de información de manera periódica.

# <span id="page-26-0"></span>*4.6.3. Comparativa entre tecnologías LPWAN*

Cada tecnología LPWAN quiere dar solución a diferentes necesidades, ya que sus parámetros no son los mismos, y se deben conocer las diferencias para elegir la tecnología adecuada para cada situación. En la Tabla 2 se muestran las diferencias de las tecnologías más relevantes (Hernández, 2020).

## <span id="page-26-1"></span>**Tabla 2**

*Comparativa entre tecnologías LPWAN más relevantes*

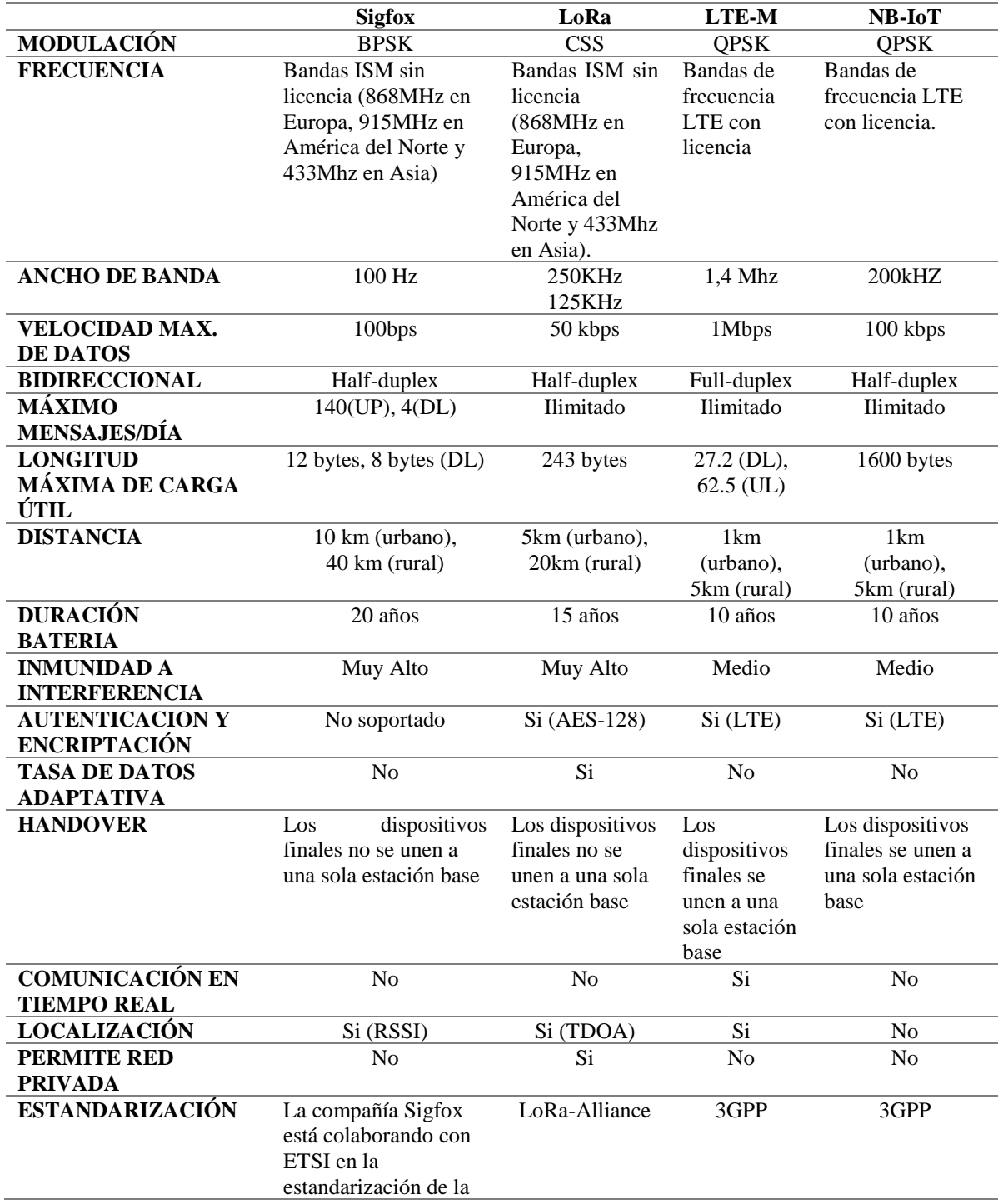

#### red basada en Sigfox

Nota: La Tabla indica la comparativa de los parámetros de las principales tecnologías LPWAN. Tomada de (Hernández, 2020)

Según el estudio de (Hernández, 2020) para seleccionar una tecnología adecuada a las necesidades de la aplicación que se desee realizar se debe tomar en cuenta dos características: coste y velocidad y lograr a tener un equilibrio entre ambas dado los parámetros IoT necesarios como: calidad del servicio, duración de la batería, latencia, escalabilidad, longitud de la carga útil, cobertura, alcance, implementación y coste que se indica en la Tabla 3 y se muestra en la Figura 4.

#### <span id="page-27-0"></span>**Tabla 3**

|                      | <b>Sigfox</b> | LoRa             | LTE-M       | <b>NB-IoT</b> |
|----------------------|---------------|------------------|-------------|---------------|
| Calidad de           | Media         | Media            | Alta        | Muy Alta      |
| servicio (QoS)       |               |                  |             |               |
| <b>Batería</b>       | 20 años       | 15 años          | 10 años     | 10 años       |
| Latencia             | Alta          | Alta clase A y B | <b>Baja</b> | Baja          |
|                      |               | Baja en clase C  |             |               |
| <b>Escalabilidad</b> | Baja          | Baja             | Alta        | Alta          |
| Rango                | Alto          | Media            | Bajo        | Bajo          |
| Implementación       | Medio         | Alto             | Baja        | Baja          |
| Coste                | Bajo          | Bajo             | Alto        | Alto          |

*Comparativas tecnologías LPWAN en términos IoT*

Nota: La Tabla indica la comparativa de las principales tecnologías LPWAN en términos de IoT para seleccionar la más adecuada. Tomada de (Hernández, 2020)

#### <span id="page-27-1"></span>**Figura 4**

*Diagrama comparativo de tecnologías LPWAN en términos de IoT*

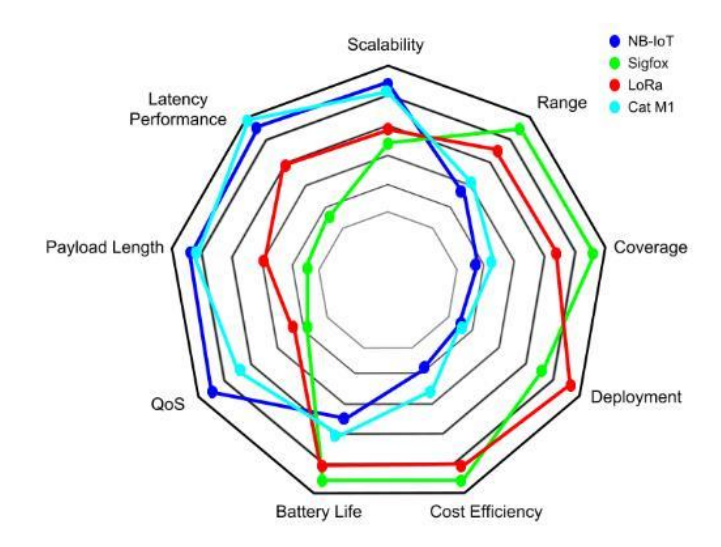

Nota: La Figura indica la comparativa de las principales tecnologías LPWAN en términos de IoT para seleccionar la más adecuada. Tomada de (Hernández, 2020)

Con todo lo mostrado en las Tablas 2 y 3 y el gráfico, se puede determinar que LoRa tiene ventajas en términos de duración de batería, implementación y coste, SigFox presenta ventajas en términos de cobertura, duración de batería y coste, mientras que NB-IoT y LTE tienen beneficios en términos de QoS, latencia y escalabilidad.

Por lo tanto, para una aplicación como un medidor de agua inteligente la mejor opción es LoRa o SigFox debido a que presentan ventajas que satisfacen lo requerido para que un medidor de agua inteligente pueda funcionar, sin embargo, con LoRa se tiene la posibilidad de configurar y administrar la propia red creada.

#### <span id="page-28-0"></span>**4.7. LoRa**

### <span id="page-28-1"></span>*4.7.1. Definición*

LoRa del acrónimo de Long Range es una tecnología de modulación patentada para comunicaciones inalámbricas adquirida por Semtech Corporation en 2012. Fue diseñada para permitir transmisiones de gran alcance de hasta 10 o 20 km con un consumo bajo de energía. LoRa define una técnica de modulación del espectro ensanchado basada en la tecnología de *chirp spread spectrum* (CSS) (Peña Queralta et al., 2019). Además, trabaja con frecuencias por debajo de 1 Ghz dependiendo de la ubicación geográfica y de la normativa correspondientes que se pueden observar en la Tabla 4.

### <span id="page-28-3"></span>**Tabla 4**

*Bandas de frecuencia LoRa en las principales regiones del planeta*

| <b>Banda</b>                |  |  |
|-----------------------------|--|--|
| Desde 902 Mhz hasta 928 Mhz |  |  |
| Desde 863 Mhz hasta 870 Mhz |  |  |
| Desde 779 Mhz hasta 787 Mhz |  |  |
|                             |  |  |

Nota: La Tabla representa las frecuencias con las que trabaja LoRa en las principales regiones del planeta, en el caso de Ecuador la frecuencia que se utiliza es igual a la de Estados Unidos. Tomado de (Alliance, 2019)

#### <span id="page-28-2"></span>*4.7.2. Modulación LoRa*

Como se mencionó anteriormente LoRa usa una técnica patentada de modulación ensanchada derivada de la tecnología CSS, esta ofrece un compromiso entre sensibilidad y velocidad de datos, mientras opera en un canal de ancho de banda fijo de 125 Khz o 500 Khz (para canales de enlace ascendente), y 500 Khz (para canales de enlace descendente). Además, LoRa utiliza factores de dispersión ortogonales. Esto permite que la red ahorre batería en los nodos finales conectados mediante la optimización adaptativa de los niveles de potencia y las velocidades de datos de los nodos finales individuales. Por ejemplo, los dispositivos finales ubicados cerca de las puertas de enlace deben transmitir datos con un factor de dispersión bajo porque el presupuesto de enlace requerido es muy pequeño. Sin embargo, los dispositivos finales ubicados a pocas millas de la puerta de enlace deben transmitir con un factor de dispersión más alto. Este factor de dispersión más alto proporciona una mayor ganancia de procesamiento (SEMTECH, 2020).

Para entender el tipo de modulación de LoRa hay que entender el del espectro ensanchado de secuencia directa (DSSS), que no es más que donde la fase de la portadora de la señal del transmisor cambia de acuerdo con una secuencia de código, como se muestra en la Figura 5. Cuando se multiplica la señal de datos con una secuencia de bit predefinida a una velocidad mucho mayor, conocida como código de expansión (o secuencia de chip), se crea una señal más rápida que tiene componentes de frecuencia más altos que la señal de datos original lo que le permite obtener un presupuesto de enlace de RF más alto, por lo que puede transmitir a un mayor alcance (SEMTECH, 2020).

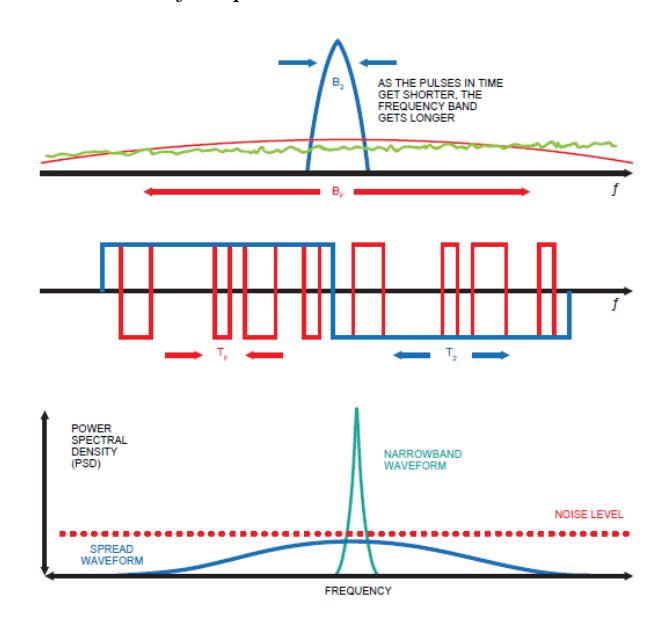

<span id="page-30-0"></span>**Figura 5** *Cambios en la señal del transmisor de fase portadora del sistema DSSS*

Nota: Representación de un sistema tradicional de espectro ensanchado de secuencia directa (DSSS). Tomado de (SEMTECH, 2020)

Un valor importante dentro de la modulación DSSS es la ganancia de procesamiento (Gp), que no es más que la relación Log10 de la tasa de chip de la secuencia de código y la tasa de bits de la señal de datos, lo que consiente que el receptor recupere la señal de datos original incluso si el canal tiene una relación señal-ruido (Signal Spread Ratio (SNR)) negativa (SEMTECH, 2020).

Una de las desventajas del sistema DSSS es que requiere un reloj de referencia de alta precisión. La tecnología LoRa Chirp Spread Spectrum (CSS) de Semtech proporciona una alternativa DSSS robusta, de bajo costo y de bajo consumo que no requiere un reloj de referencia de alta precisión. En la modulación LoRa, la dispersión del espectro de la señal se logra generando una señal chirp con una frecuencia que varía continuamente, como se muestra en la Figura 6 (SEMTECH, 2020).

<span id="page-31-1"></span>**Figura 6** *Ilustración de espectro ensanchado de LoRa Chirp*

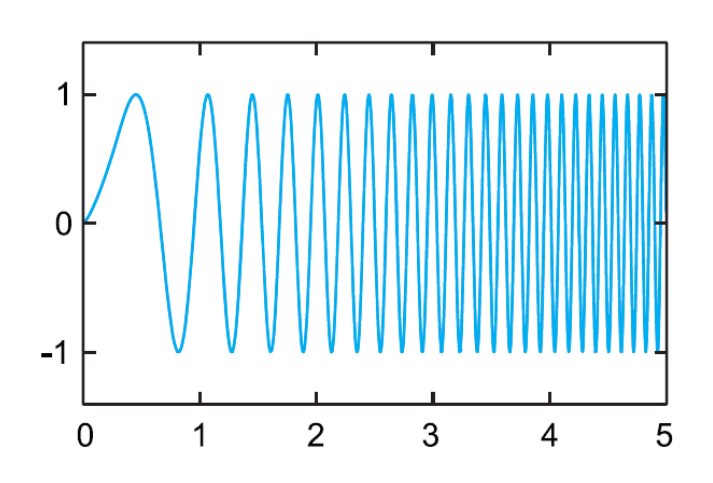

Nota: Representación de cómo es el espectro ensanchado de LoRa Chirp. Tomada de (SEMTECH, 2020)

Otro factor importante en términos de LoRa es la cantidad de código de dispersión aplicado a la señal de datos original el que se denomina factor de dispersión (SF). La modulación LoRa tiene un total de seis factores de dispersión desde el SF7 hasta el SF12 que se muestran en la Tabla 5, donde de SF7 a SF10 son usados para enlace ascendente, y para enlace descendente cualquiera de los 6 factores.

<span id="page-31-0"></span>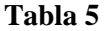

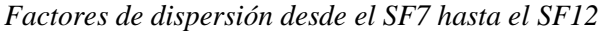

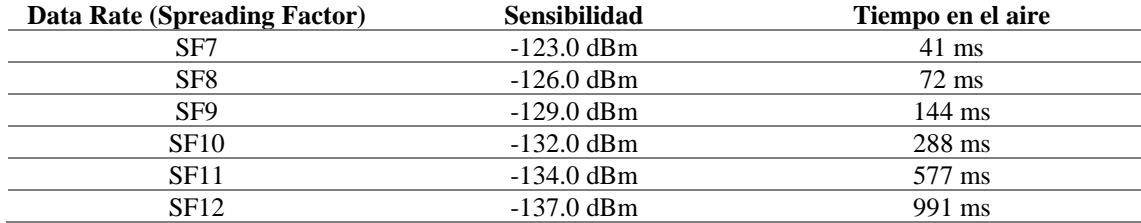

Nota: En la Tabla se pueden observar los factores de dispersión con su sensibilidad y tiempo en el aire. Tomada de (Semtech, 2019)

Este valor es importante ya que cuanto más sea mayor el factor de dispersión utilizado más lejos podrá viajar la señal y el receptor de RF aún la recibirá sin errores como se muestra en la Figura 7. Además, algo que considerar es que, si el presupuesto de enlace es alto, se puede aumentar la tasa de datos, o en otras palabras aumenta el SF, mientras que, si el presupuesto de enlace es bajo, la tasa de datos se puede reducir, o dicho de otra manera se reduce el SF.

<span id="page-32-0"></span>**Figura 7** *Representación de cómo varía la señal con respecto a la distancia* 

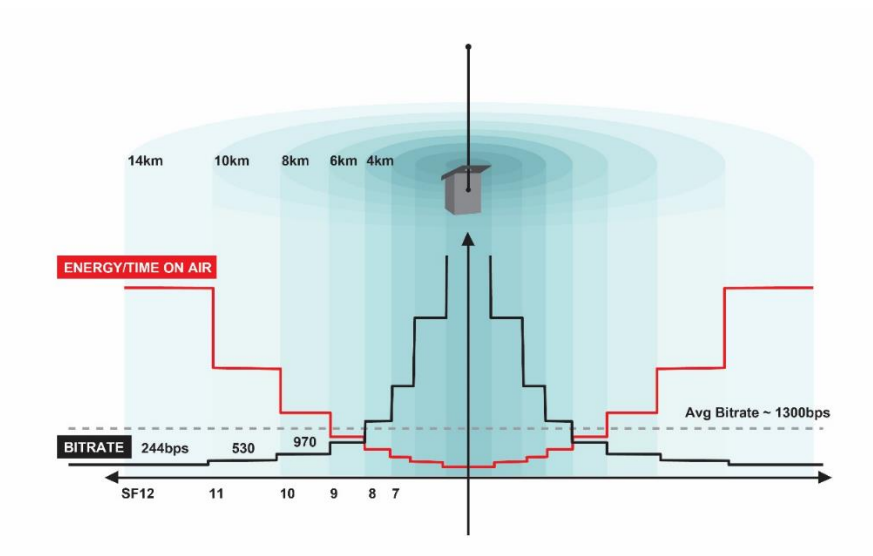

Nota: En la Figura se puede observar que cuando la distancia es más grande el factor de dispersión y el tiempo de aire aumentan mientras el bit rate disminuye y viceversa. Tomado de (Semtech, 2019)

De acuerdo con (Arpi & Sánchez, 2019) la modulación LoRa de Semtech aborda los problemas relacionados con los sistemas DSSS logrando proporcionar una alternativa robusta, de bajo costo y de bajo consumo energético. También utiliza la técnica de corrección de errores hacia adelante (Forward Error Correction (FEC)) en conjunta con el espectro ensanchado para mejorar la relación señal a ruido (Signal Spread Ratio (SNR)). Además, presenta las siguientes características:

- **Ancho de banda escalable**: La modulación LoRa es escalable en ancho de banda y frecuencia, lo que permite su uso en aplicaciones de banda estrecha y banda ancha. Se puede adaptar cómodamente para cualquier modo de operación con los cambios de ancho de banda y SF.
- **Envolvente constante y bajo consumo:** La modulación LoRa es parecida a la modulación de frecuencia por desplazamiento (Frequency Shift Keying (FSK)), debido a que es un esquema envolvente constante, lo que quiere decir que tiene bajo consumo de energía. También la potencia de salida del transmisor LoRa puede disminuir con respecto a un enlace FSK convencional mientras se mantiene igual o mejor presupuesto de enlace.
- **Capacidad de largo alcance:** El presupuesto de enlace de la modulación LoRa prevalece al de FSK convencional. Gracias a esto puede fácilmente

mejorar el alcance 4 veces y más allá, garantizando robustez de los mecanismos contra la interferencia y el desvanecimiento.

- **Resistencia a desvanecimiento y multitrayectoria**: Gracias al pulso chirp que es relativamente de banda ancha la modulación LoRa tiene inmunidad a los problemas de desvanecimiento y multitrayectoria. Esto es ideal para los entornos urbanos y suburbanos donde se pueden encontrar estos inconvenientes.
- **Localización:** La modulación LoRa es óptima para aplicaciones de radiolocalización, por lo tanto, es ideal en aplicaciones de localización en tiempo real.

#### <span id="page-33-0"></span>*4.7.3. Ventajas de LORA*

La principal ventaja de Lora es de combinar la óptima relación entre prestación y consumos, por medio de una transmisión de largo alcance y la posibilidad de conectar miles de nodos manteniendo consumos reducidos. La segunda ventaja es que usa una plataforma de código abierto lo que hace que no se dependa de algún operador externo, dando así la posibilidad de integrar LoRa en módulos preexistentes sin la necesidad de proyectar sistemas desde cero, por consiguiente, se tiene ahorro de tiempo y de inversión para quien decide usar esta tecnología. Otra gran ventaja del protocolo LoRa es su bidireccionalidad de transmisión de datos; de este modo se puede transmitir y recibir datos al mismo tiempo, con la consiguiente posibilidad de detectar eventuales problemas a distancia y hacer las respectivas correcciones. Finalmente, la última ventaja de la inmunidad al ruido ya que con esta tecnología se puede llegar a lugares remotos como por ejemplo los medidores de agua que se encuentran en varias zonas de una ciudad (Badami, 2021).

#### <span id="page-33-1"></span>*4.7.4. Aplicaciones de LORA*

Según (Badami, 2021) entre las principales aplicaciones del sistema LoRa tenemos:

> • **Agricultura inteligente:** para la medición de las condiciones ambientales que inciden en la producción agrícola, además permiten la monitorización de los indicadores sanitarios del ganado. Esto permite la mejora del rendimiento y la reducción de gastos. Algunos estudios han demostrado

que el uso de sensores LoRa han reducido los consumos de agua de las haciendas agrícolas comerciales hasta un 50%. Estos sensores tienen una comunicación a largo alcance y con bajo consumo de potencia. Por consiguiente, son capaces de enviar datos de haciendas agrícolas a los servidores en la nube.

- **Control de calidad de aire inteligente:** para el control y monitoreo de la calidad de aire en lugares cerrados fundamentales para la calidad de vida de las personas que los ocupan, sea que se trate de edificios comerciales, de lugares de trabajo o de habitaciones privadas. Gracias a los sistemas LoRa se puede medir la calidad de aire en términos de  $C_2$  y de humedad. En el ámbito energético esto consiente de economizar en la cuota de energía térmica referente a la ventilación y utilizarla solo cuando sea necesario en base a la presencia de ocupantes en ambiente ventilado.
- **Soluciones de refrigeración inteligentes:** la tecnología LoRa puede ayudar en las soluciones de refrigeración inteligente, que apunta a tener controlada la temperatura de los alimentos para las industrias comerciales. Los sensores consiguen también ayudar a restaurantes a reducir el desperdicio de alimentos y optimizar los costes de operación en la gestión de los alimentos.
- **Iluminación inteligente:** Un factor importante de la iluminación es el ahorro de energía eléctrica, para esto la contramedida más común adoptada para hacer frente a este problema del gasto energético referente a la iluminación es el de apagarlo, a turno, en diferentes áreas. Estos métodos presentan fuertes límites, sobre todo desde el punto de vista de la seguridad, dejando calles y barrios enteros en la oscuridad. La tecnología Lora permite gestionar el encendido y apagado de la iluminación en función de la cantidad de luz para garantizar la seguridad. Además, permite recoger información sobre el funcionamiento de los sistemas de iluminación y señala la necesidad de intervenciones de manutención. Todo esto conduce a una reducción de los gastos de energía gracias al uso de la iluminación inteligente debido a que el encendido y apagado se hacen en función de la cantidad de la luz detectada en vez que con horarios preestablecidos. Asimismo, se tiene una reducción de costos de

manutención y una mayor eficiencia gracias a los datos recogidos de los sensores sobre el funcionamiento.

#### <span id="page-35-0"></span>**4.8. LoRaWAN**

LoRaWAN es un protocolo de control de acceso al medio (MAC) de código abierto estandarizado por LoRa Alliance y se ejecuta sobre la capa física de LoRa. La capa LoRaWAN MAC proporciona un mecanismo de control de acceso a los medios que permite la comunicación entre múltiples dispositivos y puertas de enlace de red. LoRaWAN garantiza velocidades de datos de entre 0,3 kbps y 50 kbps, los cuales son aceptables para la transmisión de datos de sensores en tiempo real en IoT, M2M, ciudades inteligentes y aplicaciones industriales(Saari et al., 2018).

#### <span id="page-35-1"></span>*4.8.1. Arquitectura de LoRaWAN*

La arquitectura de red LoRaWAN adopta una topología en estrella y los dispositivos terminales solo pueden comunicarse con la puerta de enlace LoRaWAN, no directamente entre sí. Varias puertas de enlace están conectadas a un servidor web central. La puerta de enlace LoRaWAN sólo es responsable de reenviar los paquetes de datos sin procesar desde el nodo final al servidor de red encapsulándolos en paquetes UDP/IP. Si es necesario, el servidor de red es responsable de enviar paquetes de enlace descendente y comandos MAC al dispositivo final. Adicionalmente, la comunicación finaliza en un servidor de aplicaciones que puede ser propiedad de un tercero. Múltiples capas de aplicaciones pueden conectarse a un solo servidor web. La arquitectura de red LoRaWAN generada se muestra en la Figura 8 (Haxhibeqiri et al., 2018).
**Figura 8** *Arquitectura LoRaWAN*

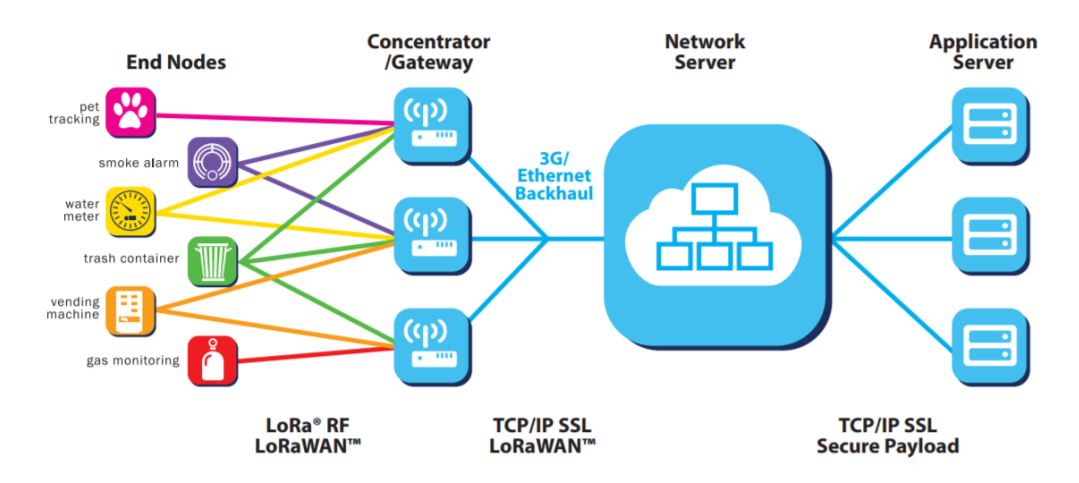

Nota: En la presente Figura se muestra la arquitectura de una red LPWAN funcionando con LoRaWAN. Tomado de (LoRa Alliance, 2015)

#### *4.8.2. Clases de dispositivos LoRaWAN*

LoRaWAN emplea diferentes clases de dispositivos para optimizar una variedad de perfiles en aplicaciones finales. (Moya, 2018) menciona que se definen tres clases de dispositivos:

**Dispositivos de Clase A:** son dispositivos finales de dos vías. Estos dispositivos después de transmitir un paquete *Uplink* (enlace ascendente), abren dos ventanas de recepción *Downlink* (enlace descendente) para aceptar el acuse de recibo (ACK) o, si es necesario, datos de la puerta de enlace, y luego permanecen en modo inactivo hasta la próxima transmisión. Dependiendo de las necesidades de comunicación del dispositivo final el tiempo o el instante de la ranura de transmisión es aleatorio. Es la clase más eficiente considerando el consumo de energía, pero tiene el mayor tiempo de latencia.

**Dispositivos de clase B:** son dispositivos finales bidireccionales que, además de las ventanas de recepción aleatoria de clase A, pueden abrir ventanas de recepción en momentos predeterminados porque no necesitan enviar paquetes Uplink para recibir datos en el dispositivo final Downlink. Para abrir la ventana de recepción en el dispositivo final, la puerta de enlace envía balizas(beacon) a tiempo para saber cuándo el dispositivo final está escuchando, por lo que su consumo de energía es superior a la clase A.

**Dispositivos de clase C:** estos son dispositivos finales bidireccionales con una ventana de recepción *Downlink* que escucha casi continuamente. Es decir, pueden recibir datos los dispositivos finales casi todo el tiempo excepto cuando éstos transmiten en *Uplink*. Pues la latencia es menor, pero significa un mayor consumo de energía en relación con las Clases A y B. Por lo general, estos dispositivos deben utilizar una fuente de alimentación externa.

#### *4.8.3. Seguridad LoRaWAN*

Es importante incorporar seguridad en cualquier red LPWAN. La seguridad del protocolo de red LoRaWAN se basa en IEEE 802.15.4, ampliada mediante el uso de una capa de seguridad de red y una capa de seguridad de aplicación. La autenticidad de los dispositivos terminales (nodos) en la red está garantizada por la capa de seguridad de la red. Para garantizar que el operador de la red no tenga acceso a los datos de la aplicación del usuario final, se adopta la capa de seguridad de la aplicación; cada dispositivo terminal LoRaWAN utiliza el estándar de cifrado simétrico de llave compartida que utiliza un algoritmo de cifrado AES de 128 bits(Moya, 2018) (Hernández, 2020).

Esto significa que los dispositivos finales y los servidores web deben saber de dicha llave. Además, algo que se considera es que el costo computacional de estos sistemas es bajo, pero la clave compartida debe distribuirse de manera confidencial. Para ello, LoRaWAN utiliza una clave de cifrado derivada de una clave inicial (AppKey) y un valor aleatorio, imposibilitando la reproducción del proceso de creación (Hernández, 2020).

Las dos claves de cifrado derivadas para cifrar todo el tráfico entre el dispositivo final y el servidor de red son: la clave de sesión de red (NwkSKey), utilizada para la interacción entre el nodo y el servidor de red, responsable de verificar la validez del mensaje y la clave de sesión de la aplicación (AppSKey) utilizada para cifrar y descifrar datos (Hernández, 2020).

#### *Activación de dispositivos en LoRaWAN*

De acuerdo con (Moya, 2018) existen dos modos para integrar un dispositivo final en una red LoRaWAN.

El modo más sencillo *Activation by Personalization* (ABP) el cual tiene los siguientes parámetros:

> • (DevAddr): dirección del nodo, es conocida tanto por el nodo terminal como por el servidor de red

- (NwkSKey): Network Session Key, clave de cifrado entre el nodo terminal y la red. Es utilizada para verificar la validez de los mensajes.
- Application Session Key (AppSKey): Es la clave de cifrado entre el nodo terminal y la aplicación en la red. Se utiliza para el cifrado y descifrado de la carga útil (payload) lo que permite que solo el usuario pueda conocer el contenido del mensaje.

El dispositivo terminal envía datos hacia el Gateway, comprueba que los datos corresponden a la sesión, si es correcta se procesan los datos.

El modo *Over-the-Air activation* (OTAA) es más seguro y recomendado para dispositivos finales. Los dispositivos realizan un procedimiento de unión con la red, en el que se asigna una dirección de dispositivo dinámica y se negocian claves de seguridad con el dispositivo en donde sus parámetros son:

- DevEui: (end-device identifier unique)identificador de fábrica único para cada dispositivo.
- AppEUI: Identificador de aplicación único, consta de 64 bits para clasificar los dispositivos por aplicación.
- AppKey: Es una clave secreta, AES de 128 bits. Compartida entre el dispositivo terminal y la red. Se emplea para determinar la clave de sesión.

Cuando un dispositivo final solicita unirse a una red (*join network*) utilizando los datos de configuración, se abre una ventana de recepción. Después de recibir la solicitud, el *Gateway* la envía al servidor de la red para verificar si el estado de registro y la clave del dispositivo terminal son correctos. Si es correcto, se genera una sesión temporal y se envía al terminal a través del *Gateway*. El dispositivo final recibe la sesión temporal y puede comenzar a transmitir datos a la red.

## **4.9. SERVIDORES**

# *4.9.1. The Things Network*

(Merino, 2019) manifiesta que *The Things Network*, es una red de Iot global, descentralizada, gratuita, abierta en donde cualquier persona puede aportar sus conocimientos acerca de IoT, creada con el objetivo de hacer más sencillo el diseño y la creación de las redes, para dar soporte a los *gateways* distribuidos por el mundo, así mismo ofrece la infraestructura de *backend* a sus usuarios, es decir, la posibilidad de implementación de las funcionalidades del servidor de red y del servidor de la aplicación. En otras palabras, por medio de *The Things Network* se puede diseñar redes de manera más simple gracias a las múltiples puertas de enlace que hay distribuidas por el mundo y a la infraestructura de *backend* la cual se enfrenta a duplicidades de mensajes, gestiona la transmisión de mensajes descendentes, gestiona integraciones con plataformas, como HTTP o MQTT y ofrece una serie de APIs en diferentes lenguajes de programación como Java, Node, js o Node-Red.

#### *4.9.2. The Things Stack*

The Thnigs Stack es un servidor de la red LoRaWAN el cual es bastante robusto, pero también flexible. Permite satisfacer las necesidades de las exigentes implementaciones de LoRaWAN, desde cubrir lo esencial hasta conFiguraciones de seguridad avanzadas y gestión del ciclo de vida del dispositivo (The Things Industries, 2022).En otras palabras, al usar una red LPWAN con *The Things Stack* nos permite aprovechar lo mejor de las capacidades del servidor de red de LoRaWAN en rangos largos para crear una solución de IoT eficiente.

#### **Figura 9**

*Arquitectura de servidor The Things Stack*

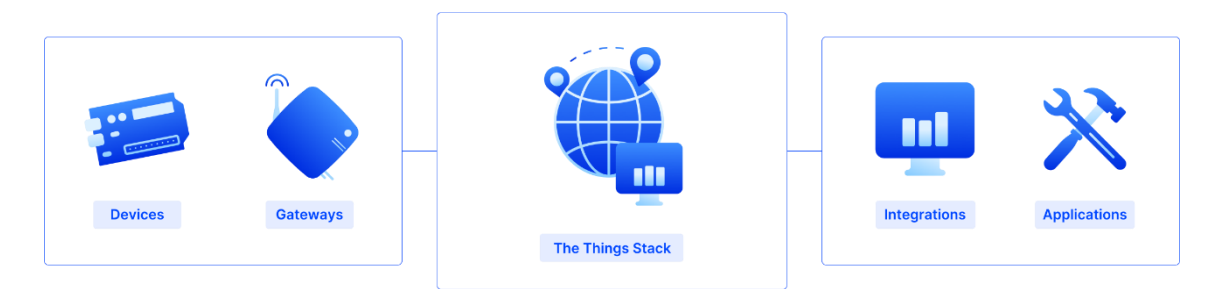

Nota: En la Figura se muestra la arquitectura del servidor the things stack en donde se puede agregar tanto nodos como puertas de enlace, para poder integrar los datos de estos dispositivos en diferentes aplicaciones. Tomada de (The Things Industries, 2022)

(The Things Industries, 2022) menciona que entre las características clave de *The Things Stack* se tiene que:

- Está diseñado para una alta disponibilidad y puede ser desplegado de varias maneras, totalmente alojado por The Things Industries en una infraestructura dedicada, instalado en las instalaciones o en su nube privada.
- Proporciona *roaming* pasivo LoRaWAN y emparejamiento con otros usuarios de *The Things Stack*, incluido *The Things Network* a través de *Packet Broker.*
- Admite todas las versiones de LoRaWAN publicadas por LORA Alliance, así como el plan de frecuencia global LoRa de 2,4 GHz.
- Multi-región y multi-tenant para atender a diferentes clientes o segmentos en entornos virtualmente aislados, desplegados en múltiples servidores alrededor del mundo.
- Agregar/importar puertas de enlace de forma masiva.
- Admite planes de frecuencia estándar o personalizados.
- Brinda una herramienta de monitoreo y alerta para administrar las operaciones o simplemente integrar a su sistema.
- Dispone de una conexión autenticada y encriptada.
- Administra la configuración de la puerta de enlace, como el ciclo de trabajo, el plan de frecuencia, el plan de energía, el firmware, etc. a través de la interfaz.

## **4.10. SISTEMA EMBEBIDO Y PUERTA DE ENLACE**

## *4.10.1. Heltec HTTC-AB01*

El Heltec HTTC-AB01 que se muestra en la Figura 10 es una placa de desarrollo, compatible con Arduino, muy amigable para desarrolladores, la cual necesita solo una conexión micro USB a una computadora para su programación y poder realizar un proyecto LoRa IoT. Además, puede ejecutar el protocolo LoRaWAN de manera estable y conectar fácilmente baterías de litio y paneles solares (Heltec, 2019). Entre sus principales características están las siguientes:

- Tiene una compatibilidad perfecta con Arduino
- Está basado en los chips ASR605x y SX1262
- Tiene compatibilidad con LoRaWAN 1.0.2
- Tiene un diseño de potencia ultra baja, 3,5 uA en suspensión profunda
- Dispone de un sistema de gestión de energía solar a bordo, se puede conectar directamente con un panel solar de  $5.5 \sim 7$  V;

• Interfaz de batería SH1.25-2 integrada, sistema de gestión de batería de litio integrado (gestión de carga y descarga, protección contra sobrecarga, detección de energía de la batería, conmutación automática de energía de batería/USB)

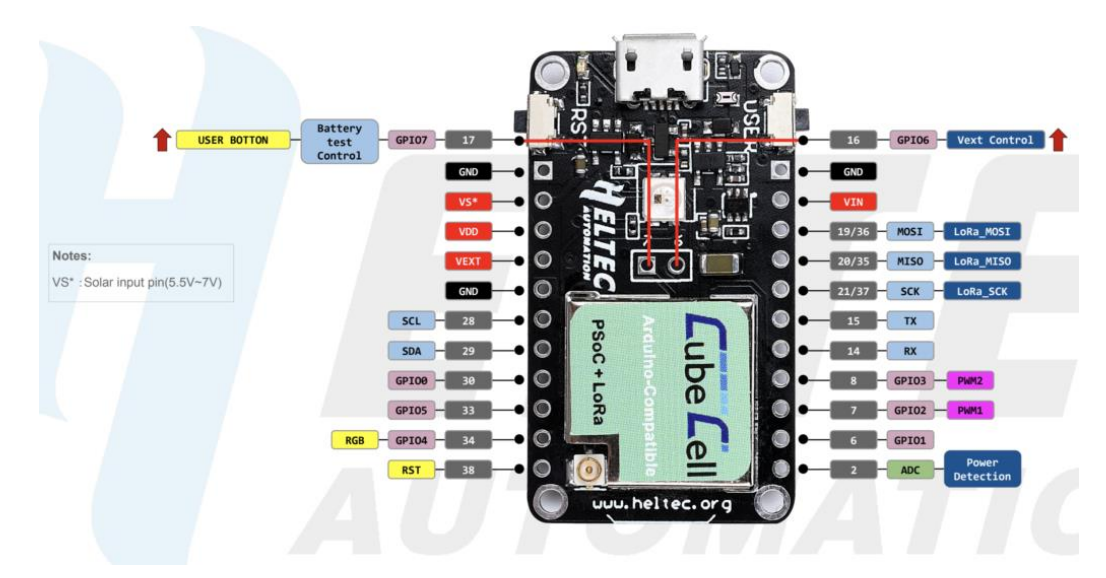

## **Figura 10** *Modulo Heltec HTTC-AB01*

Nota: En la Figura se muestra la placa de desarrollo Heltec HTCC-AB01 con la nomenclatura y función de sus pines. Tomada de (Heltec, 2019)

# *4.10.2. Gateway Mikrotik wAP LR9*

La puerta de enlace Miktotik wAP LR9 que se muestra en Figura 11 es una solución lista para la tecnología LoRa, trabaja en las frecuencias ISM de 902 a 928 MHz, por lo cual es ideal para países como Estados Unidos, Canadá, México, Australia, Brasil, muchos países de Asia, así como también para Ecuador. Este kit contiene un reenviador de paquetes UDP preinstalado para cualquier servidor LoRa público o privado y un punto de acceso inalámbrico para exteriores resistente a la intemperie con interfaz WLAN de 2,4 GHz y puerto Ethernet que podría utilizarse como *backend*. También dispone de una antena interna de 2 dBi para ser utilizada, pero también se puede conectar una antena externa para una mayor cobertura. Entre sus principales características se tiene las siguientes:

- Voltaje de entrada de 9 a 30 V
- Dispone de PoE pasivo
- Certificación FCC, CI, EAC y IP54
- CPU: QCA9531 de 650 MHz
- Memoria RAM: 64 MB
- Puerto LAN: Ethernet 10/100 Mbps
- Temperatura de ambiente probada de -40°C a 60°C

#### **Figura 11** *Gateway wAP LR9 kit*

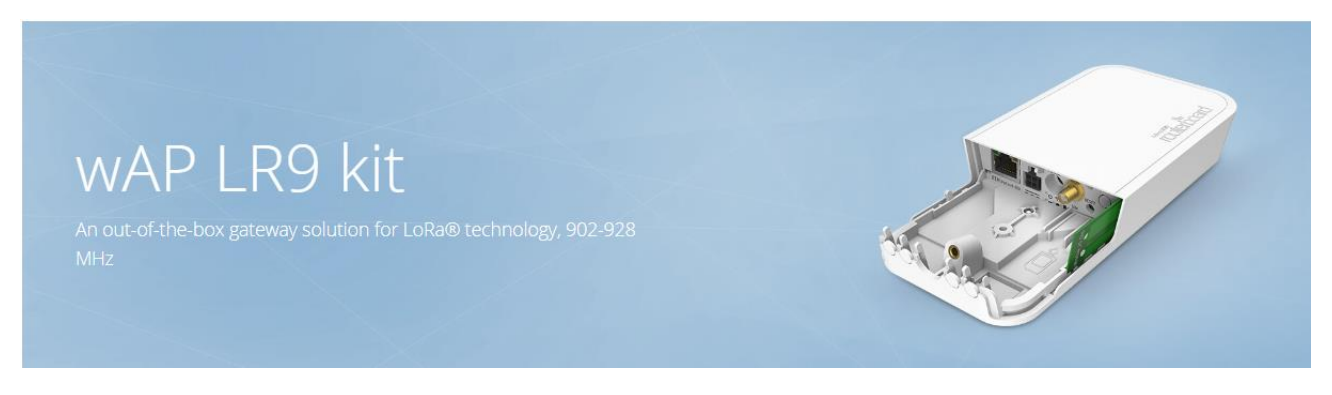

#### **5. Metodología**

El proyecto de investigación fue desarrollado en el sector occidental de la ciudad de Loja, en un domicilio del barrio Ciudadela 8 de diciembre en donde se efectuaron las pruebas para comprobar la característica de alcance que ofrece una red LPWAN, así mismo como comprobar el correcto funcionamiento de micromedición de agua potable a través del medidor de agua inteligente.

Para esta propuesta se desarrollaron principalmente cuatro etapas: La revisión bibliográfica sobre los medidores de agua, redes IoT, entre otros; la fase de diseño, la fase de implementación y la fase de evaluación.

- **Fase de estudio o revisión bibliográfica:** En este apartado se realizó un estudio sobre los medidores de agua tradicionales y los medidores de agua inteligentes, redes IoT y los factores que generan inconvenientes en las lecturas de los medidores y sus posibles soluciones.
- **Fase o etapa de Diseño:** En esta fase se tomó en cuenta las ideas o soluciones que se presentan en el estudio que se realizó en la primera fase.
- **Fase de implementación y construcción:** Se procede a la construcción del diseño seleccionado, tomando en cuenta todos los materiales utilizados, desde los sistemas embebidos hasta los servidores que funcionan con una red LPWAN para poder desarrollar un aplicativo Web. Tales como los nodos finales y gateway para la transmisión y recepción del consumo de agua potable.
- **Fase de evaluación:** Para obtener los mejores resultados se realizó una etapa de evaluación con el fin de obtener un buen funcionamiento del medidor.

#### **5.1. Etapas del sistema desarrollado**

En la Figura 12 se muestra el funcionamiento del sistema en donde se muestran 3 etapas que conforman el proyecto desarrollado, las cuales se describen a continuación.

**Figura 12** *Etapas del sistema desarrollado*

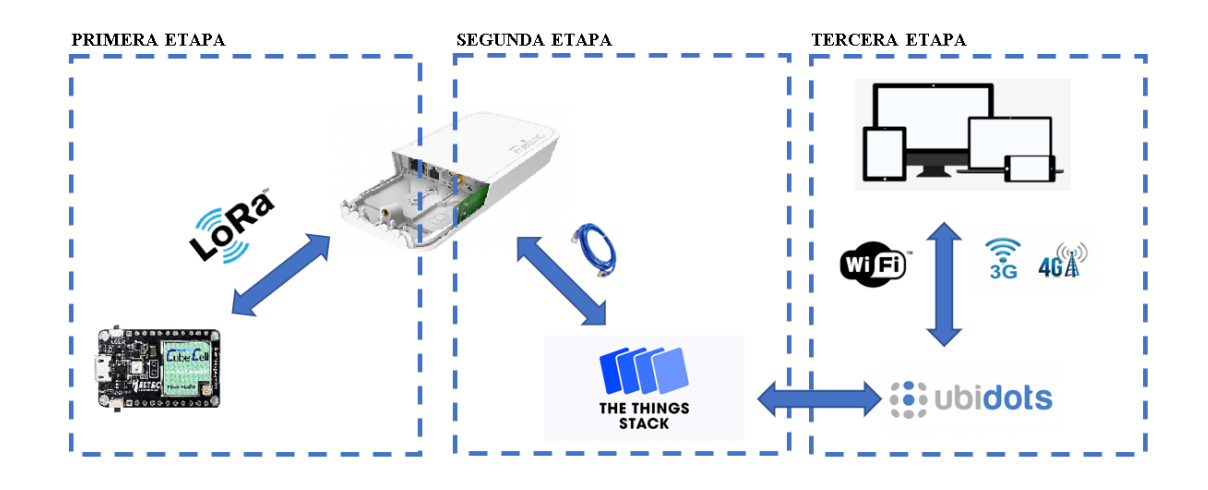

Nota: En la Figura se muestran las 3 etapas desarrolladas en el presente proyecto. Desarrollada por el autor.

La primera etapa desarrollada está compuesta por la electroválvula y sensores conectados a un sistema embebido con un microchip LoRa que nos permite recolectar la información del consumo generado por los usuarios por medio de un enlace ascendente desde el nodo hacia el Gateway y también controlar el flujo del agua potable a través de un enlace descendente desde el Gateway al nodo. Todo esto se logra gracias a la tecnología LoRa que hace posible la transmisión de la información. Para esto se utilizó una placa de desarrollo Heltec cubecell HTCC-AB01 en el cual se conecta una electroválvula de bola, un lcd, la batería y un sensor YFS-201. Cabe mencionar que LoRa opera a nivel de la segunda capa del modelo de referencia OSI, o lo que sería la capa Física de este enlace y la que nos permite conectar los nodos con el Gateway a una larga distancia.

En la segunda etapa una vez enviados los datos referentes al consumo de agua, estos son recibidos por el Gateway que tiene la función de puente entre una red LoRa y un servidor, es decir, este procesa los datos y los encamina hacia el servidor. Para este proyecto se utiliza un Gateway Mikrotik wAP LR9 y el servidor *The Things Stacks*. La comunicación desde el Gateway al servidor se hace por medio de un cable Ethernet PoE. Cabe recalcar que para esta etapa utilizaremos la capa de control de acceso al medio de LoRa denominada LoRaWAN, es decir, la conexión de los dispositivos de baja potencia conectados por la tecnología de LoRa se puede comunicar con aplicaciones conectadas a la red.

Finalmente, en la tercera etapa, se procede a presentar la información del consumo. El servidor The Things Stacks por medio de Ubidots permite desarrollar una aplicación en donde se muestran los datos que se reciben, es decir, se pueden configurar los botones, las formas gráficas de visualización y tiempos de muestreo. A esta aplicación se puede acceder por medio redes Wifi o también por redes de datos de telefonía celular 3G o 4G.

#### **5.2. Módulos que componen el proyecto**

En el anteproyecto planteado se preveía utilizar otros módulos, pero debido a sus problemas de transmisión relacionada con que no soportan la nueva versión de *The Things Stack*, se optó por cambiar estos dispositivos por un módulo Heltec CubeCell HTCC-AB01 LoRa 868-915 Mhz y un Gateway Mikrotik wAP LR9 kit que tienen un mejor alcance y además soportan la versión 3 del servidor *The Things Stack* con la cual se trabaja en el presente proyecto.

A continuación, se pueden observar en la Tabla 6 los dispositivos utilizados en la primera y segunda etapa del presente proyecto. De esta manera, se tiene los siguientes módulos.

Primera etapa:

- Sensor de flujo de caudal YF-S201
- Electroválvula de bola
- Relé
- Sensor de contacto magnético
- $\bullet$  LCD 20 $x$ 04
- Cubecell HTCC-AB01 LoRa 868-915 Mhz
- Mini UPS portable FORZA DC-140USB

Segunda etapa:

• Gateway Mikrotik wAP LR9 kit

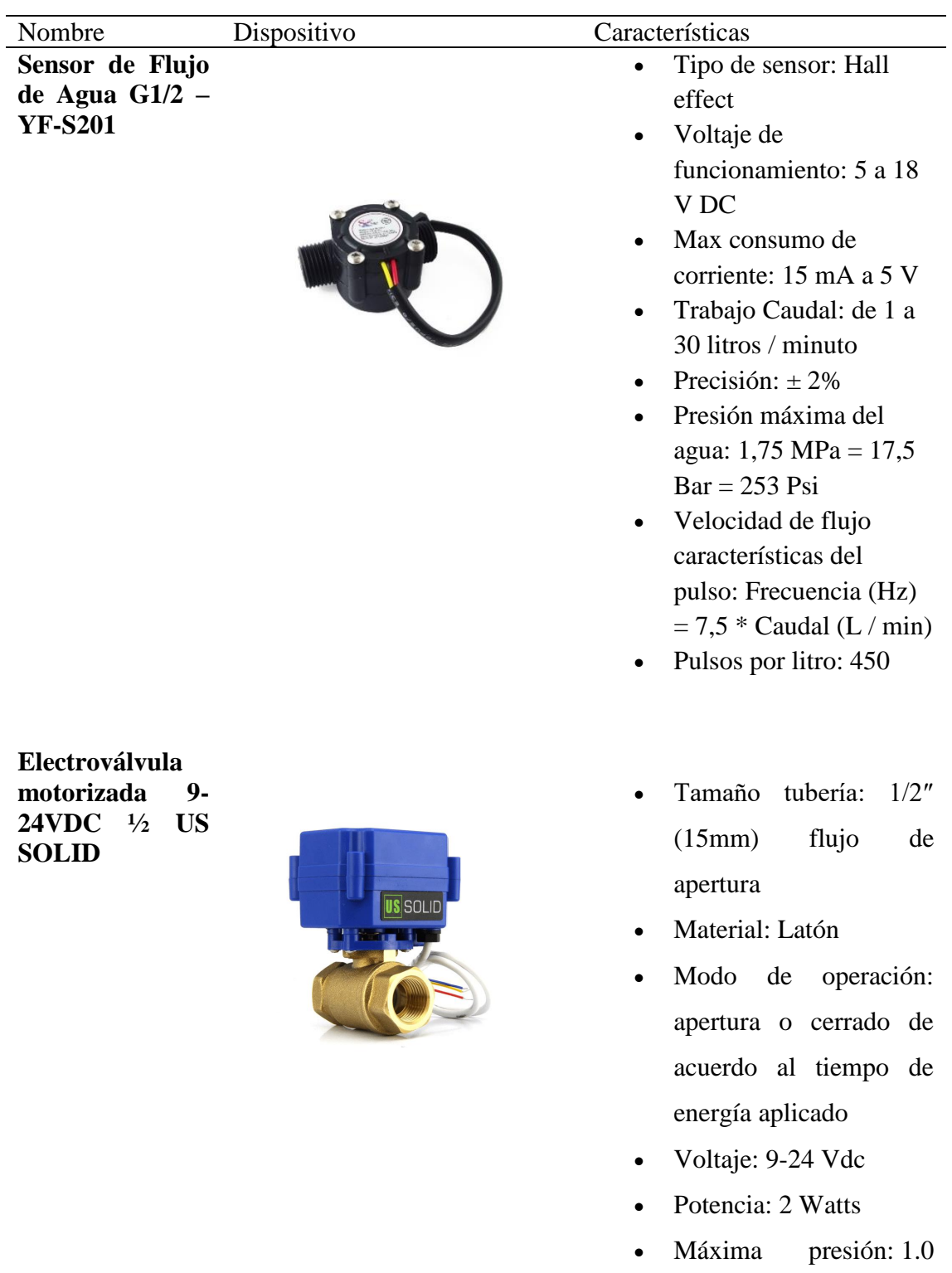

# **Tabla 6** *Dispositivos utilizados en la primera y segunda etapa*

Mpa

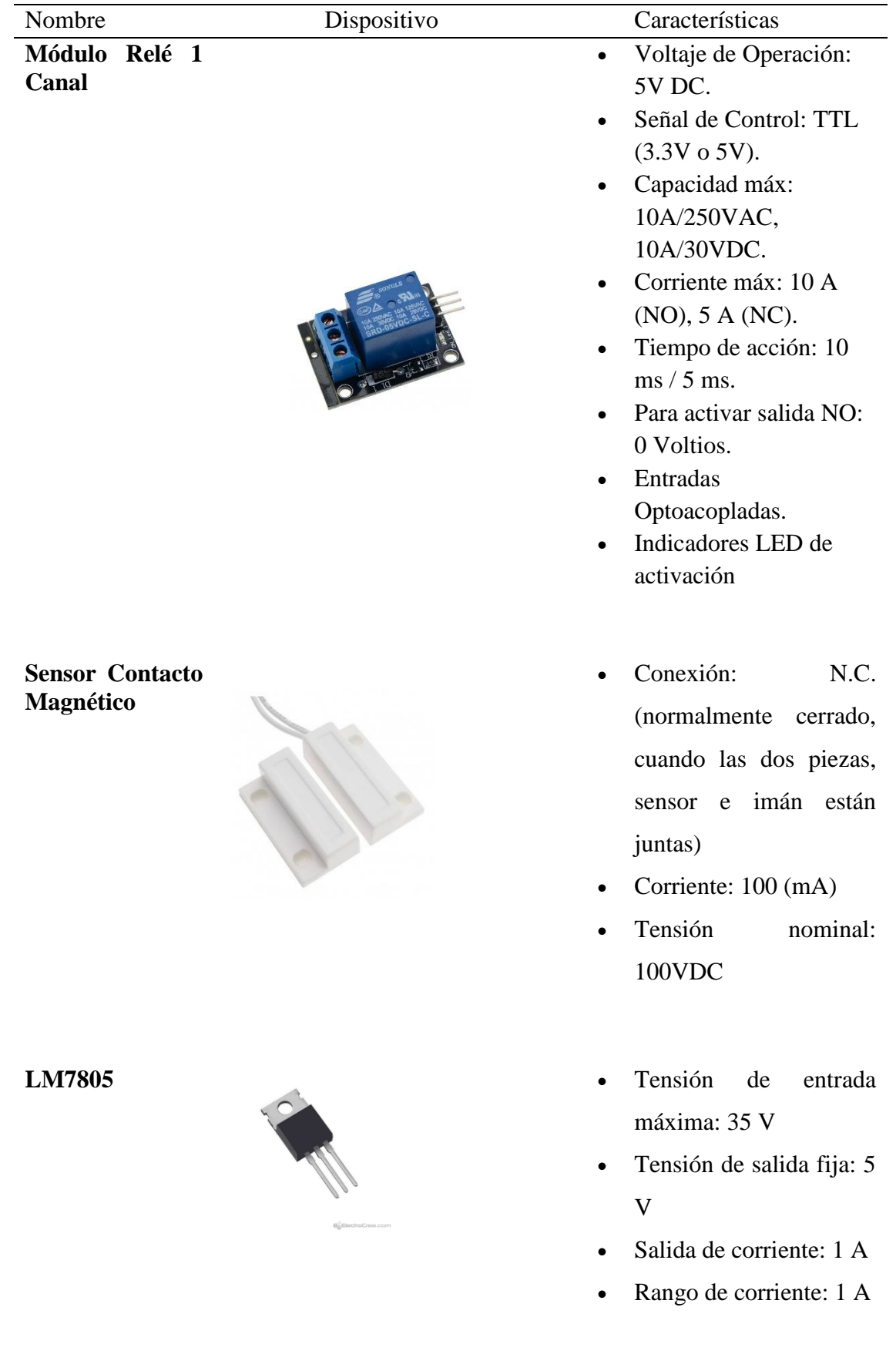

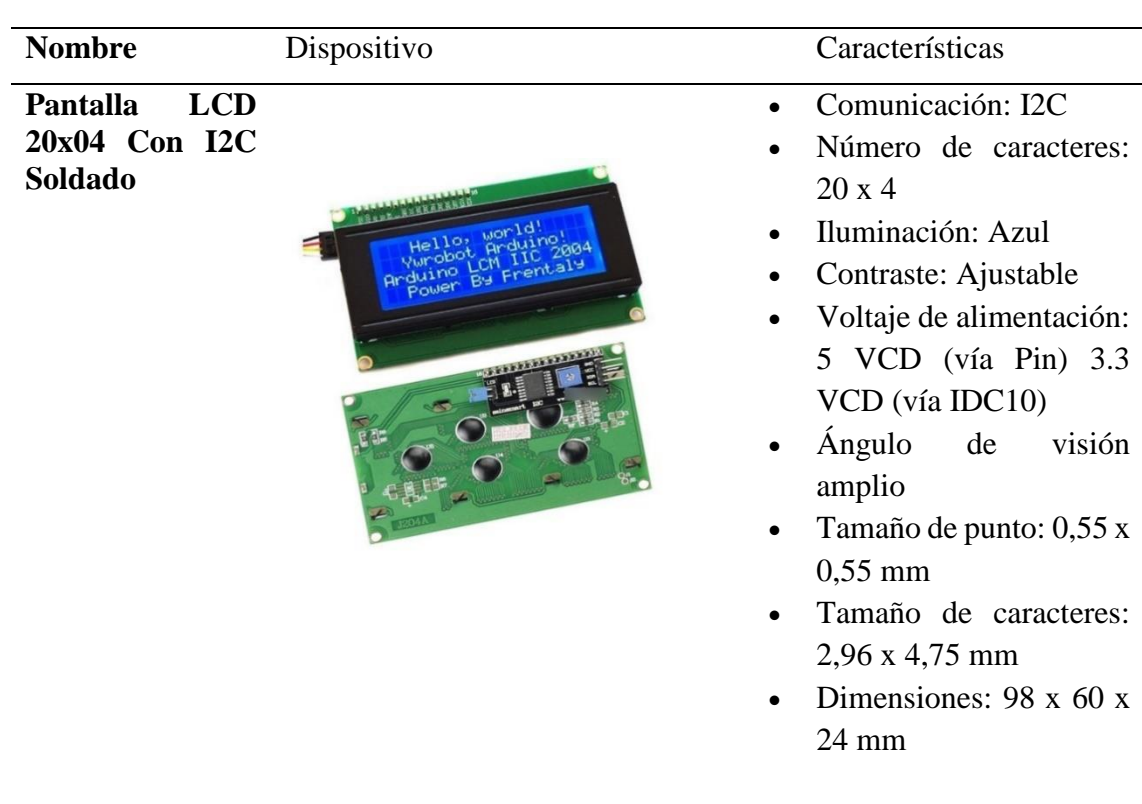

**Heltec CubeCell HTCC-AB01 LoRa 868-915 Mhz**

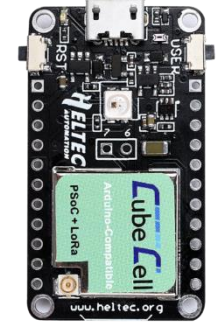

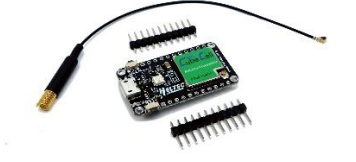

- MCU: ASR6501 (48) MHz ARM Cortex M0+ MCU, FLASH de 128 KB, SRAM de 16 KB)
- Chip LoRa: ASR6501 (Transceptor Semtech LoRa SX1262 ensamblado interno)
- Banda de trabajo LoRa: US\_902\_928
- Tiene un sistema de gestión de energía solar a bordo, se puede conectar directamente con un panel solar de 5,5  $\sim 7$  V
- Sensibilidad de -135 dBm
- Soporta la versión 1.0.2 de LoRaWAN
- Control de potencia del dispositivo externo (Vext): SÍ
- Diseño de bajo consumo: Deep Sleep 3.5 uA

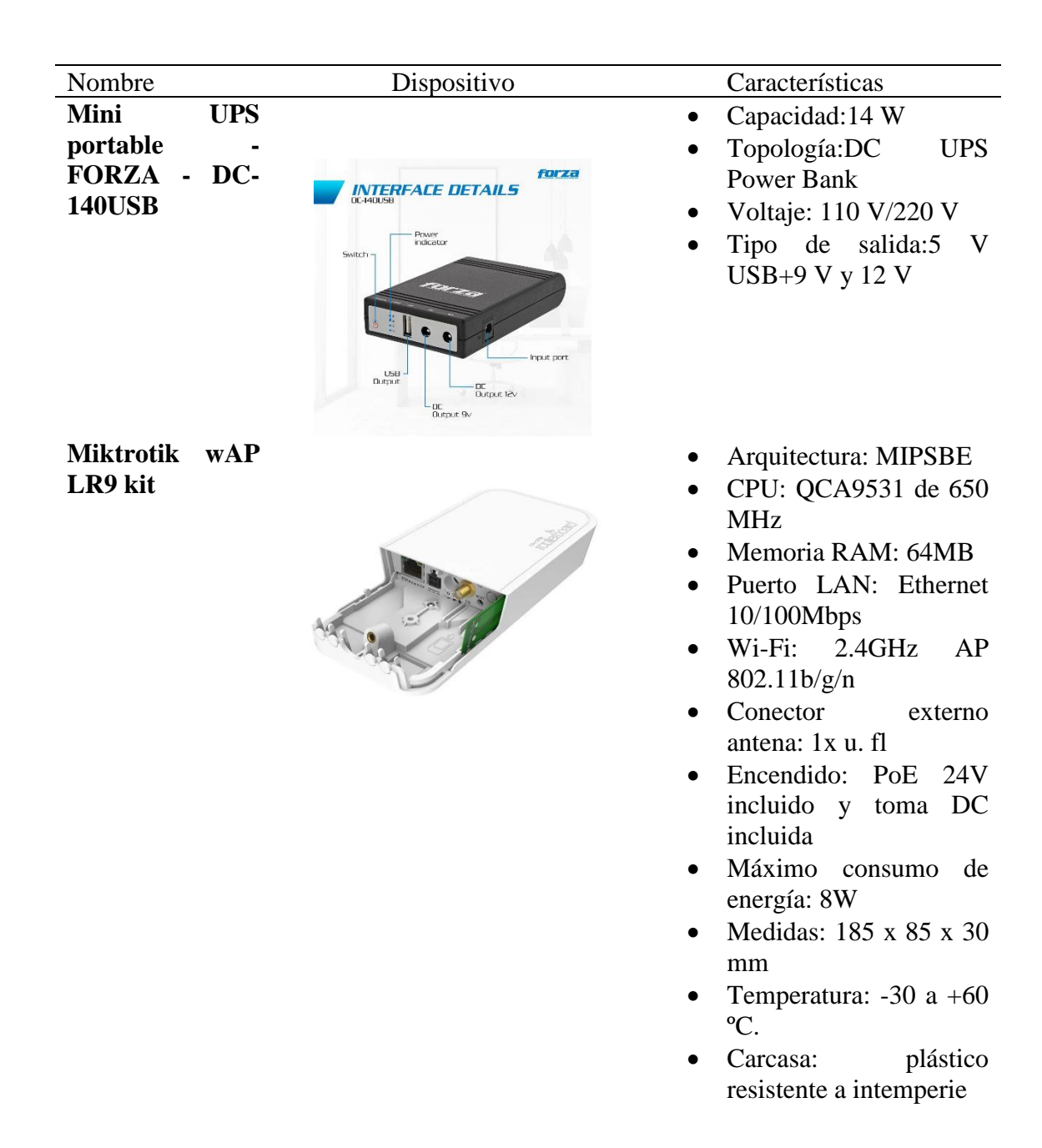

## **5.3. Softwares utilizados**

• **Arduino IDE:** Es una plataforma de software que se utiliza para programar y desarrollar proyectos con placas Arduino y otros dispositivos basados en microcontroladores compatibles. Se usó para desarrollar el código de programación para el funcionamiento del microcontrolador Heltec Cubecell HTCC-AB01.

- **Fritzing:** Es una herramienta de software de código abierto que se utiliza para diseñar, prototipar y documentar circuitos electrónicos. Se usó para hacer el diseño del diagrama del circuito electrónico utilizando todos los componentes necesarios para el desarrollo del medidor de agua inteligente
- **RouterOS:** Es un sistema operativo de red potente y versátil que se utiliza en diversos dispositivos de MikroTik, incluyendo routers, switches y puntos de acceso inalámbrico. Se usó para configurar el Gateway WAP LoRa 9 Kit con el fin que reenvié la carga útil desde el nodo al servidor.

#### **5.4. Diagrama del circuito**

En la Figura 13 se define el esquema del circuito implementado para la primera etapa del proyecto en donde las líneas de color amarillo se usan para enviar y recibir las señales desde el sistema embebido utilizado, los cables rojo, azul y negro para la alimentación. Partiendo desde el módulo Heltec Cubecell HTCC-AB01 que es alimentado por 5 V de corriente continua, se conectaron a sus pines los módulos que comprenden la primera etapa. Primero el sensor de flujo se conecta al pin GPIO 3 para recibir las señales que nos permiten saber cuántos litros por hora y metros cúbicos han pasado en el medidor de agua inteligente, segundo se conecta el módulo relé de un canal al pin número GPIO 1 para poder controlar la electroválvula que está alimentada por 12 V, tercero se conecta el módulo LCD 20x04 a los dos pines dedicados SDA y SCL para mostrar en pantalla los litros y metros cúbicos consumidos por el medidor.

**Figura 13** *Diagrama del circuito de un nodo*

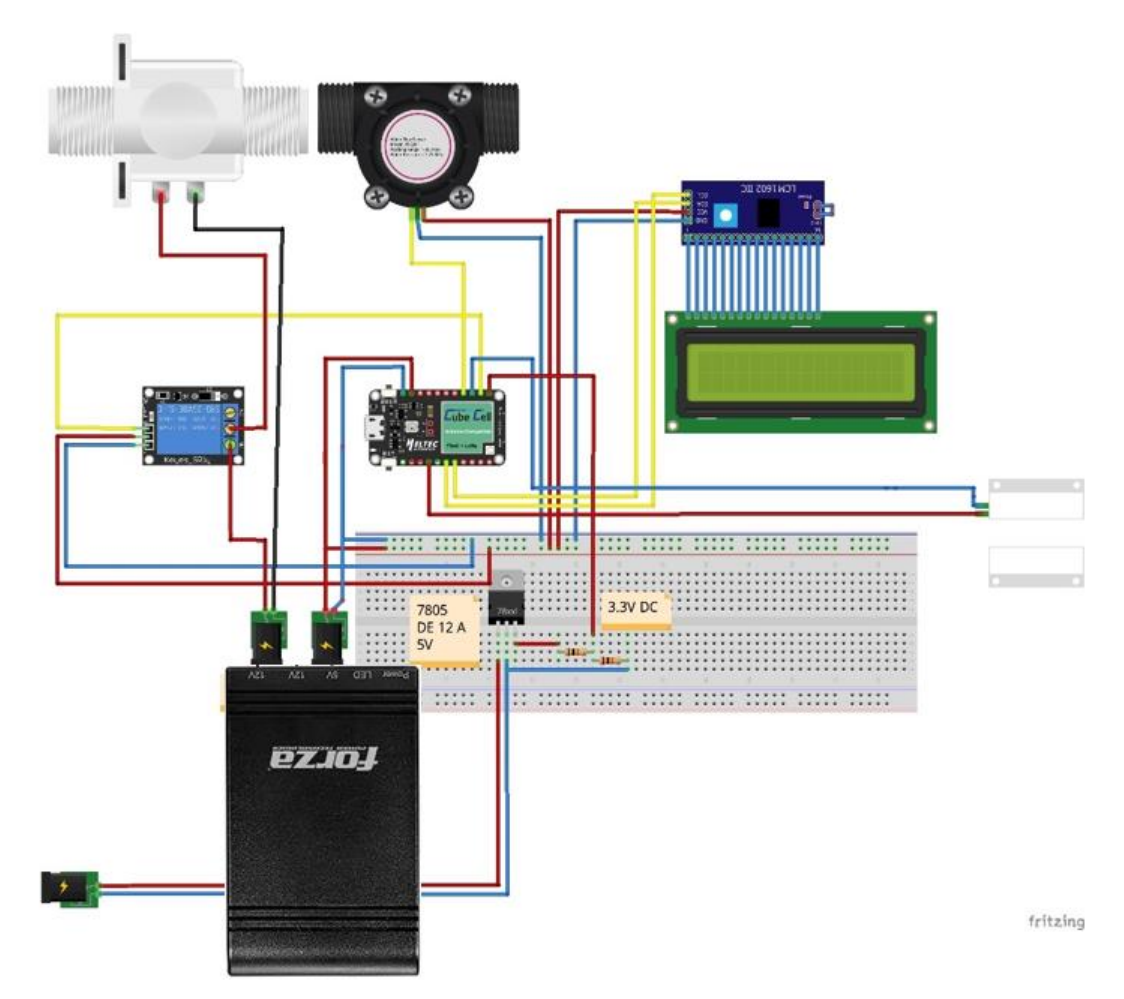

Nota: En la Figura se muestran las 3 etapas desarrolladas en el presente proyecto. Desarrollada por el autor.

# **5.5. Instalación Gateway**

Para instalar el Gateway MikroTik Routerboard wAP LoRa9 se procedió a seguir una guía proporcionada por el servidor utilizado THE THINGS STACK para la cual se necesita primero cumplir los siguientes requisitos.

- Tener una cuenta de usuario en The Things Stack con derechos para crear Gateways.
- Un Gateway MikroTik Routerboard wAP LoRa9 conectado por medio de Ethernet.
- Un navegador web, o la aplicación móvil MikroTik instalada en un teléfono para realizar la configuración del Gateway.

Una vez cumplidos los requisitos se hizo la configuración del Gateway a través del navegador con los pasos mostrados a continuación:

Primero se tomó el SSID del enrutador MikroTik el cual está impreso en la caja del dispositivo debajo de W01 y se conectó a este AP.

Una vez conectado se abrió el navegador en el enlace **<http://192.168.88.1/webfig/#Interfaces>** y se procedió a seleccionar LoRa en el menú ala izquierda de la interfaz que se muestra en la Figura 14.

## **Figura 14**

*Interface RouterOS*

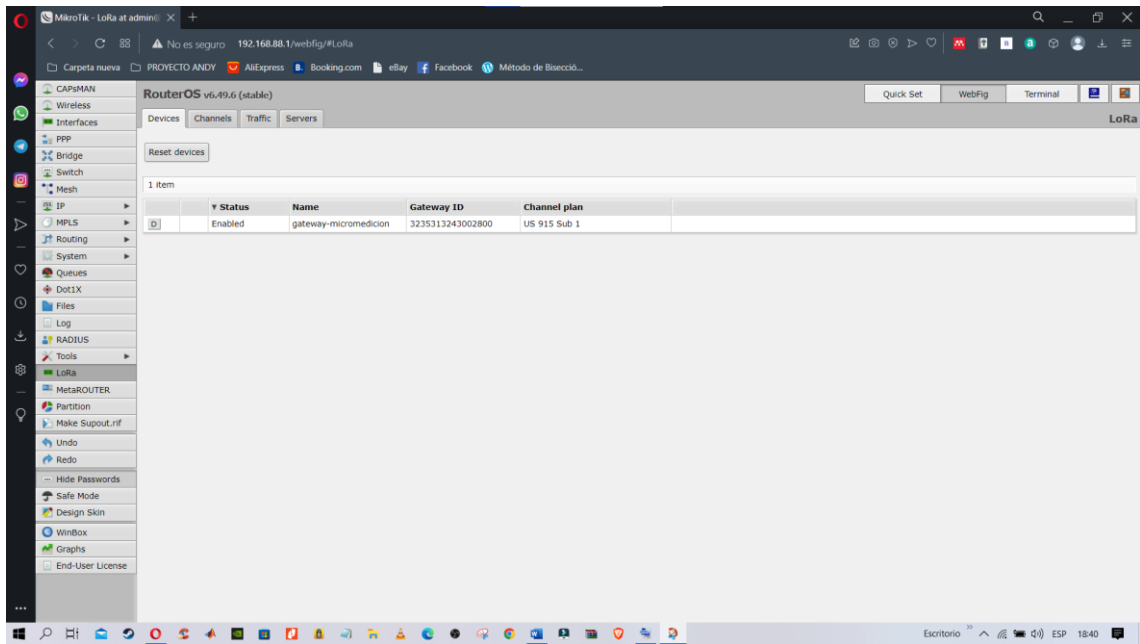

Desarrollado por el autor

Después se seleccionó la pestaña de Servidores y se presionó el botón de agregar uno nuevo. Dentro del cual se editaron los siguientes parámetros como se muestra a continuación (ver Figura 15):

**Name:** UNL\_UMAPAL\_MICROMEDICION **Address:** nam1.cloud.thethings.industries **Up** port: 1700 **Down port:**1700

**Figura 15** *Parámetros editados*

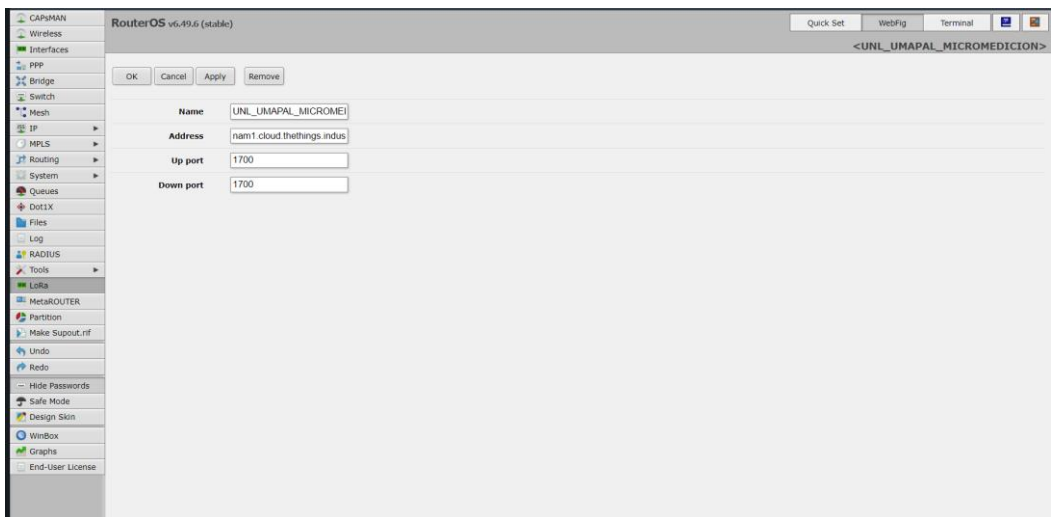

Desarrollado por el autor

Una vez creado el servidor se seleccionó en dispositivos el nombre del ID del Gateway (ver Figura 16)

## **Figura 16**

*Gateway ID*

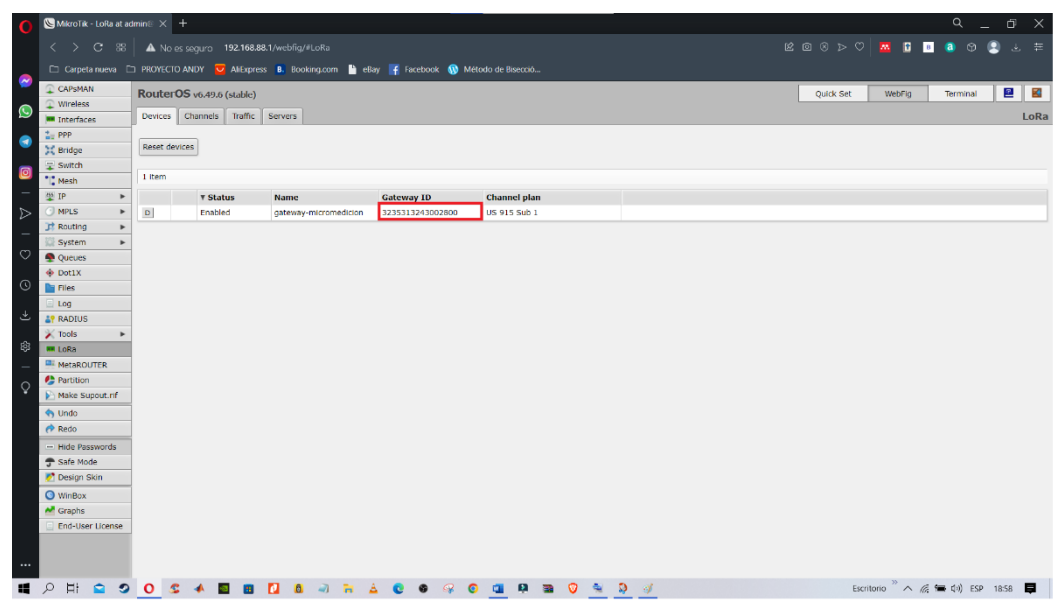

Desarrollado por el autor

En la configuración del dispositivo se procedió a entrar al menú desplegable de servidores de red para seleccionar el servidor LoRa creado anteriormente (ver Figura 17). **Figura 17** *Menú desplegable de servidor*

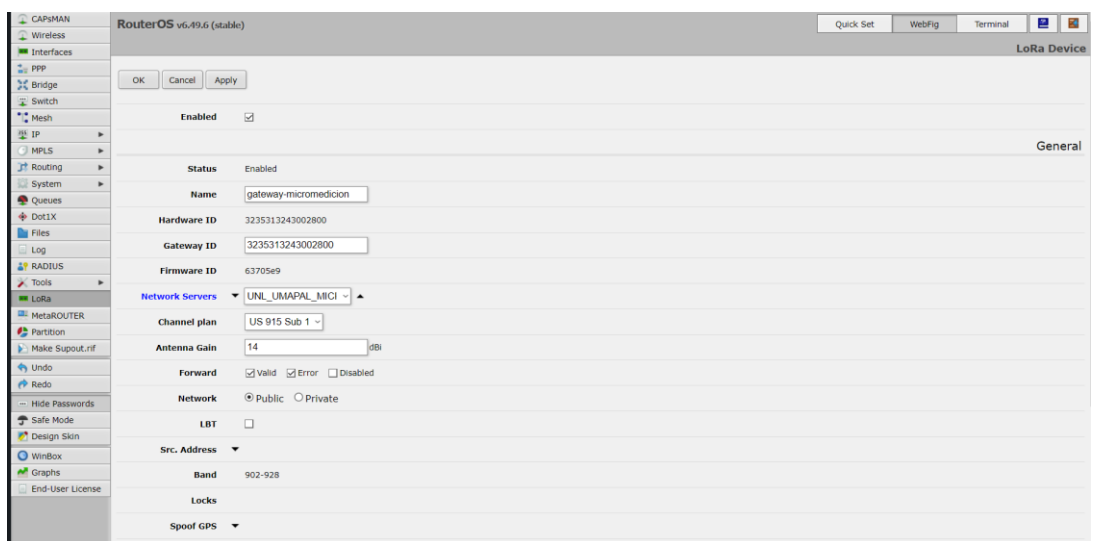

Desarrollado por el autor

En el caso del presente proyecto se utilizó una red pública tomando en cuenta los siguientes parámetros, en particular el **Channel plan** que debe ser de 915 MHz, frecuencia ISM con la que se puede trabajar con LoRa en Ecuador al igual que la de Estados Unidos (ver Figura 18).

#### **Figura 18**

*Parámetros editados en el servidor*

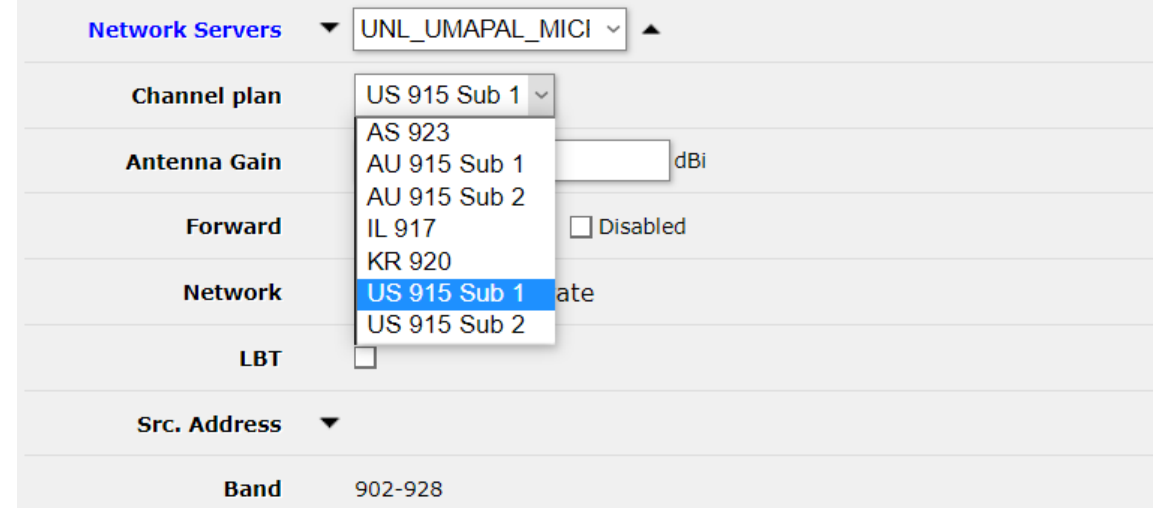

Desarrollado por el autor

Una vez guardados los parámetros se habilitó el Gateway haciendo clic en el botón D de *disabled* (desactivado) para pasar al estado E de *enabled* (activado). Finalmente, se configuró exitosamente el gateway para que pueda conectarse con The Things Stacks.

## **5.6. Configuración Heltec CubeCell HTCC-AB01 LoRa 868-915 Mhz**

Para la configuración del módulo Heltec Cubecell HTCC-AB01 se debe cumplir con los siguientes requisitos:

- Tener un módulo Heltec CubeCell HTCC-AB01 LoRa 868-915 Mhz
- Tener instalado Arduino IDE

Una vez que se cumplió con estos requisitos se procedió a hacer la configuración del módulo por medio del Arduino IDE primero instalando el framework de Cubecell, después instalando su librería y por último haciendo la configuración de los parámetros más importantes para su funcionamiento.

Para instalar el framework se abrió el Arduino IDE y se hizo clic en la pestaña Archivo>>Preferencias >>Ajustes y se insertó el siguiente URL como se muestra en la Figura 19:

#### **Figura 19**

*Instalación Framework*

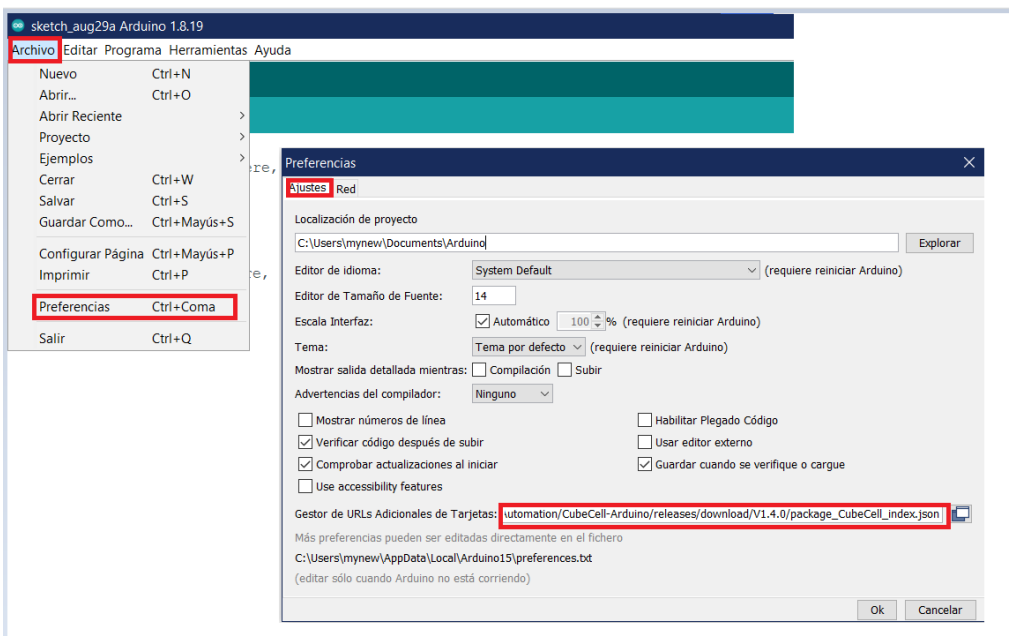

#### Desarrollado por el autor

Una vez instalado el framework se instaló la tarjeta de la placa cubecell haciendo clic en herramientas>>Administrar Bibliotecas como se muestra en la Figura 20.

## **Figura 20**

*Instalación tarjeta de placa cubecell*

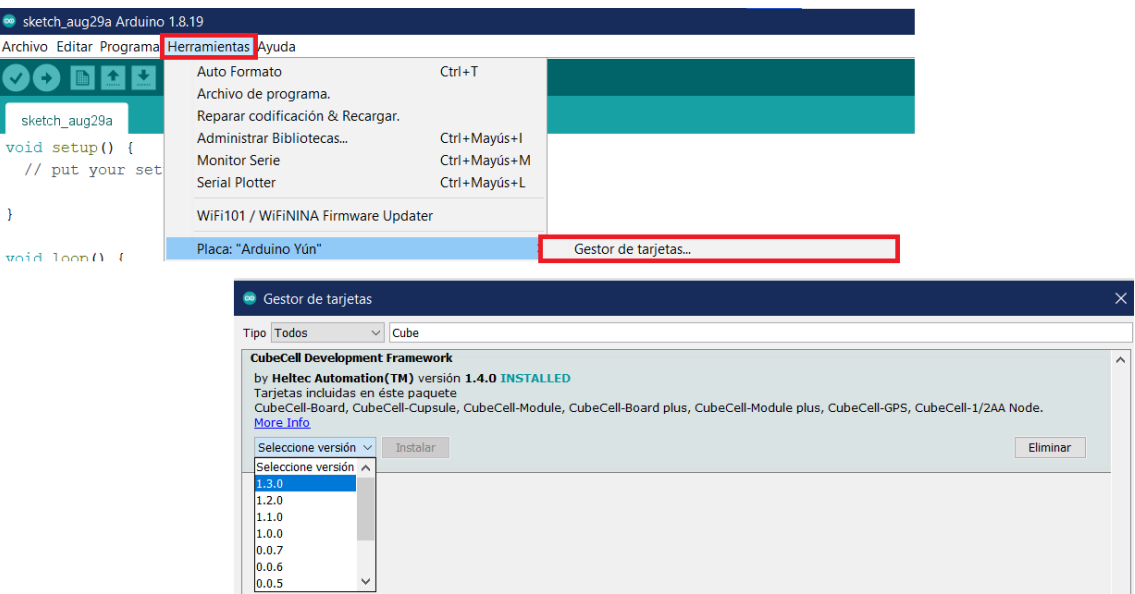

Desarrollado por el autor

Finalmente, una vez instalado el framework y la tarjeta de la placa se configuró los parámetros más importantes mostrados en los recuadros rojos de la Figura 21, seleccionando la frecuencia ISM de 915 Mhz, los dispositivos de clase A que consuman poca energía, un DEVEUI personalizado y con el modo de activación OTAA que es más seguro que el modo ABP.

#### **Figura 21**

*Configuración parámetros placa cubecell*

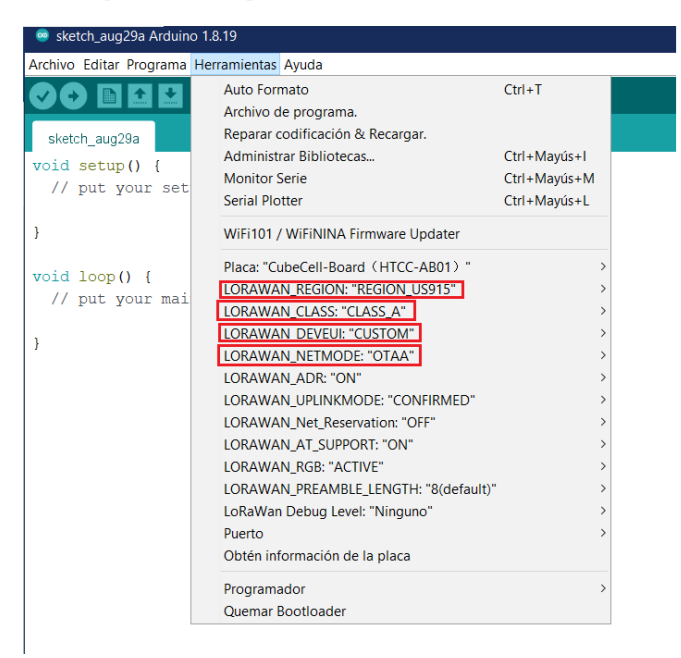

Desarrollado por el autor

#### **5.7. Registro de dispositivos en el servidor TTN**

Para registrar el Gateway y el nodo (medidor de agua inteligente) se creó una cuenta en TTN (The Things Network) en donde se debe conocer el servidor al que se quiere conectar. Hay tres opciones, Norteamérica, Europa y Australia, para el proyecto realizado se seleccionó Norte América.

**Figura 22**

*Selección de servidor*

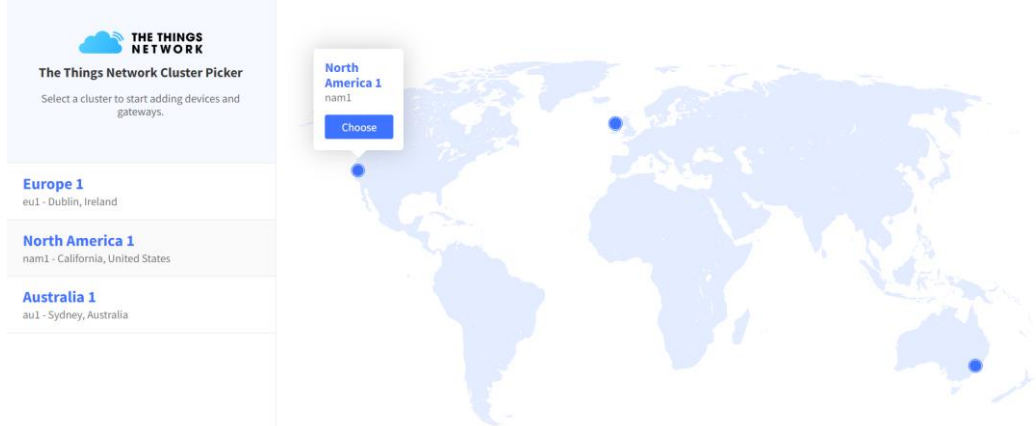

Fuente: TTN.

Una vez escogido el servidor nos envía al menú desplegable llamado consola en donde se puede seleccionar entre dos opciones, ir a aplicaciones o ir a gateways (ver Figura 23).

## **Figura 23** *Menú desplegable consola*

Welcome back, Oscar Ramirez!

Walk right through to your applications and/or gateways. Need help? Have a look at our [Documentation [2] or Get support [2].

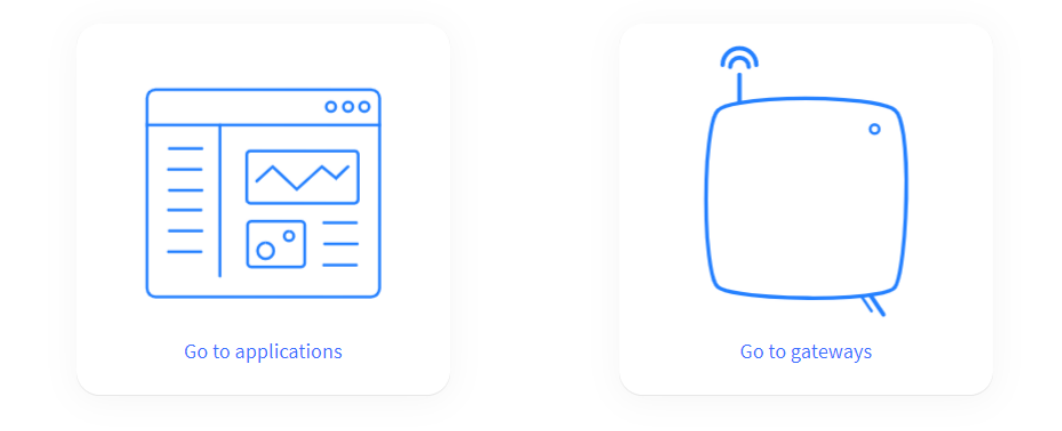

Fuente: TTN.

Para registrar el Gateway se escoge la opción de ir a gateways y se selecciona el icono de *Register gateway* (ver Figura 24).

## **Figura 24**

*Registro Gateway en TTN*

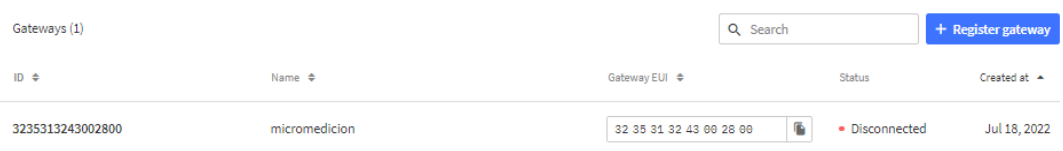

Fuente: TTN.

Una vez entrado al apartado de *Register gateway* se ingresaron los datos más importantes como el EUI (código único de 64 bits para cada Gateway), el gateway ID y la frecuencia de trabajo como se muestra en la Figura 25.

## **Figura 25**

*Parámetros a editar cuando se registra el gateway*

## Register gateway

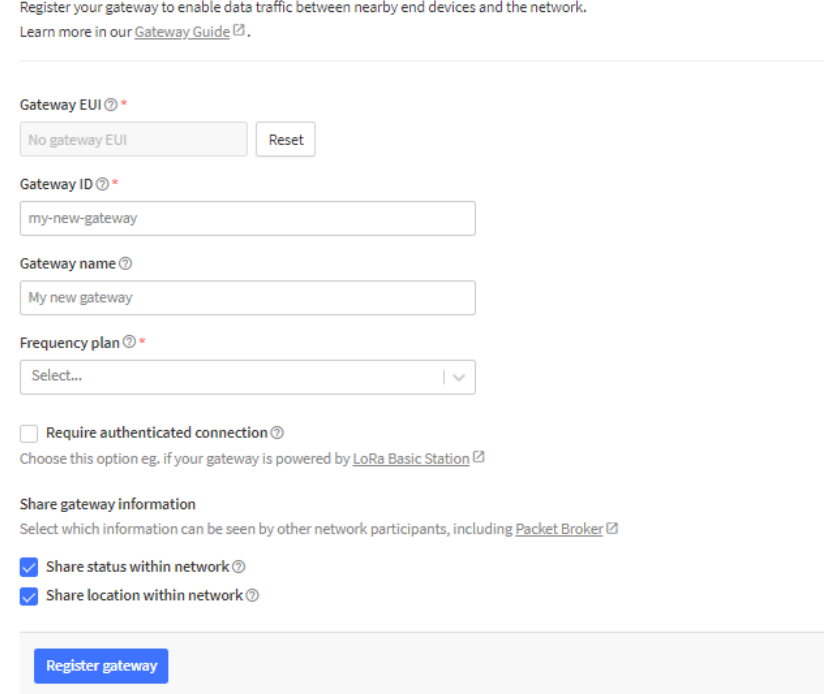

#### Fuente: TTN.

Una vez registrado el Gateway se muestra la ventana de administración como en

# la Figura 26.

## **Figura 26**

*Ventana de administración*

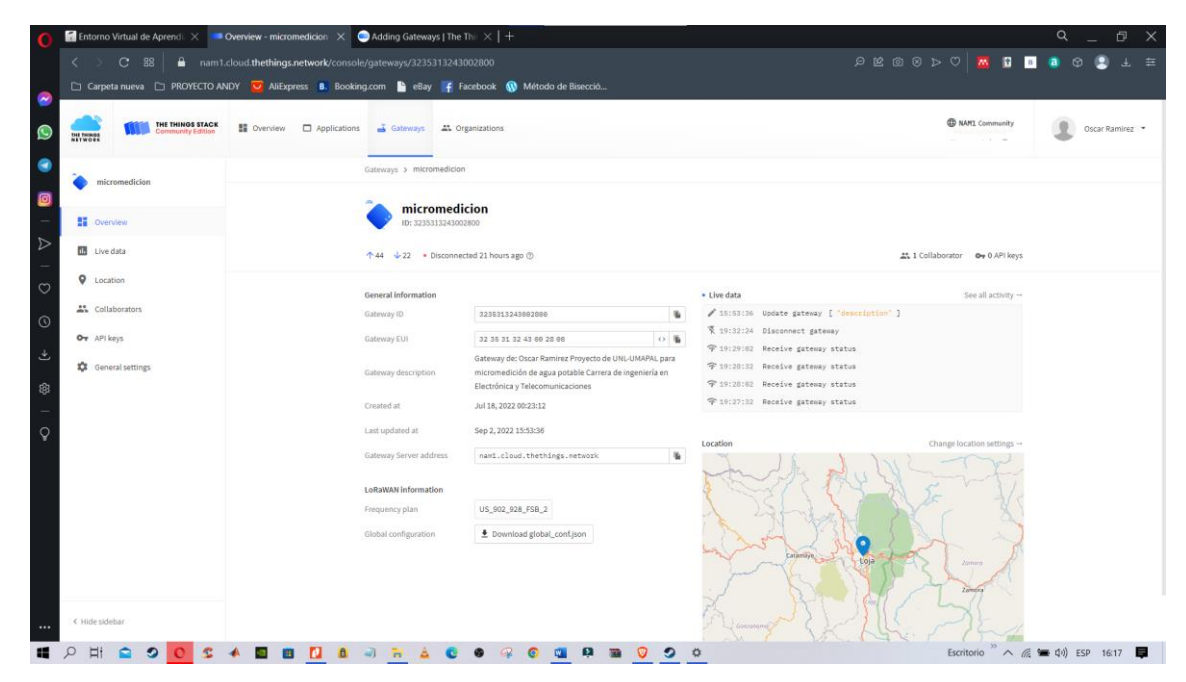

Fuente: TTN.

Para el registro del nodo sensor se procedió a regresar a la ventana consola y se seleccionó el icono ir a aplicaciones en donde primeramente se debe crear una aplicación haciendo clic en +*Add aplication* como se muestra en la Figura 27.

#### **Figura 27**

*Creación aplicación en TTN*

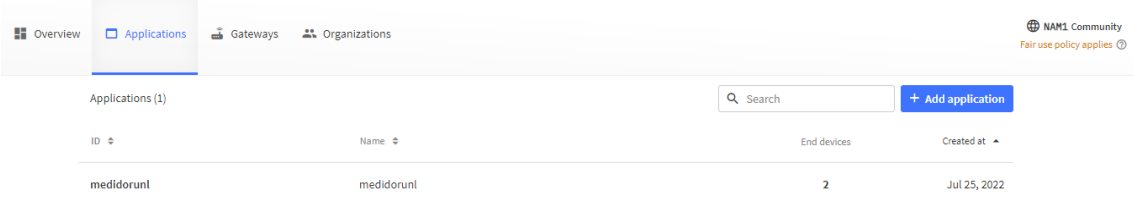

Fuente: TTN.

Una vez que se creó la aplicación denominada para este caso medidorunl, aquí es donde se realizó el registro del nodo que hace de contenedor de los sensores agregados como se muestra en la Figura 28.

#### **Figura 28**

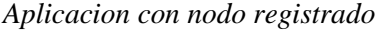

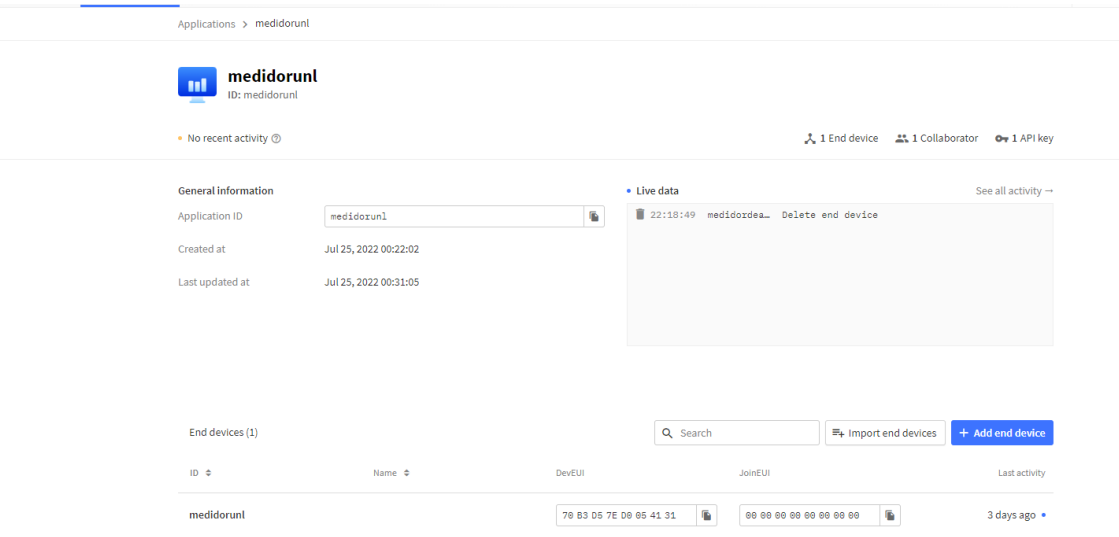

Fuente: TTN.

Para hacer el registro del nodo se tiene dos opciones, la primera de manera automática con un asistente del servidor escogiendo entre la lista de los dispositivos disponibles compatibles con TTN y la segunda manualmente como se muestra en la Figura 29.

## **Figura 29** *Registro automático o manual*

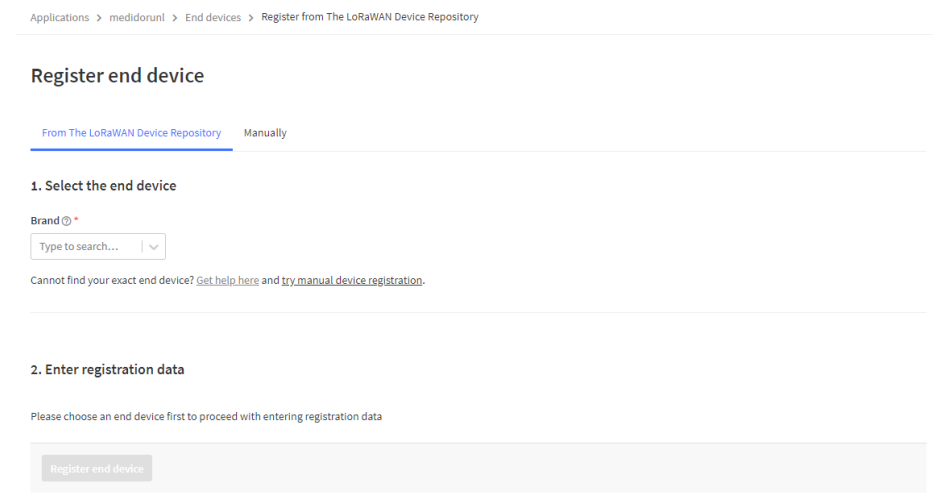

Fuente: TTN.

Heltec CubeCell HTCC-AB01 es uno de los dispositivos disponibles en la lista, por lo que se puede agregarlo de manera automática, así como también manualmente como se muestra en la Figuras 30 y 31.

## **Figura 30** *Registro automático*

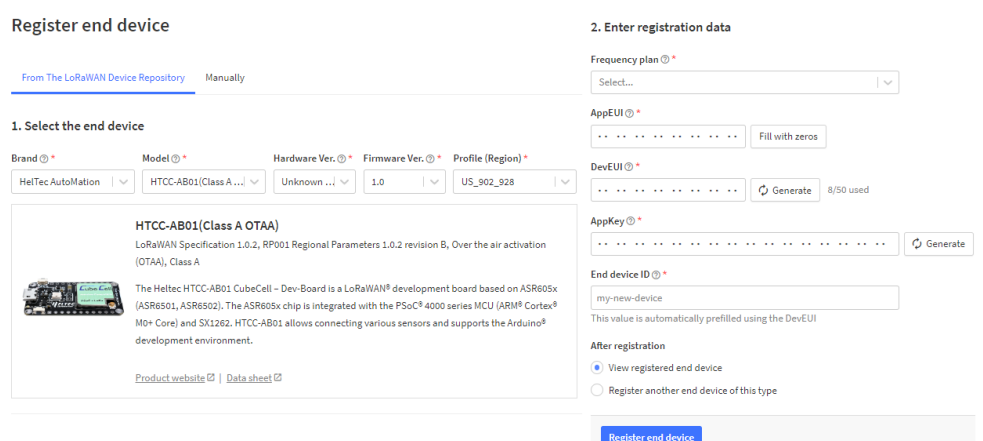

Fuente: TTN.

## **Figura 31** *Registro manual*

#### Register end device

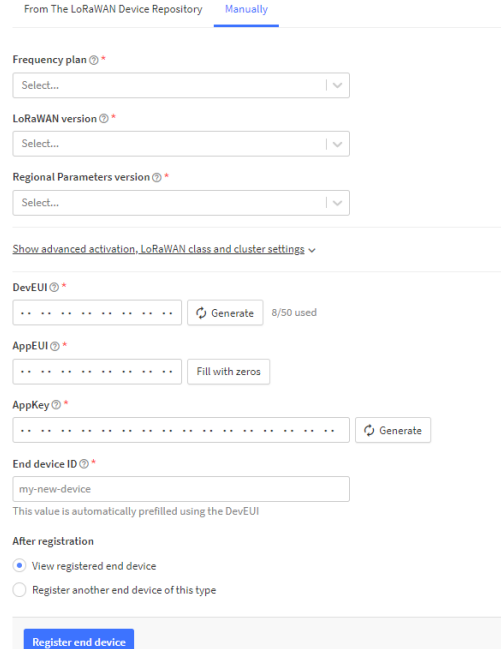

Fuente.: TTN.

En el caso del presente proyecto se seleccionó el modo OTAA de clase A de manera automática donde se procedió a seleccionar el plan de frecuencia y a generar el DevEUI, AppEUI y el AppKey así como poner el nombre del end device id. Para poder verificar si el dispositivo ha sido registrado se debe observar el estado del círculo del nodo creado si ha pasado de color gris a color azul, que se muestra en la página principal de la aplicación creada tal como se observa en la Figura 32.

#### **Figura 32** *Estado del nodo registrado*

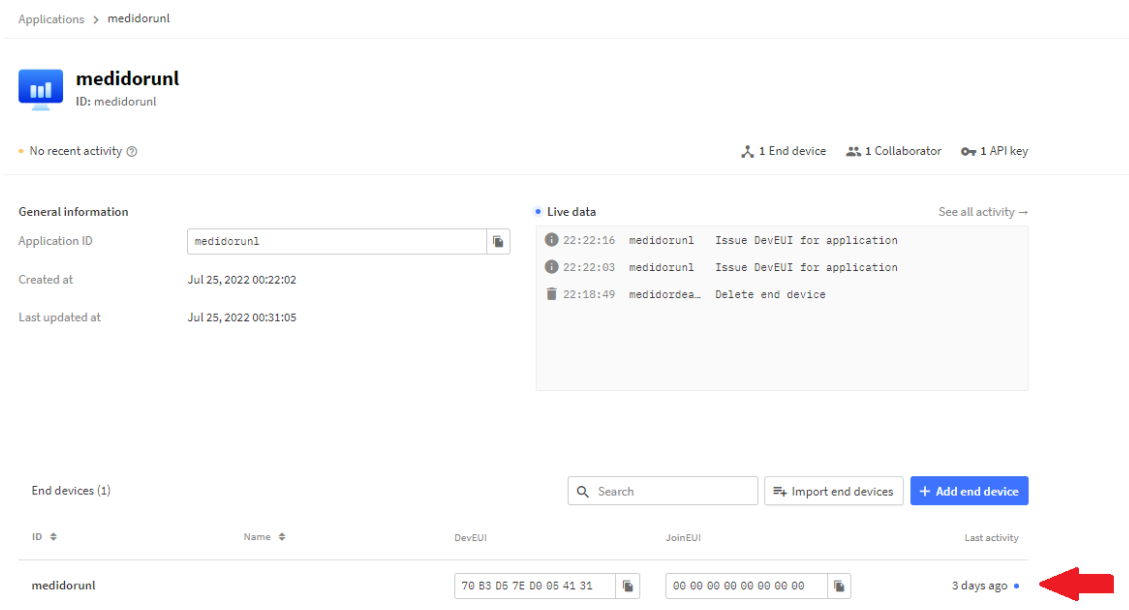

Fuente: TTN.

Para validar el registro del nodo es necesario que el Gateway esté activado debido que para poder enviar los datos debe existir el puente entre el nodo y el servidor para generar la pasarela necesaria para la transmisión y recepción.

# **5.8. Desarrollo de la aplicación con Ubidots**

Una vez completado el registro del Gateway y el nodo, se pasa a la fase de monitoreo y control del medidor de agua inteligente, los datos son encriptados durante su transmisión y recepción desde TTN debido a que los datos son enviados en forma de tramas, por tal motivo se debe interpretarlos para poder apreciarlos, esto se puede hacer por la opción *Payload formatters*, en la cual se debe escribir el siguiente código dependiendo de las variables que se vayan a utilizar como se muestra en la Figura 33.

**Figura 33** *Payload fomatters*

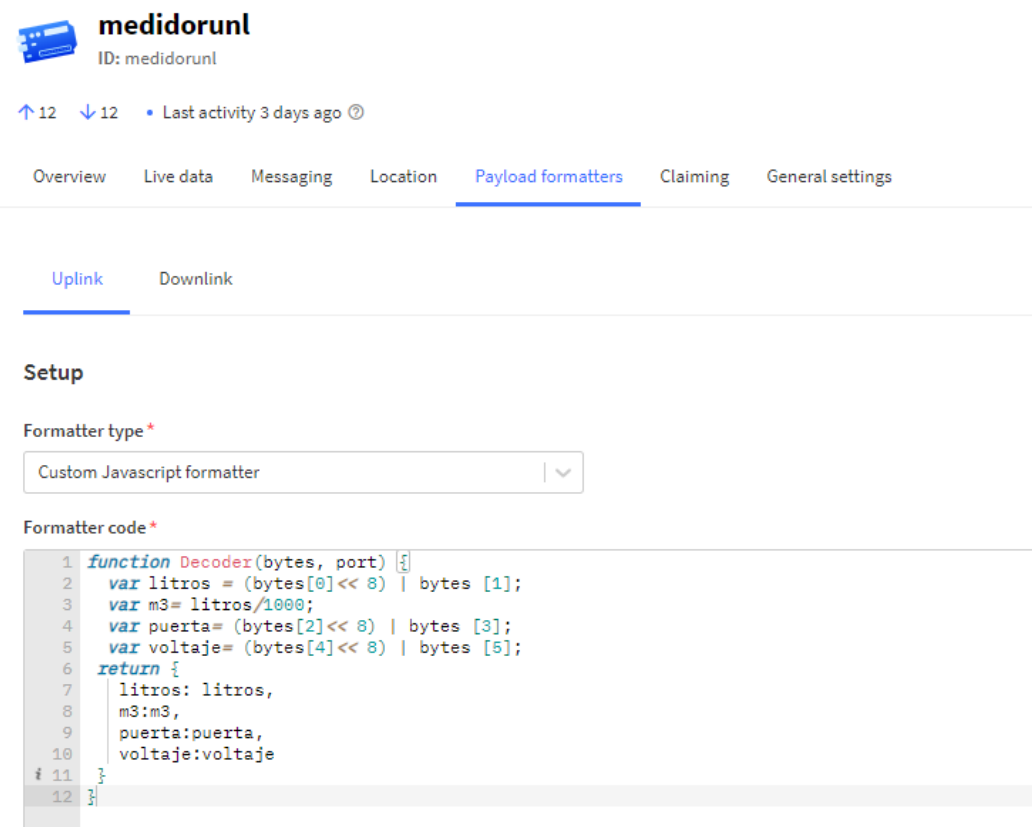

Fuente: TTN.

Estas variables son las que se observan en *live data* al momento que se reciban datos del medidor de agua inteligente como se muestra en la Figura 34.

## **Figura 34**

*Variables mostradas en Live data*

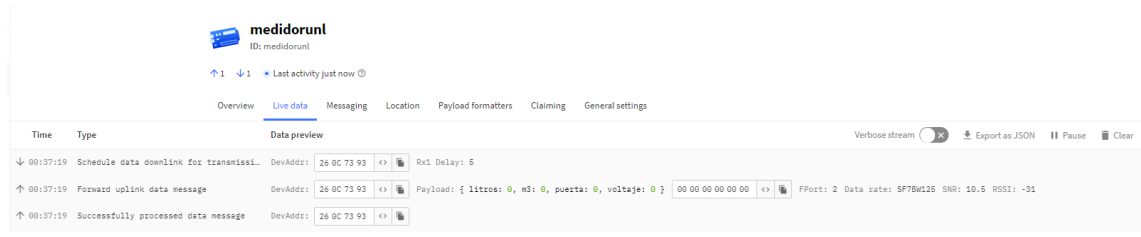

Fuente: TTN.

Una vez definidas las variables se procedió a la integración entre TTN y Ubidots, en donde las variables creadas en TTN serán clonadas en Ubidots junto a sus valores, para poder mostrarlos gráficamente.

Para poder ver gráficamente las variables en Ubidots primeramente se creó una cuenta, y una vez creada la cuenta se agregó un nuevo plugin de datos seleccionando el complemento de The Things Stack como se muestra en Figura 35.

# **Figura 35**

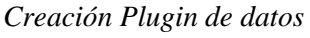

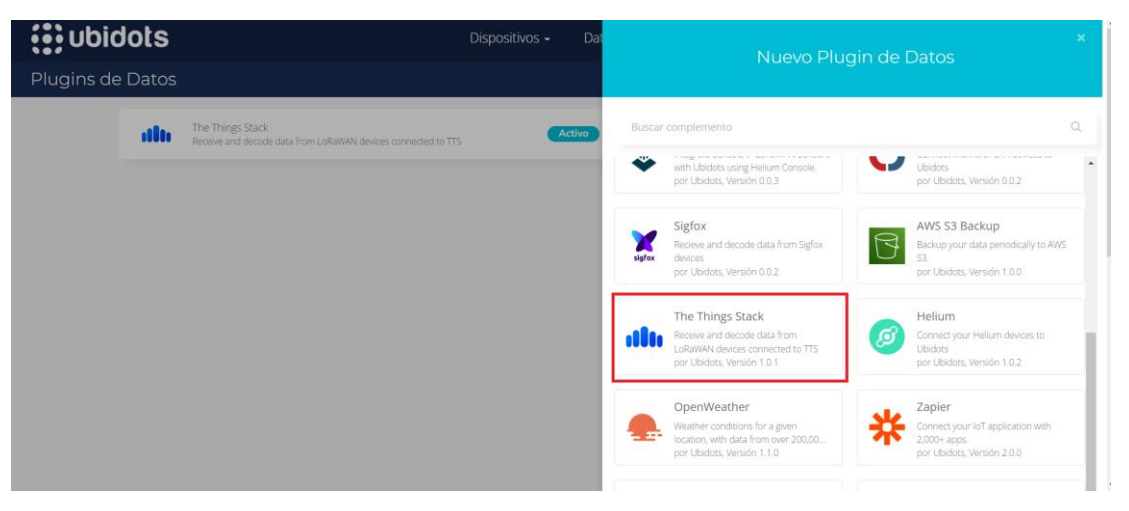

Fuente: Ubidots.

Al momento de seleccionar el complemento se despliegan los pasos a seguir para la correcta integración, en donde una vez seguidos estos pasos el plugin de datos se activa correctamente como se observa en la Figura 36.

## **Figura 36**

*Plugin de datos activo*

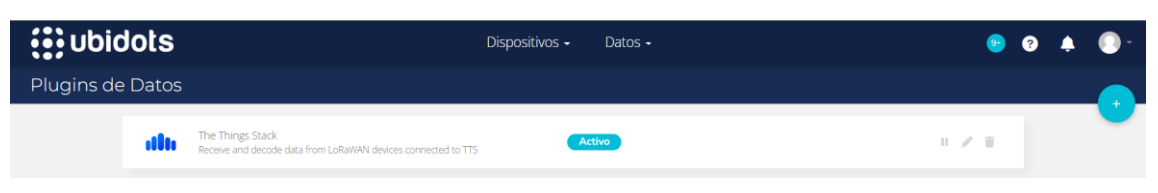

Fuente: Ubidots.

Después de haber creado el plugin de datos se procedió a realizar la adaptación del código de ejemplo para una correcta vinculación de TTN con Ubidots, todo esto entrando al plugin creado, dentro del cual se debe ir a *Decoder* y deslizar hasta observar el código de ejemplo en donde es importante leer los comentarios para poder saber que líneas se puede eliminar o comentar. El código una vez modificado queda como se muestra en la Figura 37.

#### **Figura 37**

*Código para vinculación de TTN con Ubidots*

```
function format_payload(args){
 var ubidots payload = \{\};
 // Log received data for debugging purposes:
 // console.log(JSON.stringify(args));
 // Get RSSI and SNR variables using gateways data:
 /*var gateways = args['uplink message']['rx metadata'];
 for (const i in gateways) {
   // Get gateway EUI and name
   var gu - gateways[i];
   var gw eui - gw['gateway ids']['eui'];
   var gw id - gw['gateway ids']['gateway id'];
   // Build RSSI and SNR variables
   ubidots payload['rssi-' + gw id] - {
     "value": gw['rssi'],
     "context": {
       "channel index": gw['channel index'],
       "channel rssi": gw['channel rssi'],
       "gw_eui": gw_eui,
        "gw_id": gw_id,
        "uplink_token": gw['uplink_token']
     \overline{\phantom{a}}\rightarrowubidots_payload['snr-' + gw_id] - gw['snr'];
 Y^*I// Get Font and Port variables:
 // ubidots_payload['f_cnt'] = args['uplink_message']['f_cnt'];
 // ubidots_payload['f_port'] = args['uplink_nessage']['f_port'];
 // Get uplink's timestamp
 // ubidots_payload['tinestanp'] - new Date(args['uplink_nessage']['received_at']).getTine();
 // If you're already decoding in TTS using payload formatters,
 // then unconnent the following line to use "uplink_nessage.decoded_payload".
 // PROTIP: Make sure the incoming decoded payload is an Ubidots-
compatible JSON (See https://ubidots.com/docs/hw/#sending-data)
 var decoded payload - args['uplink_message']['decoded_payload'];
 // By default, this plugin uses "uplink_message.frm_payload" and sends it to the decoding func
tion "decodeUplink".
 // For more vendor-specific decoders, check out https://github.com/TheThingsNetwork/lorawan-
devices/tree/master/vendor
 // Merge decoded payload into Ubidots payload
 Object.assign(ubidots payload, decoded payload);
 return ubidots payload
\mathbf{r}
```

```
nodule.exports = { format_payload };
```
Creado el plugin de datos y modificado el código de ejemplo el paso a seguir fue crear un Webhooks de Ubidots en TTN. Para poder realizarlo se entró a TTN en la parte izquierda en la opción denominada *integrations* que se muestra en la Figura 38, en donde se siguió los pasos desplegados en la guía que se mostró en la creación del plugin de datos de Ubidots. Al momento de realizar este paso se debe tomar en cuenta el Token requerido para hacer la integración, que se puede encontrar en Ubidots en la parte superior derecha entrando al perfil de usuario en la parte de credenciales API (ver Figura 39).

# **Figura 38**

*Integraciones TTN*

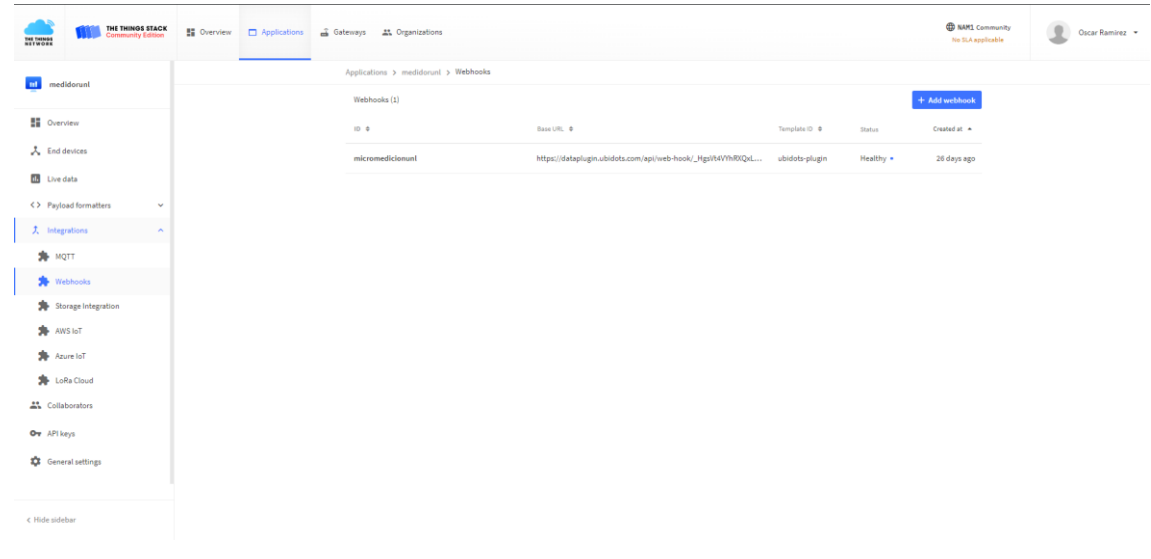

Fuente: Ubidots.

## **Figura 39**

*Token Ubidots*

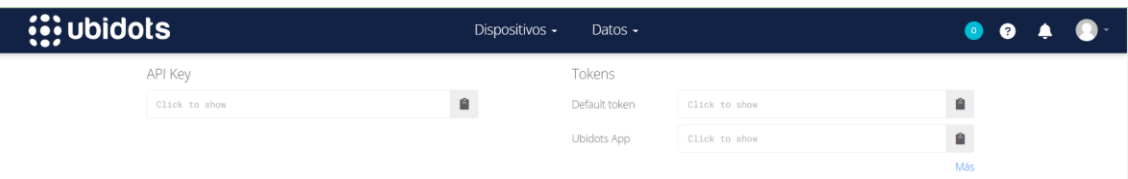

Fuente: Ubidots.

Finalmente, una vez realizado todos los pasos se pueden observar las variables clonadas de TTN en Ubidots en la parte de dispositivos como se muestra en la Figura 40.

#### **Figura 40**

*Variables clonadas de TTN en Ubidots*

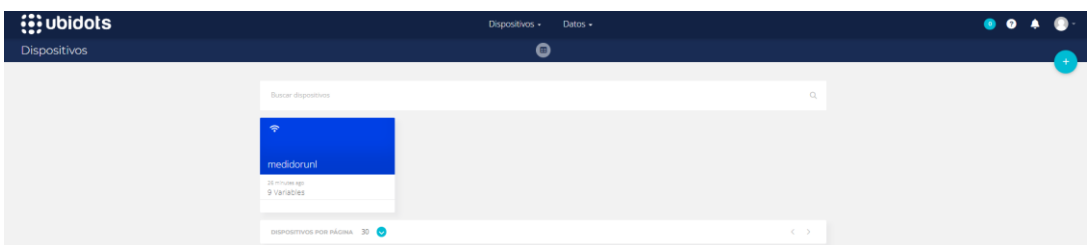

Nota: Fuente Ubidots

Para la parte de control de la electroválvula se debe crear una variable en Ubidots y trabajar con su modo de eventos, que se encuentra en el apartado de datos como se observa en la Figura 41.

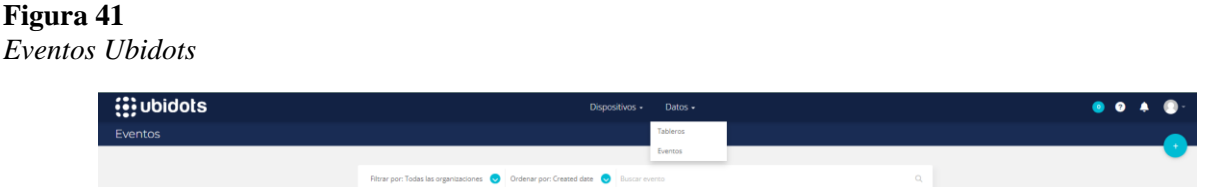

Nota: Fuente Ubidots.

Una vez ingresado al apartado de eventos se procedió a crear un nuevo evento con **entonces acciones** de Ubidots y la función **activar webhook** como se muestra en la Figura 42**.** 

**Figura 42** *Creación nuevo evento*

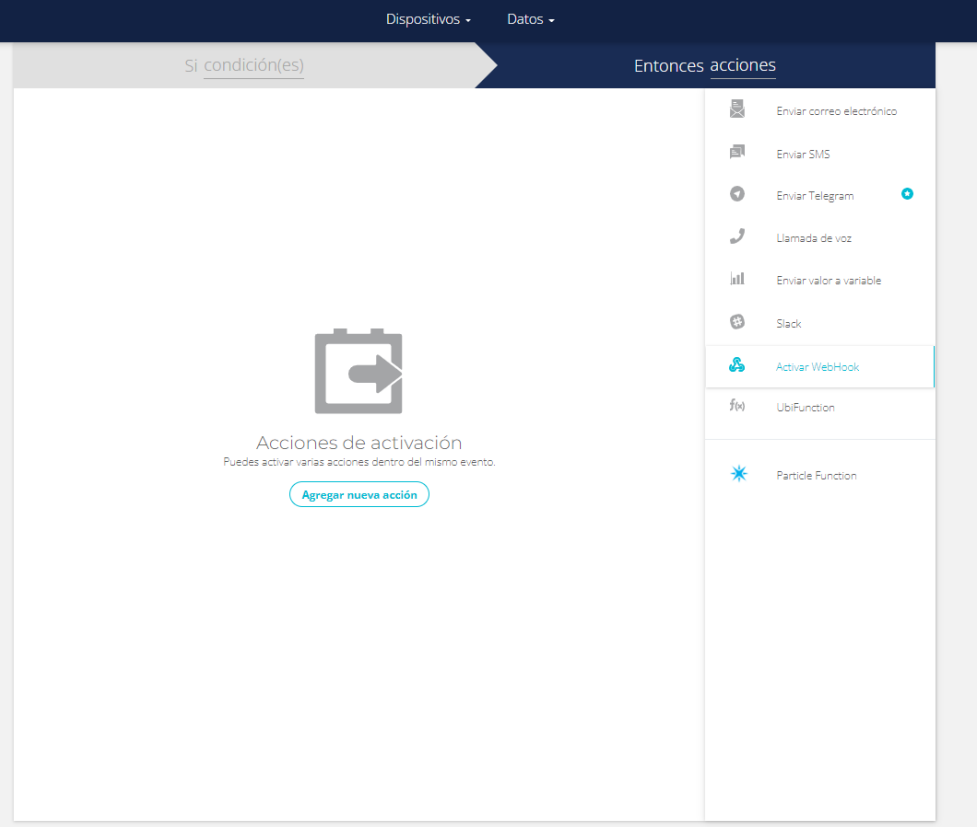

Nota: Fuente Ubidots

Para terminar de crear el evento se debe buscar e insertar diferentes parámetros que se encuentran en la aplicación de TTN creada anteriormente, en particular **la región**,

el **application ID**, **Device ID** y **la Application Acccess Key** que es el parámetro más importante y permite la correcta creación del evento, si no se dispone de un Application Acccess Key se lo debe crear en TTN en el apartado de API keys seleccionando *Write downlink application traffic* como se muestra en la Figura 43.

#### **Figura 43** *Creación API key*

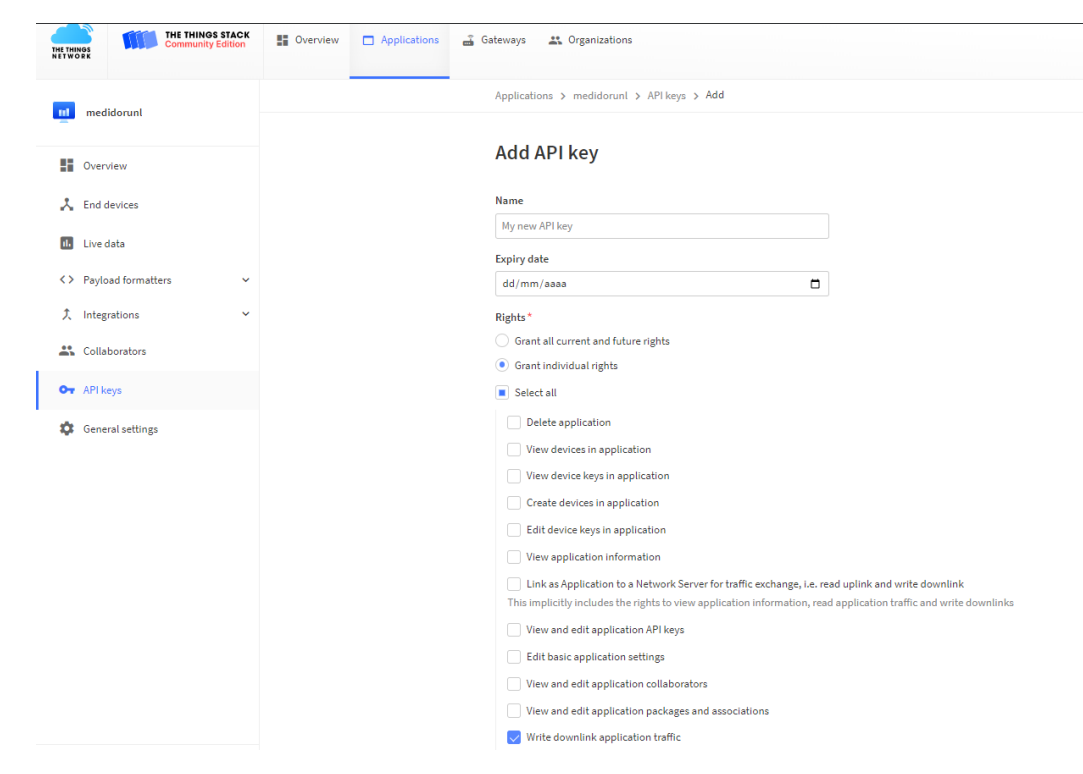

Fuente: Ubidots

Una vez encontrados los parámetros se procedió a ingresarlos en sus casilleros correspondientes, en donde **la región**, el **application ID**, **Device ID** antes de ser ingresados en el casillero que se muestra en el recuadro rojo de la Figura 44 se reemplazaron en el siguiente url:

https://**<region>.**cloud.thethings.network/api/v3/as/applications/**<applicationid>/**devices**/<device-id>/**down/push

Mientras que el parámetro **Application Acccess Key** se inserta en el casillero que se muestra en el recuadro rojo de la Figura 45 precedido de la palabra **Bearer**.

## **Figura 44**

*Inserción de url en evento creado*

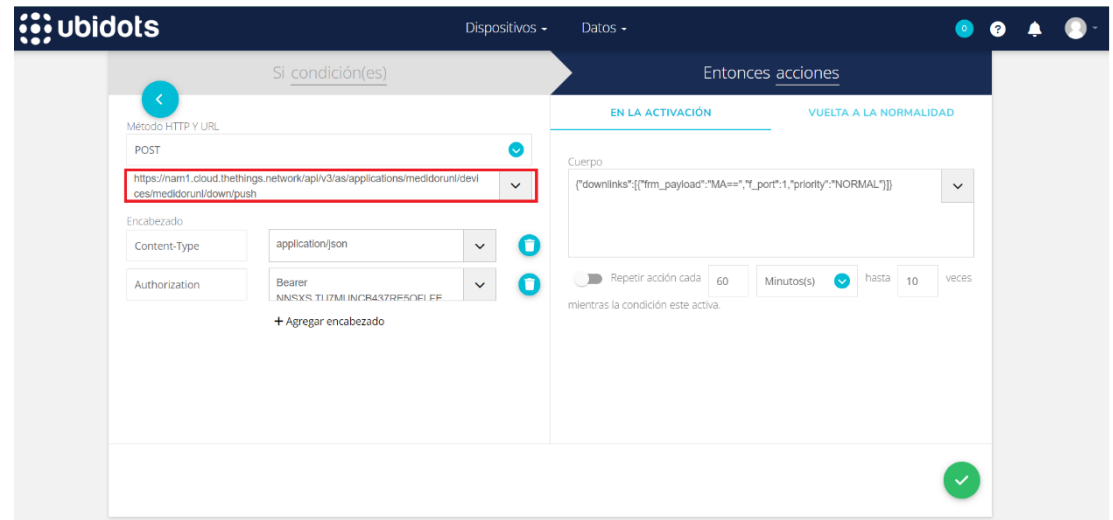

Fuente: Ubidots.

#### **Figura 45**

*Inserción de Application Acccess Key en evento creado*

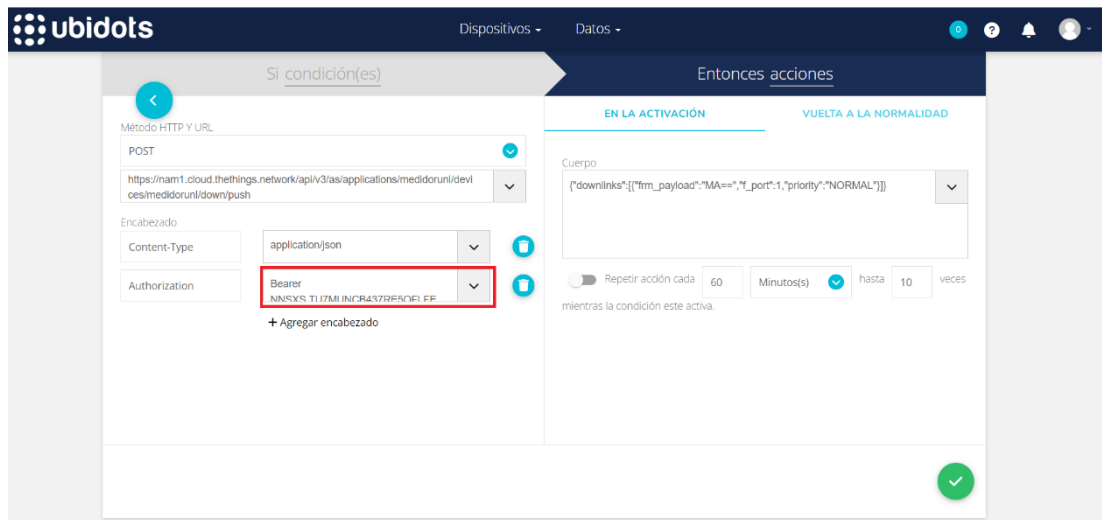

Fuente: Ubidots.

Una vez insertados los parámetros se procedió a llenar el casillero del cuerpo del evento para enviar una carga útil en base 64 de Ubidots a TTN seleccionando el f-port utilizado y la prioridad normal tanto en el modo de activación como en el de vuelta a la normalidad, tomando en cuenta que para el modo de activación se envió un 1 que sería el caso de electroválvula abierta y 0 en el de vuelta a la normalidad que sería el caso de electroválvula cerrada como se muestra en las Figuras 46 y 47.

**Figura 46**

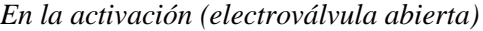

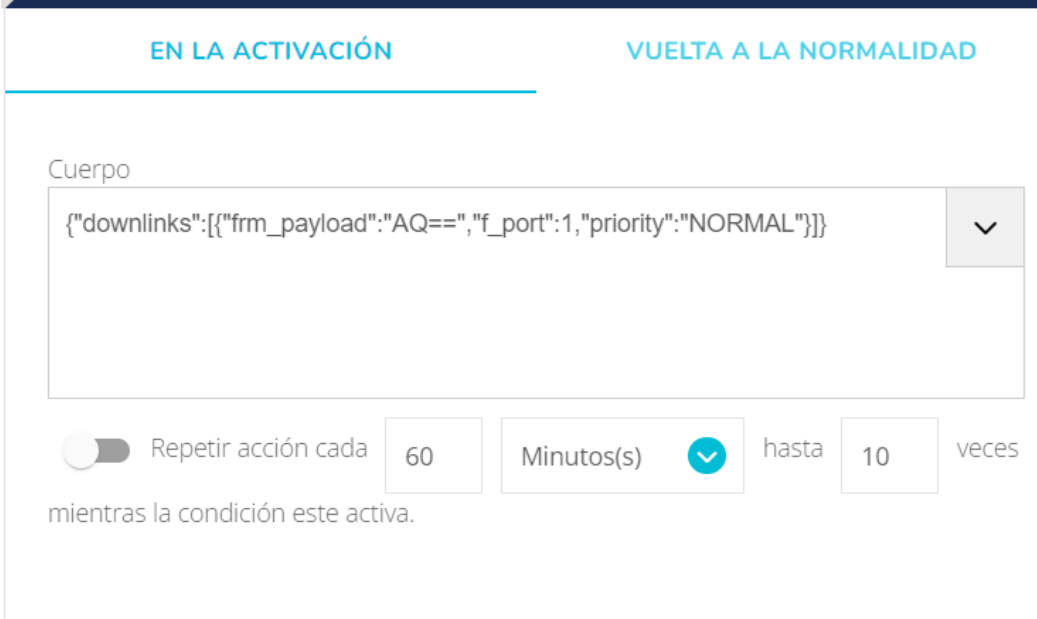

Nota: La carga útil AQ== en base 64 equivale a 01 en hexadecimal y a 1 en decimal. Fuente: Ubidots.

## **Figura 47**

*Vuelta a la normalidad (electroválvula cerrada)*

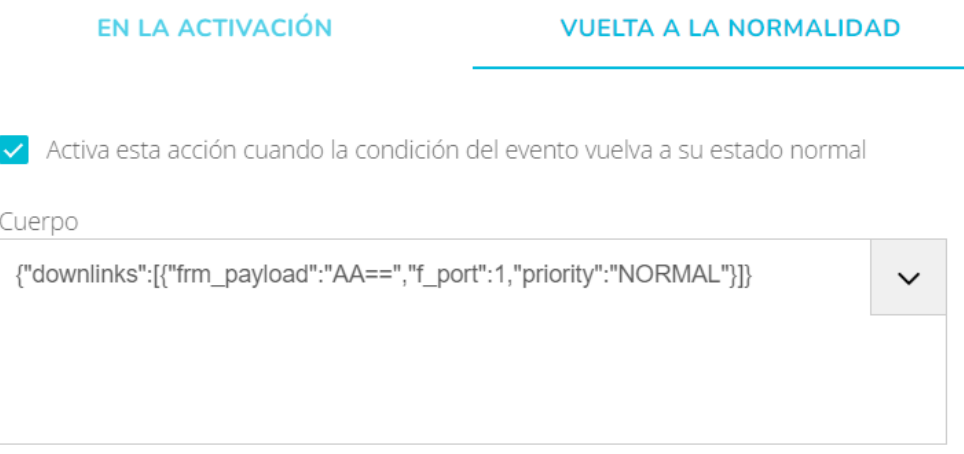

Nota: La carga útil AA== en base 64 equivale a 00 en hexadecimal y a 0 en decimal. Fuente: Ubidots.

Finalmente, después de haber clonado las variables y haber creado los eventos se procedió a crear el tablero donde se muestra los valores enviados del medidor de agua inteligente y el botón de encendido y apagado de la electroválvula seleccionando entre
los varios widgets disponibles que se muestran en la Figura 48 para que posteriormente quede la aplicación creada en Ubidots como se muestra en la Figura 49.

# **Figura 48**

*Widgets disponibles en Ubidots*

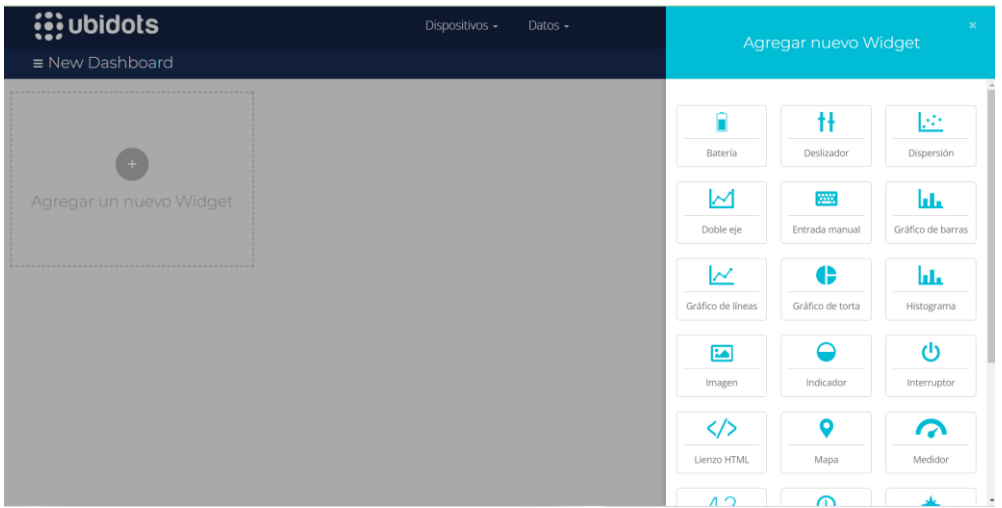

Nota: Para la realización de la aplicación se seleccionaron el widget métrico, indicador, tanque e interruptor. Fuente: Ubidots.

### **Figura 49**

*Tablero aplicación medidor de agua inteligente*

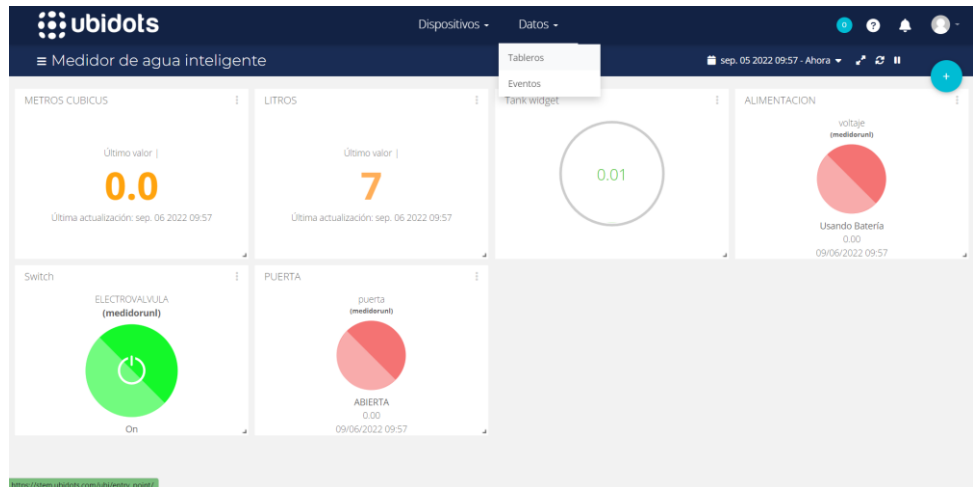

Nota: La presente Figura contiene las variables a mostrar (litros, metros cúbicos, sensor de voltaje y de puerta) junto al botón de encendido y apagado de la electroválvula. Fuente: Ubidots.

# **5.9. Recolección y envió de datos de micromedición**

El código que corre sobre el nodo sensor basado en el Heltec CubeCell HTCC-AB01 que trabaja con el IDE de Arduino, se lo adjunta en los anexos del documento, en el siguiente apartado se describe las partes más importantes del código para establecer un enlace ascendente y descendente con el servidor.

Para establecer la conexión del medidor de agua inteligente con el servidor TTN se deben establecer en el código de programación del microcontrolador 4 parámetros importantes que son: la región, el tipo de clase, el tiempo de transmisión y el modo de activación. En el caso del prototipo realizado se utilizó la región de Estados Unidos que utiliza la banda ISM de 915 MHz, mientras que para los demás parámetros se utilizó la clase A que consume menos energía, el tiempo de transmisión de 10 segundos que nos permite ver en tiempo casi real el valor consumido de agua potable en la aplicación y el modo de activación OTAA, en el que si se selecciona este modo debemos también reemplazar en el código los parámetros de devEui,appEui,appKey que nos proporciona TTN. En la Figura 50 se muestran los valores escogidos y reemplazados en el código.

#### **Figura 50**

*Parámetros para establecer la conexión con TTN*

 $/*$ Region de Lorawan escogida en la ocniguacion de aduino\*/ LoRaMacRegion t loraWanRegion = ACTIVE REGION; //Region escogida /\*Clase Lorawan escogida en al coniguacion de adiuino\*/ DeviceClass t loraWanClass = LORAWAN CLASS; //Tipo de clase uint32 t appTxDutyCycle = 10000; //tiempo de transmision expresado en milisegundos /\*OTAA o ABP escogido en al coniguracion de arduino\*/ bool overTheAirActivation = LORAWAN NETMODE; //En ese apartado se escogio el modo OTAA  $1*$  OTAA para $*$ / uint8 t devEui[] = { 0x70, 0xB3, 0xD5, 0x7E, 0xD0, 0x05, 0x41, 0x31 }; uint8\_t appEui[] = { 0x00, 0x00, 0x00, 0x00, 0x00, 0x00, 0x00, 0x00 }; uint8\_t appKey[] = { 0xC2, 0xE1, 0xEF, 0x77, 0xA0, 0xFD, 0xD7, 0x46, 0xBF, 0xF4, 0x23, 0x3F, 0xBC, 0x53, 0x8F, 0x52 };

Una vez establecidos los parámetros de conexión se procede a la transmisión de datos por medio de la función *prepareTXFrame* mostrada en la siguiente Figura 51.

#### **Figura 51**

*Función que prepara los datos para ser transmitidos*

```
static void prepareTxFrame ( uint8 t port )
\mathbf{f}appDatabase = 8;appData[0] = litres \geq 8;appData[1] = litres;appData[2] = purerta>>8;appData[3] = pureita;apdbata[4] = voltaie \ge 8;appData[5] = volatile;appData[6] = litrosPortiOra>>8;appData[7] = litrosPorti<br/>or<math>\mathcal{Y}
```
En el apartado de recepción de datos que sirve con el fin de abrir y cerrar la electroválvula necesita de dos funciones, la primera sirve para establecer las ventanas que se debe abrir para recibir datos, ya que existen diferentes tipos de clases de dispositivos como se describió en el marco teórico. Para el caso del dispositivo realizado se utilizó la clase A por lo tanto se abren dos ventanas de recepción. La segunda función llama la primera función y según el dato recibido desde el servidor si es 1 o 0 abre o cierra la electroválvula, además muestra en el lcd "medidor de agua iot" si esta se encuentra abierta mientras que si está cerrada muestra "válvula cerrada". En la Figura 52 se pueden observar las dos funciones.

#### **Figura 52**

*Funciones para establecer un enlace descendente*

```
//FUNCIONES PARA ENLACE DESCENDENTE
void downLinkDataHandle(McpsIndication_t *mcpsIndication){
  Serial.printf("+REV_DATA:%s, RXSIZE_%d, PORT_%d\r\n"
              mcpsIndication->RxSlot?"RXWIN2":"RXWIN1".
              ncpsIndication->BufferSize,
              mcpsIndication->Port);
 Serial.printf("+REV DATA:");
 actuador_pin(mcpsIndication->Buffer[0],
                 mcpsIndication->Buffer[1]);
  for(uint8 t i=0;i<mcpsIndication->BufferSize;i++) \sqrt{|\cdot|}Serial.printf("%02X", mcpsIndication->Buffer[i]);
  Serial.printf("\r\n");
\overline{\mathbf{1}}void actuador_pin(uint8_t estado, uint8_t duracion) {
 if (serial msg) {
   Serial.print("\n instruccion recibida: ");
  \mathbf{v}.<br>switch(estado) {
    case 0: {
      digitalWrite(RELE, HIGH);//Apaga el rele
      lcd. clear();led.setCursor(0,0);
      led.print("VALVULA CERRADA");
     break;
    \overline{1}case 1: 4digitalWrite(RELE, LOW);//Enciende el rele
       lcd. clear();led.setCursor(0.0);
       led.print("MEDIDOR DE AGUA IOT");
     break;
    default: {break;}
 \rightarrow
```
El algoritmo del código desarrollado en el IDE de Arduino para la medición, transmisión y recepción de datos del medidor de agua inteligente se lo puede observar en la Figura 53.

**Figura 53** *Algoritmo de medición transmisión y recepción de datos*

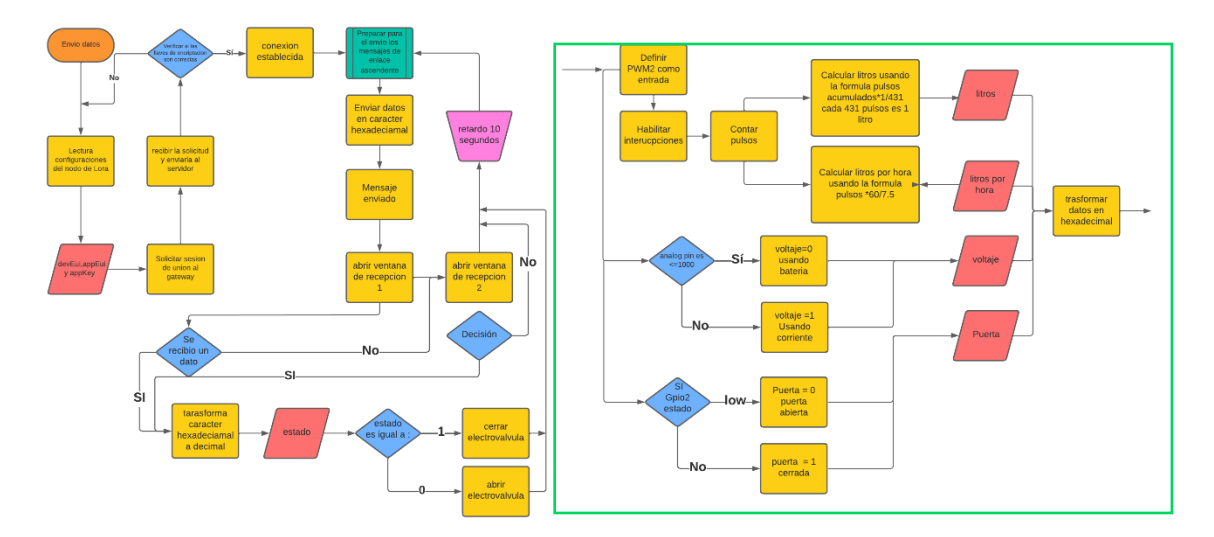

# **6. Resultados**

### **6.1. Diseño y Construcción**

### *6.1.1. Calibración*

Para la calibración del medidor de agua inteligente se procedió a ir al laboratorio de la empresa UMAPAL (Unidad Municipal de Agua Potable y Alcantarillado de Loja), encargado en calibrar los medidores de agua potable analógicos. Este laboratorio dispone de equipos que permiten modificar la presión y la cantidad de litros de agua que atraviesan el equipo. Así como un tanque de 400 litros, donde se acumula el agua usada en las pruebas.

**Figura 54** *Laboratorio UMAPAL*

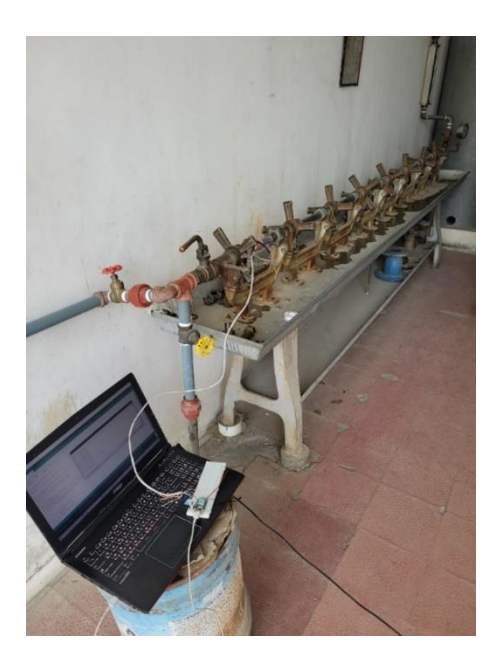

**Figura 55** *Tanque de 400 litros*

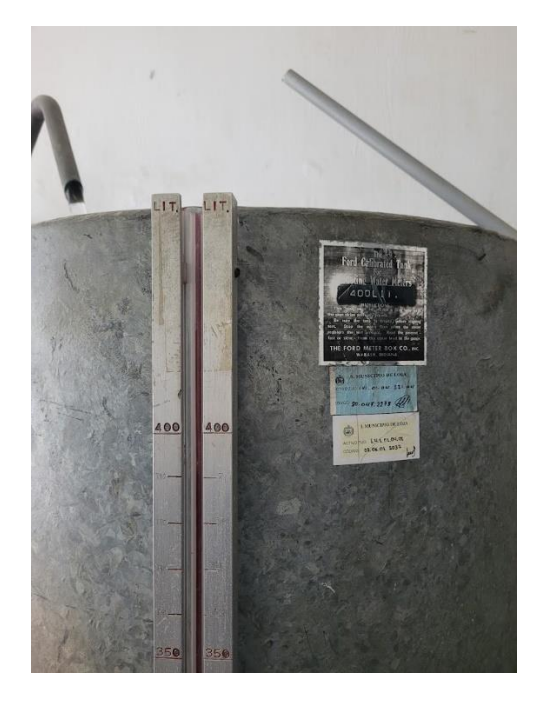

#### **Figura 56** *Barómetro para medir presión del agua*

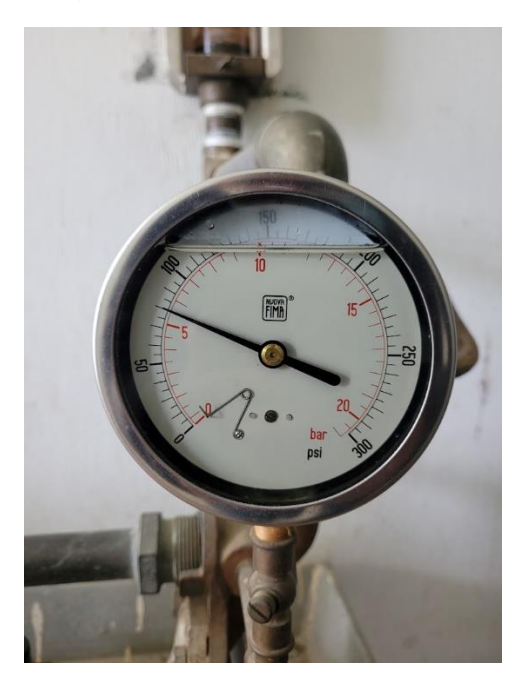

Primeramente, se colocó el sensor de flujo en los adaptadores de ¾ a ½ con el fin de adaptar el dispositivo y poder hacer la calibración en el laboratorio. Tal como se observa en la Figura 57.

#### **Figura 57**

*Sensor de flujo YF-S201 conectado a la tubería del laboratorio*

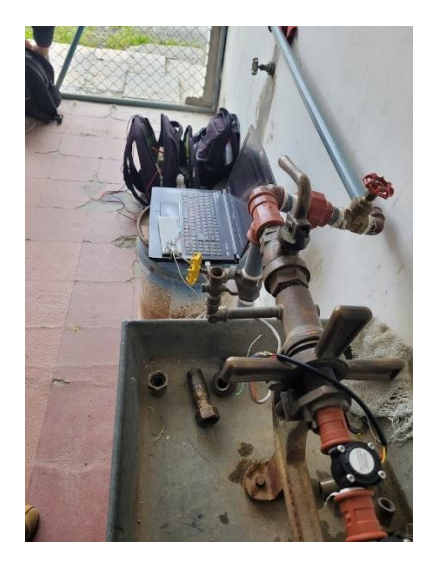

Después se realizó 10 pruebas haciendo circular 100 litros con una presión de 5,5 bar en cada una de ellas con el objetivo de encontrar un número de pulsos promedio que genera un litro de agua. Los pulsos obtenidos se pueden observar en la siguiente Tabla 7.

| Prueba <sub>N</sub> | Cantidad de pulsos en 100                | Cantidad de pulsos en un litro |
|---------------------|------------------------------------------|--------------------------------|
|                     | litros                                   |                                |
|                     | 42.900                                   | 429                            |
| $\overline{2}$      | 42.825                                   | 428,25                         |
| 3                   | 43.126                                   | 431,26                         |
| 4                   | 42.877                                   | 428,77                         |
| 5                   | 43.250                                   | 432,5                          |
| 6                   | 43.047                                   | 430,47                         |
| 7                   | 43.333                                   | 433,33                         |
| 8                   | 43.232                                   | 432,32                         |
| 9                   | 43.125                                   | 431,25                         |
| 10                  | 43.226                                   | 432,26                         |
|                     | Promedio del número de pulsos en 1 litro | 430,941                        |

**Tabla 7** *Cantidad de pulsos obtenidos por el prototipo en 100 litros*

El promedio obtenido de la cantidad de pulsos que genera 1 litro de agua es de 430.941. Este se modifica en el script del dispositivo lora utilizado para calibrar el medidor de agua inteligente. Cabe recalcar que según el fabricante el valor del número de pulsos es de aproximadamente 450 pulsos por litro para el sensor de flujo YF-S201.

Una vez cargado el script en el dispositivo se realizó una prueba con 100 litros de agua obteniendo un valor de 100 litros o lo que sería 0,100 metros cúbicos tal como se muestra en la Figura 58.

**Figura 58** *Medida del medidor de agua inteligente con 100 litros de agua* 

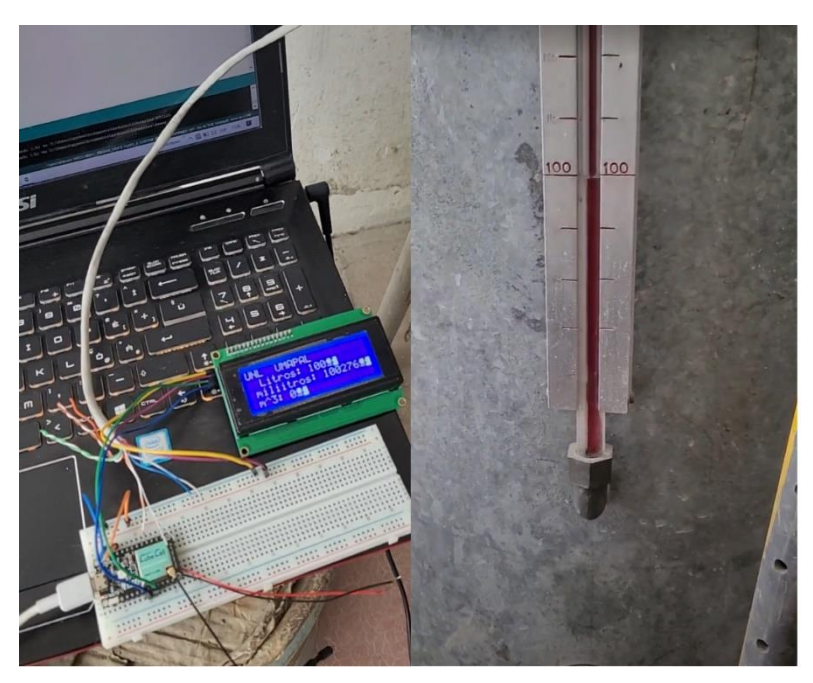

### *6.1.2. Proceso de alimentación del prototipo*

Para la alimentación del prototipo se utilizó un Mini UPS portable FORZA DC-140 el cual dispone de 3 salidas simultáneas de 5/9/12 Vcc y una batería de litio de 14,8 Wh y 2000 mAh. Se usó simultáneamente dos de las salidas para poder alimentar simultáneamente el microcontrolador cubecell y la electroválvula. Mediante la ecuación 1 se determinó la duración de la batería cuando el dispositivo solo este funcionando con esta.

$$
Duración batería(h) = \frac{capacidad de la batería [mah]}{corriente de carga [mA]}
$$
\n(1)

Para poder determinar la corriente de carga del dispositivo se ocupó un multímetro con el fin de saber la corriente que circula en el prototipo cuando se está enviando un dato y la electroválvula está activada, es decir cuando está dejando pasar el flujo de agua. Cabe recalcar que la electroválvula motorizada utilizada consume 200 mA solo en el momento que cambia de abierto o cerrado, o viceversa. En la Figura 59 se puede observar la medida de la corriente que nos da un valor de 204 mA tomando en cuenta que la electroválvula no está pasando de abierto a cerrado, o viceversa.

#### **Figura 59** *Medida de corriente*

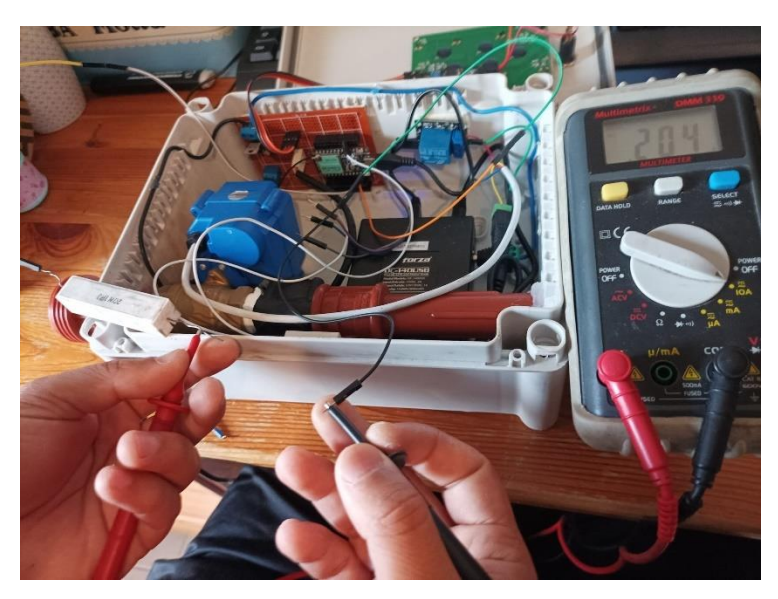

Sabiendo los valores que consume el prototipo, se puede determinar la duración de la batería, considerando que el dispositivo cuando envía datos consume aproximadamente 204 mA al que se le suma los 200 mA de consumo de la electroválvula. Por la tanto se tiene un consumo total de 404 mA, los cuales se los sustituye en la ecuación 1.

$$
Duración batería(h) = \frac{2000[mAh]}{404[mA]}v
$$
  
\n
$$
Duración batería(h) = 4,95 \approx 5h
$$
 (2)

Cabe hacer presente que el resultado estimado se lo está considerando en condiciones ideales, o lo que sería teniendo la batería cargada al 100% y sin tomar en cuenta que los dispositivos estén averiados. Además que se está tomando en cuenta cuando la electroválvula está energizada, es decir que se está abriendo y cerrando todo el tiempo, lo cual no se tiene en condiciones reales.

### *6.1.3. Ensamblado del sistema*

Para ensamblar el prototipo de medidor de agua inteligente se utilizó una caja plástica resistente al agua para trabajos industriales en interiores y exteriores. Primero se procedió a colocar los elementos que conforman la etapa 1 del sistema dentro de la caja con el fin de poder determinar la mejor distribución como se indica en la Figura 60.

# **Figura 60** *Distribución de materiales dentro de la caja*

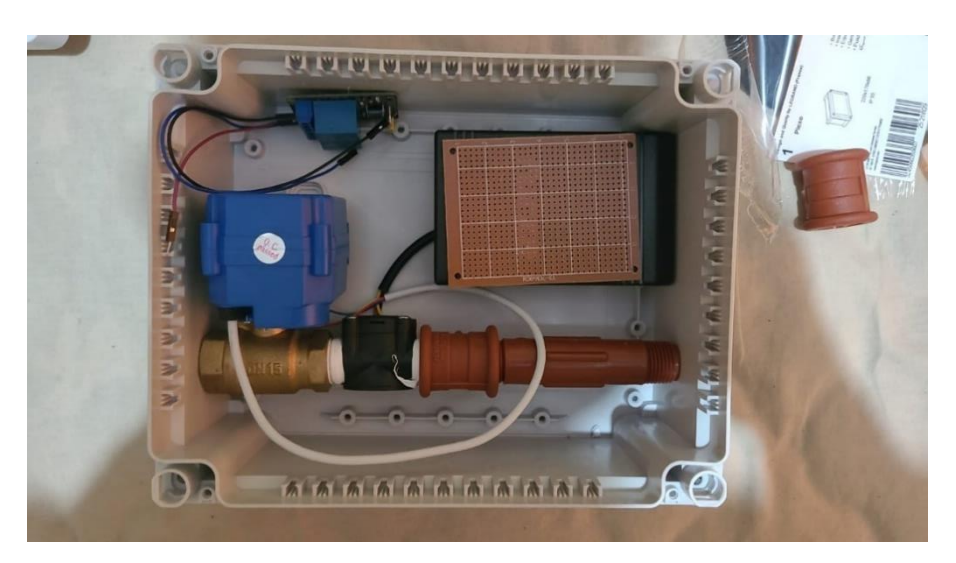

Después de haber determinado como distribuir cada elemento del prototipo se perforo la caja para poder colocar la tubería plástica que consentirá el flujo de agua potable hacia el domicilio. Al externo de la caja se instaló dos uniones universales de ½ pulgada que permitirá la conexión a la tubería interna del domicilio. En la Figura 61 se puede observar la caja perforada con las dos uniones universales.

# **Figura 61**

*Caja perforada con tubería plástica*

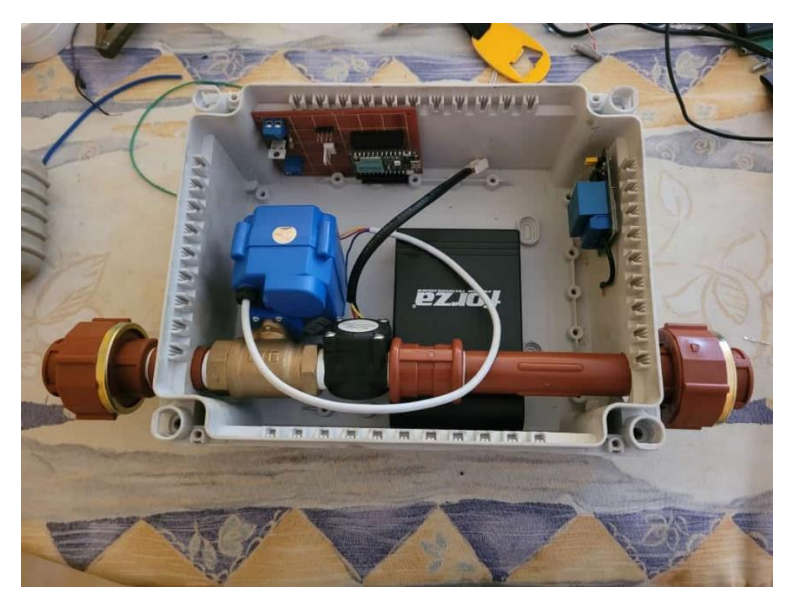

De la misma manera que la tubería, se procedió a perforar la tapa de la caja para el LCD 20x04 con el fin de simplificar la visualización de los datos mostrados en el LCD tal como se muestra en la Figura 62.

# **Figura 62** *Tapa perforada para posicionamiento de LCD*

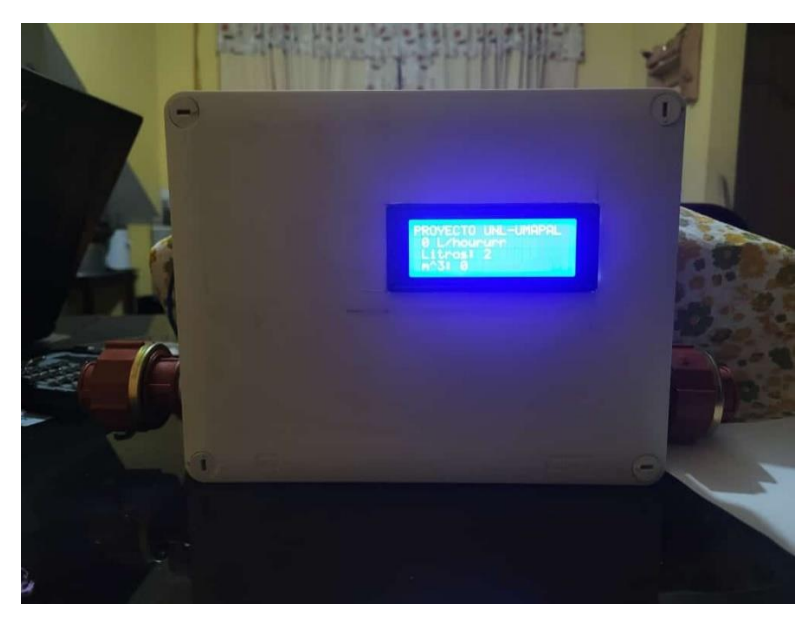

Posteriormente se posicionaron los elementos electrónicos restantes como el heltec cubecell, el relé y la batería de respaldo para dotar de autonomía en caso de un corte de energía en el domicilio tal como se muestra en la Figura 63.

### **Figura 63**

*Caja con todos los elementos ensamblados*

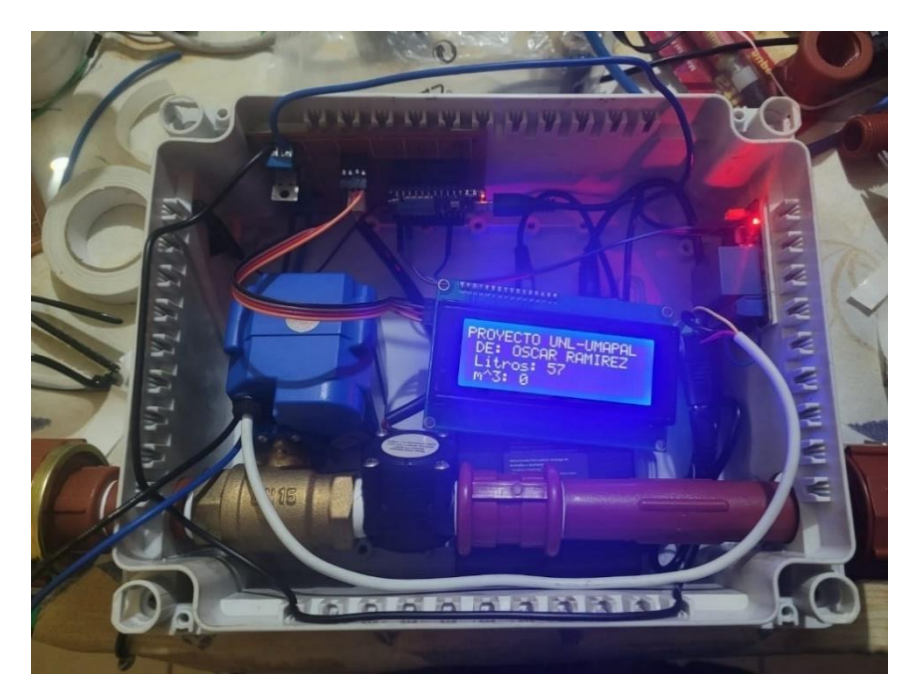

Una vez con todos los elementos ensamblados el prototipo de medidor de agua inteligente quedó como se muestra en la Figura 64.

### **Figura 64**

*Prototipo de medidor inteligente terminado*

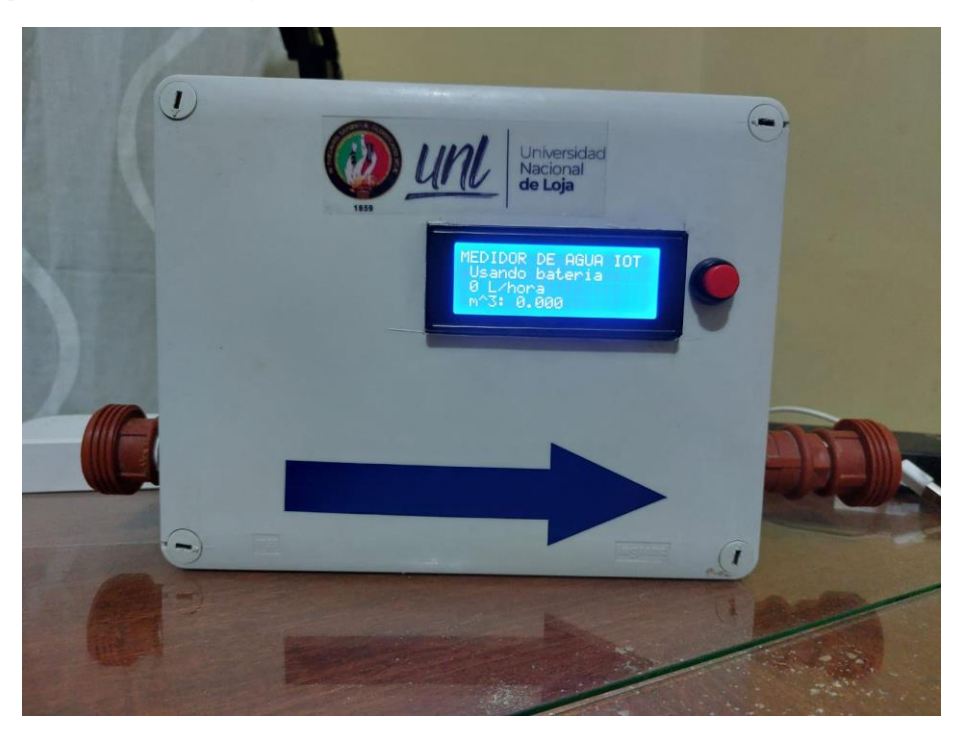

# *6.1.4. Instalación*

### *6.1.4.1. Instalación prototipo de medidor agua inteligente*

El prototipo se instaló en la tubería interna del domicilio junto a una válvula de purga, una válvula de no retorno y un filtro con la finalidad de que no mida el paso de aire, el flujo de agua vaya en un solo sentido y que no entren basuras que puedan comprometer la medición como se muestra en la Figura 65. Así como también la conexión eléctrica se tomó de un tomacorriente conectado en la caja de medidores de luz para la carga continua de la batería que funciona como UPS a fin de que se tenga el funcionamiento del dispositivo, aunque cuando haya un corte de energía. La instalación total del prototipo se puede observar en la Figura 66.

# **Figura 65**

*Instalación con válvula de purga, filtro y válvula de no retorno*

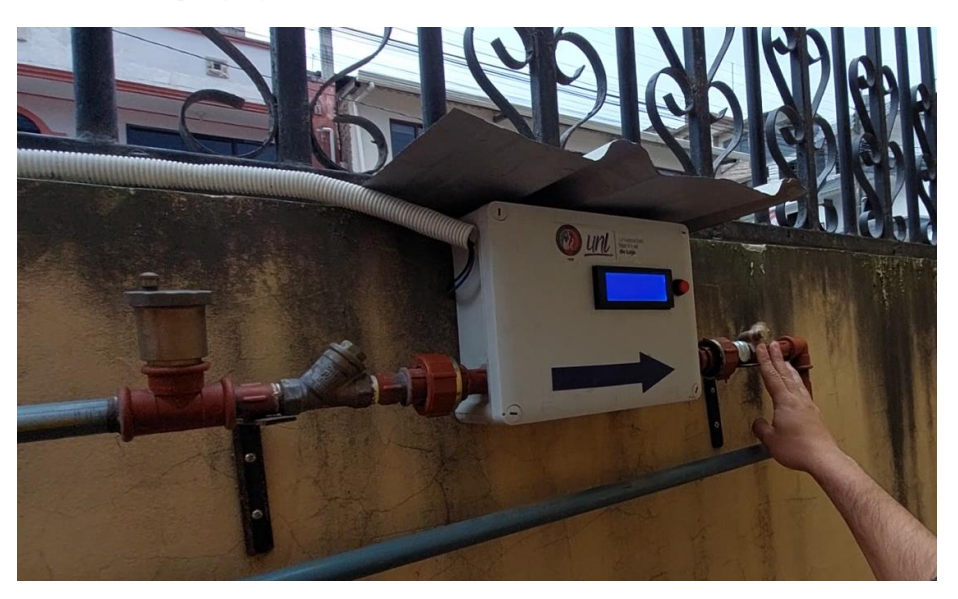

**Figura 66** *Instalación dispositivo*

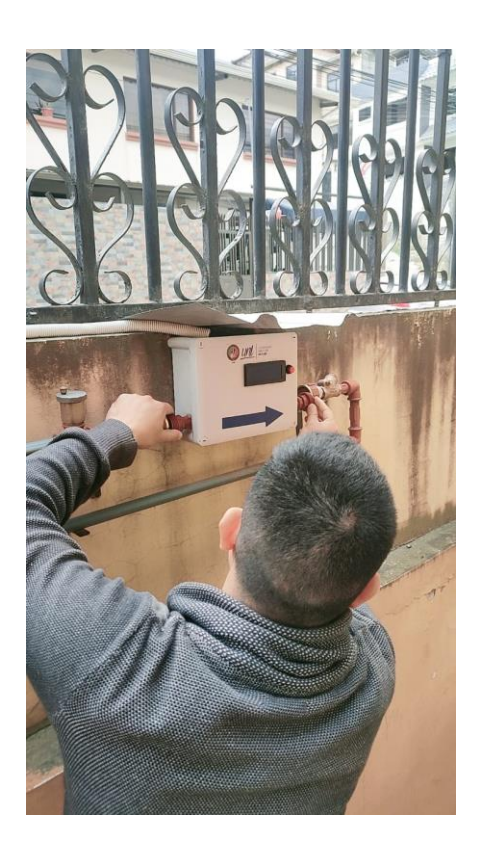

# *6.1.4.2. Instalación Gateway*

Para la instalación del Gateway se debe tomar en cuenta si se quiere utilizar la antena de 2 dBi incluida, que brinda una cobertura menor o igual a 1 Kilómetro o utilizar una antena externa con mayor ganancia para cubrir una zona más amplia. Cabe mencionar que en caso de no conectar la antena exterior, antes de encender el equipo, es necesario abrirlo y conectar a la PCB la antena interna incluida (de 2dBi) para operar con ella mientras se realiza la configuración del equipo. Para esta instalación se utilizó la antena incluida y se instaló el dispositivo con la conexión PoE para poder alimentarlo y poder tener acceso a la red. La Figura 67 muestra el Gateway instalado en la parte más alta del domicilio, aproximadamente a 20 metros del suelo, considerando que la ubicación donde se encuentra instalado tiene línea de vista con la mayor parte de la ciudad donde se efectuaron las pruebas de cobertura.

**Figura 67** *Gateway instalado*

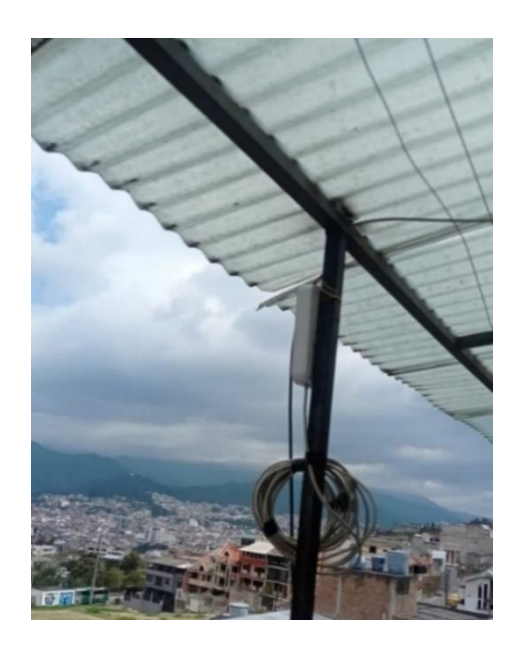

### *6.1.5. Simulación de red LoRaWAN*

Se realizó un estudio de cobertura de la red LoRaWAN para el presente proyecto debido a que se debe desplegar una red prototipo con la cual el medidor de agua inteligente trabaje con un largo alcance y utilizando bajo consumo de energía, obviando por el momento el cálculo de la latencia en él envió de paquetes, QoS o consumo de potencia.

Se utilizó para la simulación la herramienta SAS Xirio, que permite realizar cálculos radioeléctricos fiables según el tipo de aplicación a desplegar.

Las configuraciones que se consideraron en la simulación se detallan en la Figura 68.

### **Figura 68**

*Configuraciones para la simulación*

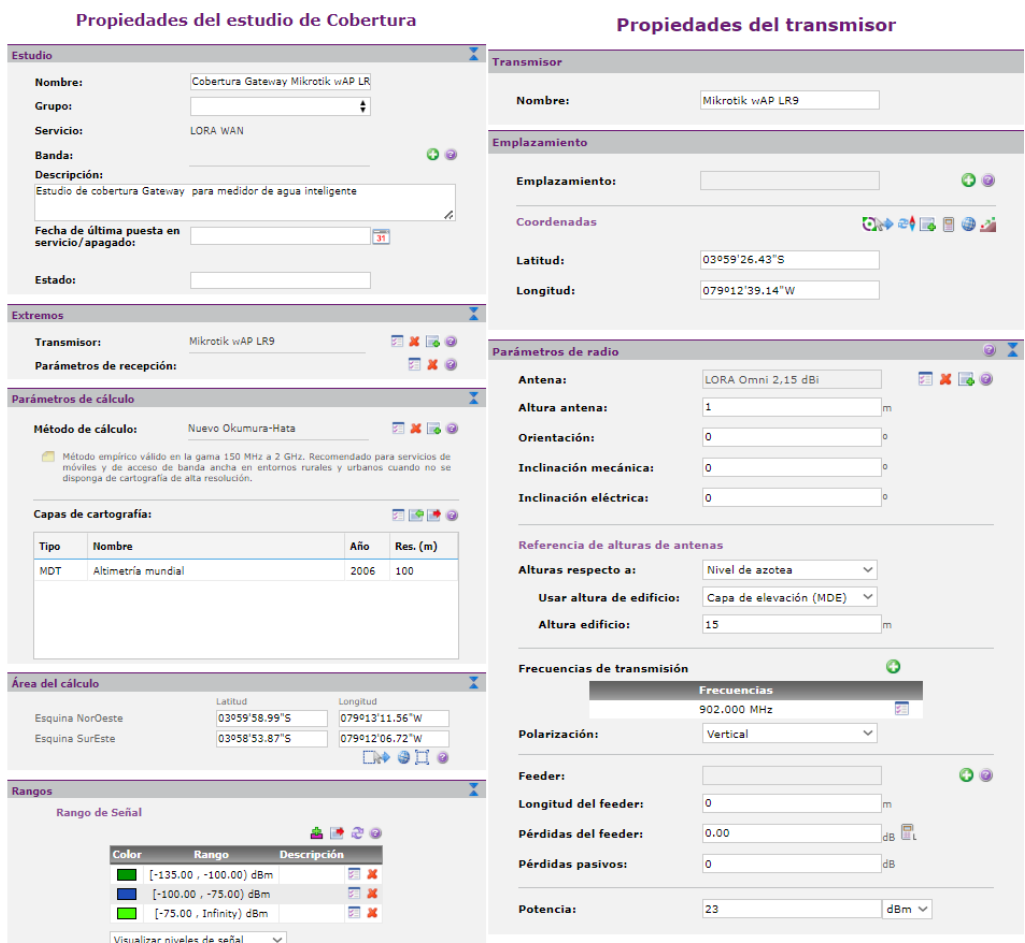

En la Figura 68 se observa los datos considerados para la simulación de cobertura, en donde para el caso del prototipo de medidor de agua inteligente se usó una red LoRaWAN, la ganancia de la antena de 2 dBi, a un altura aproximada de 15 metros, el receptor con una antena de 2,5 dBi, el modelo de propagación de Okumura Hata Modificado, y una frecuencia de transmisión de 902 MHz, con estos valores el cálculo aproximado es 1 x 1 Km cubriendo todo el barrio Ciudadela 8 de diciembre hasta la iglesia de San Francisco que se encuentra en la parte céntrica de la ciudad de Loja , para esto se seleccionaron rangos entre -75 dBm y 135 dBm , en donde en el color verde se tiene valores de recepción menores a -75 dBm mientras de color azul un rango de -75 dBm a - 135 dBm tal como se muestra en la Figura 69.

# **Figura 69** *Rangos de señal*

![](_page_87_Figure_1.jpeg)

# **6.2. Evaluación**

# *6.2.1. Análisis por horas del consumo de agua potable del día 27 de octubre de 2022*

### **Figura 70**

*Gráfico tomado de Ubidots del 27 de octubre 2022*

![](_page_87_Figure_6.jpeg)

Como se puede observar en la Figura 70 en las horas de la madrugada el consumo de agua potable se mantiene constante a  $24.83 \text{ m}^3$  o lo que sería  $24830$  litros desde las 00:00 a las 4:30 de la mañana debido a que en aquel lapso de tiempo todos los habitantes del domicilio de prueba se encuentran descansando, mientras a que a partir de las 4:30 el consumo ya aumenta de manera exponencial puesto que los huéspedes empiezan a realizar sus actividades diarias como: aseo personal, preparación de alimentos, entre otros.

Cabe recalcar que el medidor de agua inteligente durante este día muestra en la gráfica que ha marcado un total de 1480 litros o lo que sería 1.48 metros cúbicos. Este valor se puede observar en la gráfica haciendo la diferencia de los 25.51 m<sup>3</sup> menos los  $24.83 \text{ m}^3$ .

### *6.2.2. Análisis de consumo por día en el mes de octubre*

En la Tabla 8 se muestra la información relacionada al consumo diario de agua potable en un mes de monitorización del prototipo.

#### **Tabla 8**

*Consumo acumulado y diario en m<sup>3</sup>*

![](_page_88_Picture_360.jpeg)

En la Tabla 8 se puede observar que el día con mayor consumo fue el 19/10/2022 con 1.64 m<sup>3</sup> mientras el día con menor consumo fue el  $30/10/2022$  con 0.23 m<sup>3</sup>.

#### *6.2.3. Cobertura*

Después de implementar la red LoRaWAN, se realizó una verificación de cobertura simulada en el software SAS Xirio, se hizo la prueba con seis distancias diferentes, ubicando el medidor de agua inteligente a 100, 500, 600, 800 y 1100 metros, los resultados obtenidos se pueden observar en la Tabla 9.

#### **Tabla 9**

| N <sub>0</sub> | Latitud y     | Distancia a      | <b>Spreading</b> | <b>RSSI</b> | <b>SNR</b> | Categoría    |
|----------------|---------------|------------------|------------------|-------------|------------|--------------|
|                | Longitud      | Gateway          | factor           |             |            |              |
| 1              | 3°59'26.59"S  | $100 \text{ m}$  | SF <sub>7</sub>  | $-57$       | 10,25      | Muy          |
|                | 79°12'35.81"O |                  |                  |             |            | bueno        |
| $\mathbf{2}$   | 3°59'28.84"S  | $400 \text{ m}$  | SF <sub>7</sub>  | $-77$       | 8.75       | <b>Bueno</b> |
|                | 79°12'26.39"O |                  |                  |             |            |              |
| 3              | 3°59'33.77"S  | $600 \text{ m}$  | SF10             | $-101$      | $-5.5$     | <b>Bueno</b> |
|                | 79°12'21.60"O |                  |                  |             |            |              |
| 4              | 3°59'40.25"S  | $800 \text{ m}$  | SF10             | $-101$      | $-11,5$    | Aceptable    |
|                | 79°12'17.17"O |                  |                  |             |            |              |
| 5              | 3°59'42.45"S  | $1100 \text{ m}$ | SF10             | -99         | $-8,25$    | <b>Bueno</b> |
|                | 79°12'7.31"O  |                  |                  |             |            |              |

*Pruebas de cobertura a diferente distancias*

Como se puede observar en la Tabla 9 haciendo pruebas con diferentes distancias, aunque superiores a la distancia límite del Gateway de 1 kilómetro con una antena de 2 dBi el prototipo seguía transmitiendo datos de manera fiable y comprobando cómo aumenta el spreading factor cuando se aleja el dispositivo de la puerta de enlace. Además de tener datos consistentes con la simulación de la red LoRaWAN desplegada. En la Figura 71 se muestran los 5 puntos de referencia de la prueba de cobertura realizada.

![](_page_90_Picture_1.jpeg)

*6.2.4. Características radioeléctricas del Gateway y el medidor de agua inteligente* Las características radioeléctricas del medidor de agua inteligente y el Gateway

![](_page_90_Picture_154.jpeg)

![](_page_90_Picture_155.jpeg)

*Características radioeléctricas*

# *6.2.5. Integración con TTN*

La integración con TTN se realizó con éxito siguiendo todos los pasos descritos en metodología, permitiendo obtener los datos recolectados del medidor de agua inteligente a través de un enlace ascendente, así como también los datos de enlace descendente que permiten el control de la electroválvula. Esto se puede observar en la Figura 72 para el caso del enlace ascendente mientras que en la Figura 73 para el enlace descendente. Además, si se tiene el Gateway bien registrado siguiendo los pasos que se detalló en la metodología, este se mostrará en la página principal de TTN en el mapamundi como se puede observar en la Figura 74.

**Figura 72** *Enlace ascendente*

| <b>THE THINGS STACK</b><br>Community Edition<br><b>THE THINGS</b><br>NETWORK | <b>EE</b> Overview<br>Applications    | 4% Organizations<br>Gateways |                             | <b>ED NAM1</b> Community<br>Oscar Ramirez v<br>Fair use policy applies $\circledcirc$                                         |  |  |  |
|------------------------------------------------------------------------------|---------------------------------------|------------------------------|-----------------------------|----------------------------------------------------------------------------------------------------|--|--|--|
|                                                                              | Applications > Live data > medidorunl |                              |                             |                                                                                                    |  |  |  |
| medidorunl                                                                   | Time<br>Entity ID                     | Type                         | Data preview                | Export as JSON III Pause Clear<br>Verbose stream                                                                              |  |  |  |
| <b>ET</b> Overview                                                           | $\uparrow$ 17:25:57 medidorunl        |                              |                             |                                                                                                    |  |  |  |
| 人 End devices                                                                | $\uparrow$ 17:25:45 medidorunl        |                              |                             | Forward uplink data message DevAddr: 26 OC 7F B4 <> <a>  <a> </a> Payload: { litros: 52366, litrosPorHora: 0, m3: 52.366,</a> |  |  |  |
| Live data                                                                    | $\uparrow$ 17:25:33 medidorunl        |                              | Forward uplink data message | Forward uplink data message $\beta$ povAddr: 26 0C 7F B4 <> $\beta$ Payload: { litros: 52366, litrosPorHora: 8, m3: 52.366,   |  |  |  |
|                                                                              | $\uparrow$ 17:25:22 medidorunl        |                              |                             | Forward uplink data message DevAddr: 26 0C 7F B4 <>     Payload: { litros: 52366, litrosPorHora: 8, m3: 52.366,               |  |  |  |
| <> Payload formatters<br>$\checkmark$                                        | $\uparrow$ 17:25:11 medidorunl        |                              |                             | Forward uplink data message DevAddr: 26 0C 7F B4 <>   B   Payload: { litros: 52366, litrosPorHora: 352, m3: 52.366            |  |  |  |
| 夫 Integrations<br>$\checkmark$                                               | $\uparrow$ 17:24:59 medidorunl        |                              |                             |                                                                                                    |  |  |  |
| Collaborators                                                                | $\uparrow$ 17:24:48 medidorunl        |                              |                             | Forward uplink data message DevAddr: 26 0C 7F B4 <>   B   Payload: { litros: 52365, litrosPorHora: 376, m3: 52.365            |  |  |  |
| O <sub>T</sub> API keys                                                      | $\uparrow$ 17:24:36 medidorunl        |                              |                             | Forward uplink data message DevAddr: 26 OC 7F B4 <>   <a>  Payload: { litros: 52364, litrosPorHora: 368, m3: 52.364</a>       |  |  |  |
| <b>General settings</b>                                                      | $\uparrow$ 17:24:24 medidorunl        |                              |                             |                                                                                                    |  |  |  |
|                                                                              | $\uparrow$ 17:24:12 medidorunl        |                              |                             | Forward uplink data message DevAddr: 26 OC 7F B4 <>   <a> </a> Payload: { litros: 52362, litrosPorHora: 376, m3: 52.362       |  |  |  |
|                                                                              | $\uparrow$ 17:23:59 medidorunl        |                              |                             | Forward uplink data message DevAddr: 26 0C 7F B4 <>     Payload: { litros: 52362, litrosPorHora: 376, m3: 52.362              |  |  |  |
| .                                                                            | $\uparrow$ 17:23:48 medidorunl        | Forward uplink data message  |                             | DevAddr: 26 0C 7F B4 <> E Payload: { litros: 52361, litrosPorHora: 376, m3: 52.361                                            |  |  |  |

#### **Figura 73** *Enlace descendente*

![](_page_91_Picture_24.jpeg)

### **Figura 74**

*Gateway correctamente integrado en TTN*

![](_page_92_Picture_89.jpeg)

### *6.2.6. Integración con Ubidtos*

De la misma manera que se integró TTN, se logró integrar de manera exitosa la plataforma de Ubidots con TTN, logrando así crear una aplicación en la cual se pueda monitorear y controlar remotamente el prototipo de medidor de agua inteligente desde un pc, tableta o celular.

Se creó un tablero en el cual se muestran las variables de metros cúbicos, litros, litros por hora, voltaje y puerta. Así como los respectivos gráficos e indicadores con el fin de poder ver con exactitud el monitoreo y poder observar cuando se ha tenido un mayor o menor consumo de agua potable y cuando el medidor está conectado directamente a la corriente o el medidor ha estado abierto. Además, se creó un botón para el encendido y apagado de la electroválvula para poder controlarla remotamente. El tablero visto desde un pc de la aplicación finalizada se muestra en la Figura 75.

#### **Figura 75** *Tablero aplicación en Ubidots*

![](_page_93_Figure_1.jpeg)

# *6.2.7. Avisos de seguridad del prototipo de medidor de agua inteligente*

El prototipo como medida de seguridad dispone de dos indicadores denominados voltaje y puerta: el primero sirve para mostrar si se está usando la batería o conectado directamente a la corriente mientras que el segundo sirve para indicar si se ha abierto la tapa del medidor o si permanece cerrada. En donde tanto para el indicador de voltaje como puerta si permanece de color verde significa que está conectado directamente a la corriente y la tapa del medidor está cerrada, mientras que si son de color rojo representa que se está usando la batería y la tapa del medidor se ha abierto. Además, se tiene otra medida de seguridad con respecto a la tapa del medidor en donde cuando este se abre, se enviará un aviso al correo del usuario donde este instalado el dispositivo, señalando que el medidor fue abierto con la respectiva hora y fecha tal como se muestra en la Figura 76.

#### **Figura 76**

*Aviso de seguridad ´por correo electrónico*

![](_page_93_Picture_109.jpeg)

### *6.2.8. Costos para la construcción del prototipo*

Debido a que en el mercado aún no se encuentran medidores de agua inteligente comerciales, se presenta a continuación los materiales y sus costos, donde se obtuvo buenos resultados. A continuación, se detalla la Tabla 11 con todos los recursos utilizados

en el proyecto

### **Tabla 11**

*Costo materiales del prototipo*

![](_page_94_Picture_191.jpeg)

El presupuesto mostrado es una estimación del coste real de los materiales utilizados para la fabricación del prototipo de medidor de agua inteligente. Este presupuesto puede variar según el precio de los elementos usados, tal como el Gateway, el microcontrolador y la batería, debido a que existe la posibilidad de que los mismo suban o bajen de precio por temporada.

#### **7. Discusión**

El trabajo de titulación presentado se desarrolló con el fin de utilizar nuevas tecnologías como una red LoRaWAN dentro de la micromedición de agua potable en los domicilios de la ciudad de Loja brindando una herramienta que permita hacer monitorización y control a larga distancia. El prototipo desarrollado permite dos funcionamientos para la lectura del consumo, por el lcd de manera presencial y por medio de una aplicación remotamente. Tanto para la lectura de manera presencial como remota se utilizó un microcontrolador heltec cubecell HTCC-AB01 para mostrar los datos medidos en el LCD, así como también para poder transmitirlos por medio de un enlace ascendente a un servidor IoT por medio de un Gateway Mikrotik que funciona de puente entre el prototipo y el servidor, el cual envía los datos a la aplicación para ser visualizados. Además, también se empleó un relé junto a una electroválvula para poder controlar el medidor de agua inteligente con el mismo microcontrolador usando un enlace descendente.

El dispositivo fue calibrado en el laboratorio especializado de medidores de agua de la empresa UMAPAL con el objetivo de poder encontrar el número de pulsos que genera el sensor de caudal por cada litro para poder tener un cálculo más exacto del flujo de agua, algo que se verificó una vez calibrado el dispositivo en el domicilio con un galón de 6 litros en el cual efectivamente se marcaban dichos litros mientras que en el medidor de agua tradicional se marcaban 9 litros, 3 litros más con respecto al medidor inteligente. Esto generó más consumo debido a que el medidor de agua tradicional en un mes marcó  $40 \text{ m}^3$  a diferencia del medidor inteligente que marcó 27 m<sup>3</sup>.

Con respecto a la alimentación del prototipo, este se mantiene conectado a la corriente por medio de un adaptador de 12 voltios a 1,5 amperios, sin embargo, dispone de una batería que funciona como UPS de 2000 mAh para el continuo funcionamiento en caso de un corte de energía, el cual brinda tres salidas simultáneas de 5,9 y 12 voltios dc con 1 amperio de corriente, de las cuales se utilizaron dos de estas salidas. La primera de 5 voltios para poder alimentar el microcontrolador y la segunda de 12 voltios para la alimentación de la electroválvula.

Otro aspecto a tener en cuenta es la seguridad del dispositivo contra actos vandálicos y el corte de energía del dispositivo, por tal motivo se empleó dos sensores, uno de alimentación y un sensor magnético que nos envían datos que serán mostrados como indicadores en la aplicación en el caso el dispositivo tenga un corte de energía y en el caso de que se abra la tapa del prototipo. Además, que nos brindara con fecha y hora cuando suceden estos eventos.

En definitiva, el objetivo principal de este proyecto era de diseñar e implementar un dispositivo inteligente para la micromedición del agua potable a través de una red LPWAN; mismo que se verificó con las pruebas ejecutadas en un domicilio del sector occidental de la ciudad de Loja en el mes de octubre 2022 teniendo un consumo de 27.50 m<sup>3</sup> el cual se podía hacer su lectura de manera remota sin necesidad de que vaya un trabajador de la empresa a hacer la lectura de manera presencial.

Además, se pudo verificar la fiabilidad de una red LPWAN, en particular la red LoRaWAN utilizada que se caracteriza por ser una red resistente ante interferencias, de bajo alcance y de bajo consumo, lo que la hace idónea para proyectos que no requieran de proveedores de red externos a excepción de servidores de almacenamiento de datos como TTN.

#### **8. Conclusiones**

- En el presente trabajo de titulación se diseñó e implementó un prototipo de medidor de agua inteligente a través de una red LPWAN cuyo sistema sirva para la micromedición del agua potable en un domicilio situado en a la ciudad de Loja de manera remota, cumpliendo con la comodidad y seguridad de la lectura del consumo a nivel domiciliario; así como el control del flujo de agua.
- La red LoRaWAN desplegada, es eficiente ya que se logra cubrir un rango estimado de 1000 m x 1000 m cuadrados, con un nivel de señal recibido de -57 dBm a -101 dBm, y un SNR que va desde los 10.25 dB a los -8.25 dB lo cual garantiza una red estable y fiable, aunque a largo alcance.
- El dispositivo se realizó por medio de un microcontrolador que nos permite hacer la lectura de la medición por medio de un LCD; así como por medio de una aplicación que se puede acceder por medio de una computadora o teléfono celular.
- Se desarrolló un respaldo de energía utilizando una batería de 2000 mAh que funciona como UPS el cual rinde una autonomía por 5 horas en condiciones ideales. La batería no mostró problemas con respecto a las dimensiones al momento de ser montada dentro de la caja del prototipo.
- Se llevó a cabo una comparación entre un medidor tradicional y un medidor de agua inteligente calibrado por el laboratorio especializado en medidores de agua de UMAPAL. Las pruebas revelaron que el medidor tradicional registraba 3 litros más que el medidor de agua inteligente, lo que implica un consumo excesivo y pagos superiores a lo debido.
- La aplicación web y su configuración se desarrolló de manera correcta y de forma amigable para el usuario. Gracias a su uso gratuito permite ser utilizada en cualquier dispositivo inteligente para el monitoreo y almacenamiento de datos recibidos desde el Gateway, brindando la posibilidad de gestionar y aprovechar eficientemente la información proveniente de dispositivos conectados, lo cual representa un beneficio debido a que no se necesita realizar una aplicación móvil aparte.

### **9. Recomendaciones**

- Es aconsejable elegir dispositivos que sean verificados para poder desplegar una red LoRaWAN debido a que existen equipos que son incompatibles con el servidor de TTN.
- Para una medición precisa de agua en el medidor inteligente, usar solo librerías oficiales del IDE de Arduino para garantizar un funcionamiento fiable y evitar errores e incompatibilidades con librerías no oficiales, logrando una implementación óptima y confiable del sistema de medición.
- Es altamente recomendable contar con personal especializado en tuberías de agua para realizar la instalación del medidor en el domicilio. Una incorrecta instalación podría ocasionar pérdidas de agua y, además, afectar la precisión en la medición del consumo.
- Para futuros prototipos se recomienda implementar un prototipo de medidor de agua inteligente que sea autosustentable, es decir sin necesidad de utilizar la corriente del domicilio donde se instala el medidor.
- Para una mejor preservación de la vida útil de la batería se recomienda mantener apagada la luz del lcd, encenderla solo en el momento que se quiera hacer una lectura de manera presencial.

#### **10. Referencias Bibliográficas**

- Alliance, L. (2019). *RP002-1.0.0 LoRaWAN® Regional Parameters*. https://resources.lora-alliance.org/technical-specifications/rp002-1-0-0-lorawanregional-parameters
- Arpi, B. V., & Sánchez, C. P. (2019). *Repositorio Institucional Universidad de Cuenca: Análisis comparativo de algoritmos de posicionamiento para un sistema de localización basado en tecnología LoRa*. http://dspace.ucuenca.edu.ec/handle/123456789/32563
- Badami, M. (2021). *Sistemi IoT negli impianti di riscaldamento = IoT systems in heating systems - Webthesis* [Politecnico di Torino]. https://webthesis.biblio.polito.it/20885/
- Buestán Vera, J. C. (2019). *Desarrollo de una red IoT con tecnología LoRa para detección de automóviles.* https://dspace.ups.edu.ec/handle/123456789/16897
- Chaudhari, B. S., Zennaro, M., & Borkar, S. (2020). LPWAN Technologies: Emerging Application Characteristics, Requirements, and Design Considerations. *Future Internet 2020, Vol. 12, Page 46*, *12*(3), 46. https://doi.org/10.3390/FI12030046
- Cunalata, D. (2020). *SISTEMA ELECTRÓNICO DE MONITOREO DEL CONSUMO DE AGUA POTABLE MEDIANTE ARQUITECTURA IOT Y COMUNICACIÓN MQTT EN UNA VIVIENDA DEL SECTOR SAN VICENTE DE PICAIHUA CANTÓN AMBATO* [UNIVERSIDAD TÉCNICA DE AMBATO]. https://redi.uta.edu.ec/jspui/handle/123456789/80668
- Diaz, Y. (2020, June 15). *Durante la cuarentena se incrementó el consumo de agua potable | Municipio de Loja*. https://www.loja.gob.ec/noticia/2020-06/durante-lacuarentena-se-incremento-el-consumo-de-agua-potable
- Egli, P. R. (2015). *LPWAN-Low Power Wide Area Network OVERVIEW OF EMERGING TECHNOLOGIES FOR LOW POWER WIDE AREA NETWORKS IN INTERNET OF THINGS AND M2M SCENARIOS LPWAN LOW POWER WIDE AREA NETWORK LPWAN-Low Power Wide Area Network*.
- Farinango, J. C. (2018). *Sistema de medidor inteligente de agua potable domiciliario para la junta administradora de agua "El Abra"* [Universidad Técnica del Norte]. http://repositorio.utn.edu.ec/handle/123456789/8758
- Garrido, B. (2021). *Diseño de un sistema inteligente de medición del consumo de agua potable, para la junta de agua "El Dique" de la parroquia de San Antonio de Ibarra*

[Universidad Técnica del Norte]. http://repositorio.utn.edu.ec/handle/123456789/10859

- Germán, R., Agila, S., Antonio, Á., Pico, R., Augusto, R., & Palacio, T. (2018). ENFOQUE ESTOCÁSTICO Y DETERMINÍSTICO PARA MODELAR LA RED DE AGUA POTABLE: SECTOR ZAMORA HUAYCO, LOJA, ECUADOR. *TZHOECOEN*, *10*(3), 495–508. https://doi.org/10.26495/RTZH1810.328135
- Haxhibeqiri, J., de Poorter, E., Moerman, I., & Hoebeke, J. (2018). A Survey of LoRaWAN for IoT: From Technology to Application. *Sensors 2018, Vol. 18, Page 3995*, *18*(11), 3995. https://doi.org/10.3390/S18113995
- Heltec, A. (2019, September 20). *CubeCell – Dev-Board – Heltec Automation*. https://heltec.org/project/htcc-ab01/
- Hernández, S. (2020). *Estudio en detalle de LoRaWAN. Comparación con otras tecnologías LPWAN considerando diferentes patrones de tráfico*. http://hdl.handle.net/10609/106369
- Joyanes, L. (2021). *Internet de las cosas: Un futuro hiperconectado: 5G, inteligencia Artificial,Bid Data,Cloud,Blockchain,Ciberseguridad* (Alfaomega Grupo Editor, Ed.; pp. 70–71).
- LoRa Alliance. (2015). *A technical overview of LoRa ® and LoRaWAN TM What is it?*
- Mainati, G. (2017). *Tecnologie per l'IoT urbano. Studio delle prestazioni delle reti LoRaWAN nel contesto urbano di Torino = Urban IoT techologies. A study about performances of LoRaWAN networks in the Turin urban context. - Webthesis* [Politecnico di Torino ]. https://webthesis.biblio.polito.it/6594/
- Merino, J. C. (2019). *Despliegue y Evaluación de una Red OnSite LoRaWAN basada en The Things Network Stack versión 3*. http://hdl.handle.net/10902/17087
- Moya, M. A. (2018). *Evaluación de pasarela LoRa/LoRaWAN en entornos urbanos*. https://riunet.upv.es:443/handle/10251/109791
- Paredes Cabezas, G. A., & Tipán Jinde, J. C. (2017). *Repositorio Universidad Técnica de Ambato: Estudio del consumo de agua potable en sectores residenciales de la zona centro de la ciudad de Ambato y su incidencia en la curva de consumo diario*. http://repositorio.uta.edu.ec/jspui/handle/123456789/26837
- Peña Queralta, J., Gia, T. N., Zou, Z., Tenhunen, H., & Westerlund, T. (2019). Comparative Study of LPWAN Technologies on Unlicensed Bands for M2M Communication in the IoT: beyond LoRa and LoRaWAN. *Procedia Computer Science*, *155*, 343–350. https://doi.org/10.1016/J.PROCS.2019.08.049
- Pesantez, H. F. (2017). *Propuesta de automatización de Lectura Inteligente del consumo de agua potable, en el Centro Histórico de la Ciudad de Cuenca* [Universidad Católica de Cuenca ]. https://dspace.ucacue.edu.ec/handle/ucacue/7978
- Pruna, E., Pruna, E., Andaluz, V., Molina, C., Lara, R., Naranjo, C., & Escobar, I. (2017). Medidor digital de agua potable con comunicación Inalámbrica. *UTCiencia "Ciencia y Tecnología al Servicio Del Pueblo," 3*(2), 85–94. http://investigacion.utc.edu.ec/revistasutc/index.php/utciencia/article/view/45
- Rodríguez, P. (2019). Las tecnologías LPWAN: un internet de las cosas low cost . *Telos Fundación Telefónica*. https://telos.fundaciontelefonica.com/la-cofa/lastecnologias-lpwan-un-internet-de-las-cosas-low-cost/
- Saari, M., Muzaffar Bin Baharudin, A., Sillberg, P., Hyrynsalmi, S., & Yan, W. (2018). LoRa - A survey of recent research trends. *2018 41st International Convention on Information and Communication Technology, Electronics and Microelectronics, MIPRO 2018 - Proceedings*, 872–877. https://doi.org/10.23919/MIPRO.2018.8400161
- Sabesp. (2018). *Sabesp » Serviços » Hidrômetros Inteligentes*. https://site.sabesp.com.br/site/interna/Default.aspx?secaoId=732

Semtech. (2019). *Understanding the LoRa® Adaptive Data Rate*.

- SEMTECH. (2020). *LoRa and LoRaWAN: A Technical Overview LoRa® and LoRaWAN®: A Technical Overview*. https://loradevelopers.semtech.com/documentation/tech-papers-and-guides/lora-and-lorawan
- Shafique, K., Khawaja, B. A., Sabir, F., Qazi, S., & Mustaqim, M. (2020). *SPECIAL*  **SECTION ON ANTENNA AND PROPAGATION FOR 5G AND BEYOND Internet** *of Things (IoT) for Next-Generation Smart Systems: A Review of Current Challenges, Future Trends and Prospects for Emerging 5G-IoT Scenarios*. https://doi.org/10.1109/ACCESS.2020.2970118
- Talos Electronics. (2022). *Sensor de flujo por efecto Hall YF-S201 — Talos Electronics*. https://www.taloselectronics.com/products/sensor-de-flujo-por-efecto-hall-yf-s201
- The Things Industries. (2022). *The Things Stack*. https://www.thethingsindustries.com/stack/

#### **11. Anexos**

**Anexo 1.** Código fuente de medidor de agua inteligente //librerias utilizadas #include <LiquidCrystal\_I2C.h> #include "LoRaWan\_APP.h" #include "Arduino.h" #include <Wire.h> LiquidCrystal I2C lcd $(0x27,20,4)$ ; /\* OTAA para\*/ uint8\_t devEui[] = {  $0x70$ ,  $0xB3$ ,  $0xD5$ ,  $0x7E$ ,  $0xD0$ ,  $0x05$ ,  $0x41$ ,  $0x31$  }; uint8\_t appEui[] = {  $0x00$ ,  $0x00$ ,  $0x00$ ,  $0x00$ ,  $0x00$ ,  $0x00$ ,  $0x00$ ,  $0x00$  }; uint8\_t appKey[] = {  $0xC2$ ,  $0xE1$ ,  $0xEF$ ,  $0x77$ ,  $0xA0$ ,  $0xFD$ ,  $0xD7$ ,  $0x46$ ,  $0xBF$ ,  $0xF4$ , 0x23, 0x3F, 0xBC, 0x53, 0x8F, 0x52 }; /\* ABP para\*/ uint8 t nwkSKey[] = {  $0x01$ ,  $0x57$ ,  $0x96$ ,  $0x48$ ,  $0xD7$ ,  $0xEA$ ,  $0xD9$ ,  $0x55$ ,  $0x63$ ,  $0x41$ , 0xA9, 0xC0, 0x1E, 0xF5, 0x60, 0x8D }; uint8\_t appSKey[] = { 0x6A, 0x0C, 0x84, 0xF9, 0xC8, 0x26, 0x71, 0x47, 0xB6, 0x78, 0x52, 0x23, 0x0E, 0xEA, 0xCD, 0x7D }; uint32 t devAddr = ( uint32 t )0x260C063B; /\*LoraWan channelsmask, default channels 0-7\*/ uint16\_t userChannelsMask[6]={  $0x00FF.0x0000.0x0000.0x0000.0x0000.0x0000$  }; //\*\*\*\*\*\*\*\*\*\*\*\*\*\*\*\*\*\*\*\*\*\*\*\*\*\*\*\*\*\*\*\*\*\*\*\*\*\*\*\*\*\*\*\*\*\*\*\*\*\*\*\*\*\*\*\*\*\*\*\*\*\*\*\*\*\*\*\*\* \*\*\*\*\*\*\*\*\*\*\*\*\*\*\*\*\*\*\*\*\*\*\*\*\*\*\*\*\*\*\*\*\*\*\*\*\*\*\*\*\*\*\*\*\*\*\*\*\*\*\*\*\*\*\*\*\*\*\*\*\*\*\*\*\*\*\*\*\*\* \*\*\*\*\* //Constantes y variables empleadas en la programación #define RELE GPIO1 volatile int puerta; volatile int voltaje; const int sensor = GPIO2; const int sensorvoltaje = GPIO0; int state; // 0 abierto - 1 cerrado int value  $= 0$ : int analog $Pin = ADC;$ int val = 0; // variable para almacenar el valor leido de la alimentacion del prototipo volatile int pulsos; // Cantidad de pulsos del sensor. Como se usa dentro de una inXterrupcion debe ser volatile unsigned int litrosPorHora; //Calculo litros por hora unsigned char sensorDeFlujo = PWM2; // Pin al que esta conectado el sensor unsigned long tiempoAnterior; // Para calcular el tiempo unsigned long pulsosAcumulados; // Pulsos acumulados long litros; // Litros acumulados float litrosfloat; float metros\_cubicos;//Metros cubicos acumulados void flujo () // Funcion de interrupcion {

pulsos++; // Simplemente sumar el número de pulsos

} //\*\*\*\*\*\*\*\*\*\*\*\*\*\*\*\*\*\*\*\*\*\*\*\*\*\*\*\*\*\*\*\*\*\*\*\*\*\*\*\*\*\*\*\*\*\*\*\*\*\*\*\*\*\*\*\*\*\*\*\*\*\*\*\*\*\*\*\*\* \*\*\*\*\*\*\*\*\*\*\*\*\*\*\*\*\*\*\*\*\*\*\*\*\*\*\*\*\*\*\*\*\*\*\*\*\*\*\*\*\*\*\*\*\*\*\*\*\*\*\*\*\*\*\*\*\*\*\*\*\*\*\*\*\*\*\*\*\*\* \*\*\*\*\*\*\*\*\*\*

//Parametros para establecer una conexion con TTN /\*Region de Lorawan escogida en la ocniguacion de aduino\*/  $LoRaMacRegion$  t loraWanRegion = ACTIVE\_REGION;//Region escogida

/\*Clase Lorawan escogida en al coniguacion de adiuino\*/ DeviceClass\_t loraWanClass = LORAWAN\_CLASS; //Tipo de clase

uint32 t appTxDutyCycle = 10000; //tiempo de transmision expresado en milisegundos

/\*OTAA o ABP escogido en al coniguracion de arduino\*/ bool overTheAirActivation = LORAWAN\_NETMODE; //En ese apartado se escogio el modo OTAA

/\*ADR enable\*/ bool loraWanAdr = LORAWAN\_ADR;

 $/*$  set LORAWAN Net Reserve ON, the node could save the network info to flash, when node reset not need to join again  $*/$ bool keepNet = LORAWAN\_NET\_RESERVE;

/\* Indicates if the node is sending confirmed or unconfirmed messages \*/ bool isTxConfirmed = LORAWAN\_UPLINKMODE;

```
/* Application port */
uint8 t appPort = 2:
```
uint8\_t confirmedNbTrials = 4;

// Mensajes por Puerto Serial volatile boolean serial  $mse = true$ ;

```
/* Prepares the payload of the frame */
static void prepareTxFrame( uint8 t port )
{
     appDataSize = 8;appData[0] = litros>>8;appData[1] = litros;appData[2] = pure\tau a \gg 8;appData[3] = pureta;appData[4] = voltage>>8;appData[5] = voltage;appData[6] = litrosPortIora>>8;appData[7] = litrosPortI.
```
}

```
//FUNCIONES PARA ENLACE DESCENDENTE
void downLinkDataHandle(McpsIndication t *mcpsIndication){
 Serial.printf("+REV DATA:%s,RXSIZE %d,PORT %d\r\n",
         mcpsIndication->RxSlot?"RXWIN2":"RXWIN1",
         mcpsIndication->BufferSize,
         mcpsIndication->Port);
  Serial.printf("+REV DATA:");
  actuador_pin(mcpsIndication->Buffer[0],
          mcpsIndication->Buffer[1]);
 for(uint8 t i=0;i<mcpsIndication->BufferSize;i++) {
   Serial.printf("%02X",mcpsIndication->Buffer[i]);
 }
 Serial.printf("\r\ln");
}
void actuador_pin(uint8_t estado, uint8_t duracion) {
  if (serial_msg){
   Serial.print("\n instruccion recibida: ");
  }
  switch(estado) {
   case 0: {
    digitalWrite(RELE, HIGH);//Apaga el rele
    lcd.clear();
    lcd.setCursor(0,0);
    lcd.print("VALVULA CERRADA");
    break;
   }
   case 1: {
     digitalWrite(RELE, LOW);//Enciende el rele
     lcd.clear();
     lcd.setCursor(0,0);
     lcd.print("MEDIDOR DE AGUA IOT");
    break;
   }
   default: {break;}
  }
}
void setup() {
```

```
pinMode(sensorDeFlujo, INPUT);
 pinMode(sensor, OUTPUT);
```

```
 Serial.begin(115200);
  attachInterrupt(PWM2, flujo, RISING); // Setup Interrupt
  interrupts(); // Habilitar interrupciones
  tiempoAnterior = millis();
  lcd.init();
   lcd.backlight();
   lcd.clear();
   lcd.setCursor(0,0);
   lcd.print("MEDIDOR DE AGUA IOT");
   pinMode(RELE, OUTPUT);//Define el pin RELE como salida
#if(AT_SUPPORT)
       enableAt();
#endif
      deviceState = DEVICE_STATE_INIT;
      LoRaWAN.ifskipjoin();
}
void loop()
//CODIGO PARA SENSOR DE PUERTA
//*********************************************************************
*************************************************************
{
{
state = digitalRead(sensor);
if (state == LOW)\{//Serial.println("abierto");
puerta = 0;
//Serial.println(puerta);
}
else{
//Serial.println("cerrado");
puerta = 1;
//Serial.println(puerta);
}
delay(200);
}
//CODIGO PARA SENSOR DE VOLTAJE
//*********************************************************************
*************************************************************
{
val = analogRead(analogPin);if (val \leq 1000){
voltaje = 0;
}
else{
voltaje = 1;
}
delay(200);
}
```

```
//*********************************************************************
****************************************************
//Casos establecer la conexion con TTN
      switch( deviceState )
      {
            case DEVICE_STATE_INIT:
            {
#if(LORAWAN_DEVEUI_AUTO)
                  LoRaWAN.generateDeveuiByChipID();
#endif
#if(AT_SUPPORT)
                  getDevParam();
#endif
                  printDevParam();
                  LoRaWAN.init(loraWanClass,loraWanRegion);
                  deviceState = DEVICE_STATE_JOIN;
                  break;
            }
            case DEVICE_STATE_JOIN:
            {
                  LoRaWAN.join();
                  break;
            }
            case DEVICE_STATE_SEND:
            {
                  prepareTxFrame( appPort );
                  LoRaWAN.send();
                  deviceState = DEVICE_STATE_CYCLE;
                  break;
            }
            case DEVICE_STATE_CYCLE:
            {
                  // Schedule next packet transmission
                  txDutyCycleTime = appTxDutyCycle + randr( 0,APP_TX_DUTYCYCLE_RND );
                  LoRaWAN.cycle(txDutyCycleTime);
                  deviceState = DEVICE_STATE_SLEEP;
                  break;
            }
            case DEVICE_STATE_SLEEP:
            {
                  LoRaWAN.sleep();
                  break;
            }
            default:
            {
                  deviceState = DEVICE_STATE_INIT;
                  break;
            }
```

```
}
//*********************************************************************
**********************************************************************
************************
// Apartado de medicion con sensor de flujo 
if( millis() - tiempoAnterior > 1000)
  {
 tiempoAnterior = millis(); \frac{\pi}{1} Updates cloopTime
  pulsosAcumulados += pulsos;
 litrosPorHora = (pulsos * 60 / 7.5); // (Pulse frequency x 60 min) / 7.5Q = flow rate in
L/hour
 litros = pulsosAcumulados*1.0/434; //Cada 434 pulsos = 1 litro
 pulsos = 0; // Reset Counter
  litrosfloat = static_cast<float>(litros);// variable creada para mostrar los datos en el lcd
  metros_cubicos = litrosfloat/1000;// variable impresa en el lcd
  }
//*********************************************************************
**********************************************************************
***********************
```

```
 lcd.setCursor(1,2);
 lcd.print(litrosPorHora, DEC); // Imprime litros por hora
 lcd.print(" L/hora ");
 lcd.setCursor(0,3);
 lcd.print(" m^3: ");
 lcd.print(metros_cubicos,3);// imprime metros cubicus
```

```
}
```
**Anexo 2.** Proceso de ensamblaje prototipo

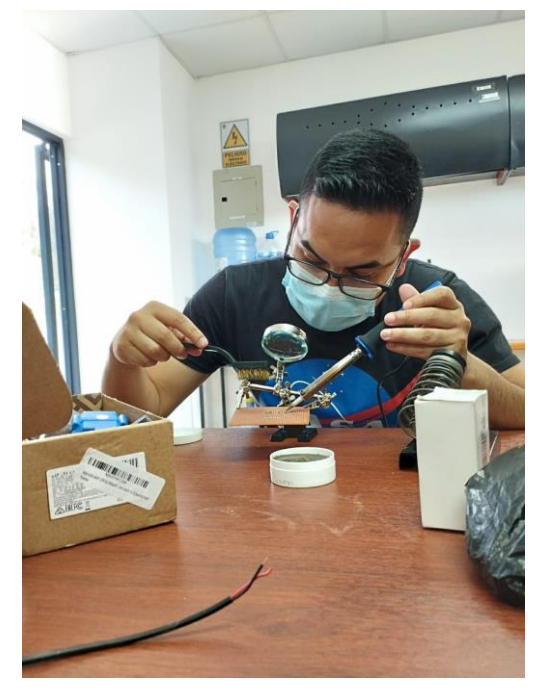

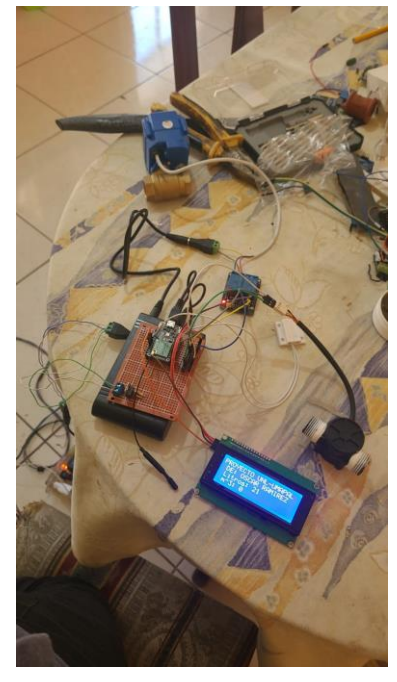

**Soldadura de placa para el circuito Prueba de circuito**

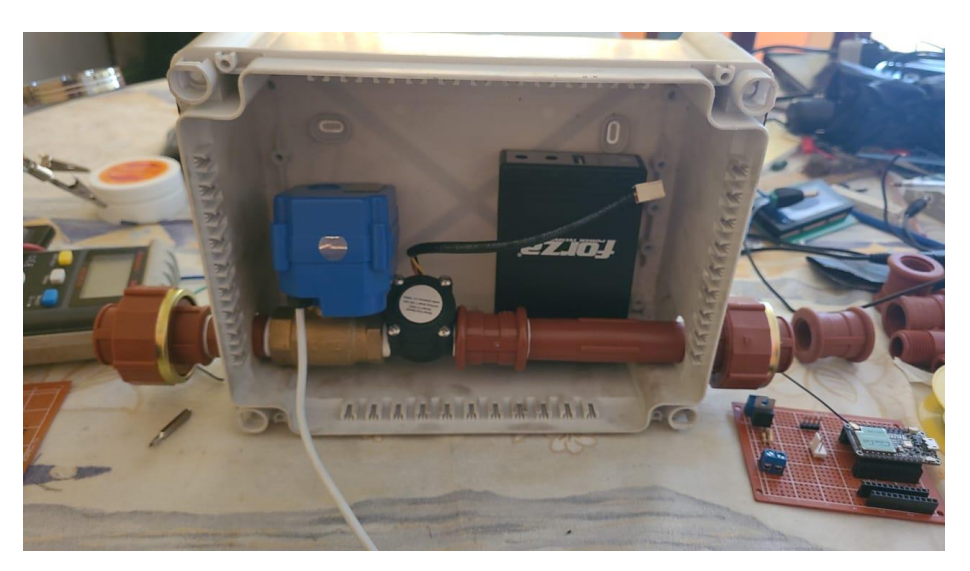

 **Disposición de materiales dentro de la caja**

**Anexo 3**. Equipo instalado en casa

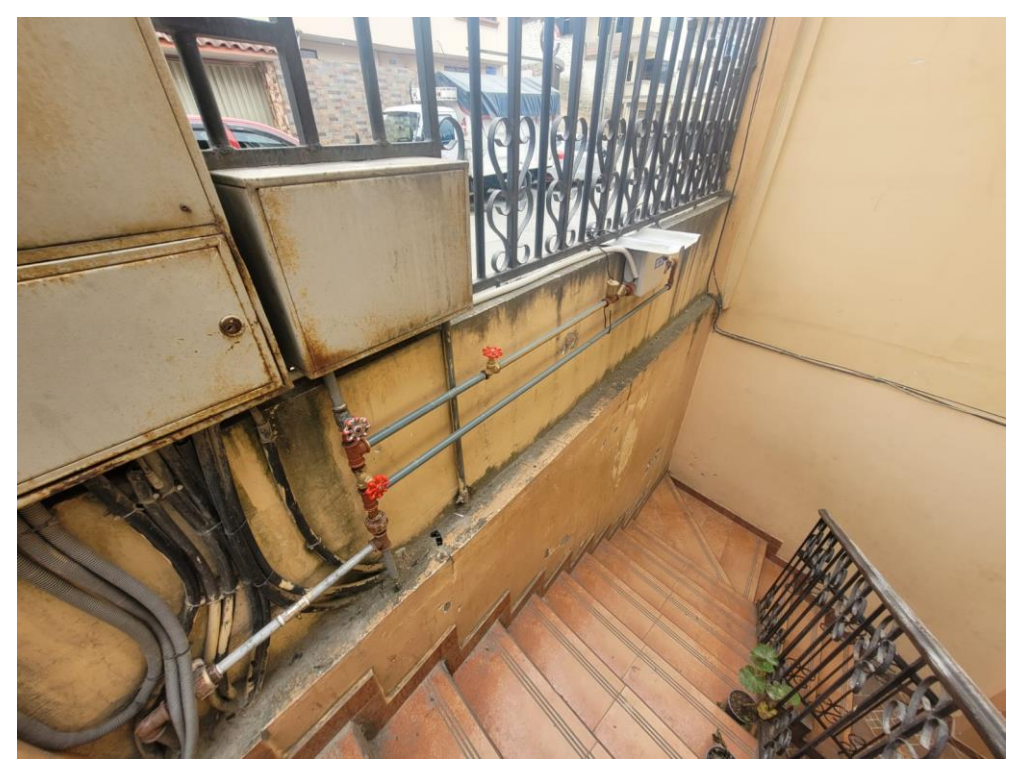

**Anexo 4**. Consumo del medidor de agua tradicional y inteligente del 1 de octubre al 1 de noviembre

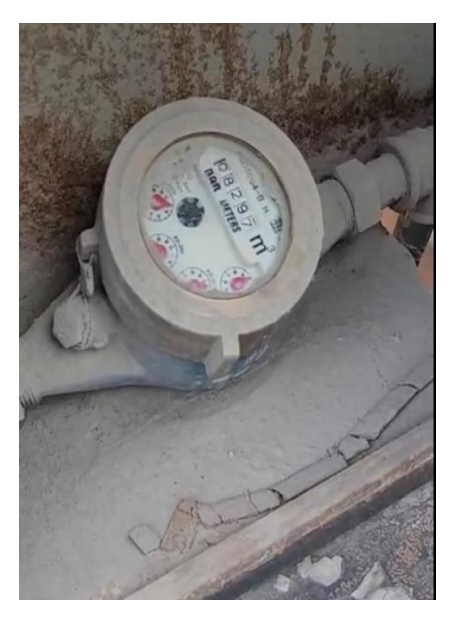

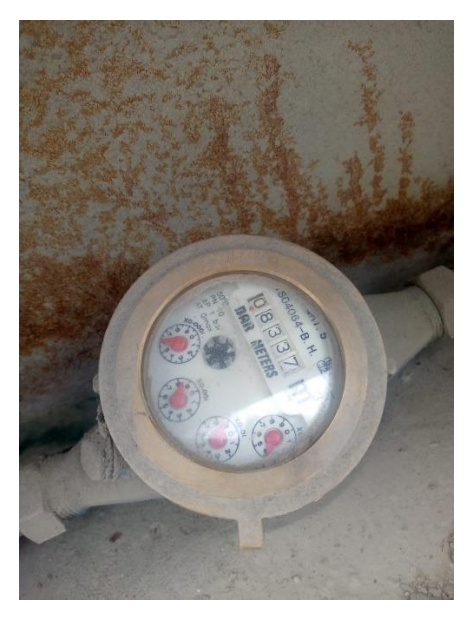

 **1 de octubre 1 de noviembre**

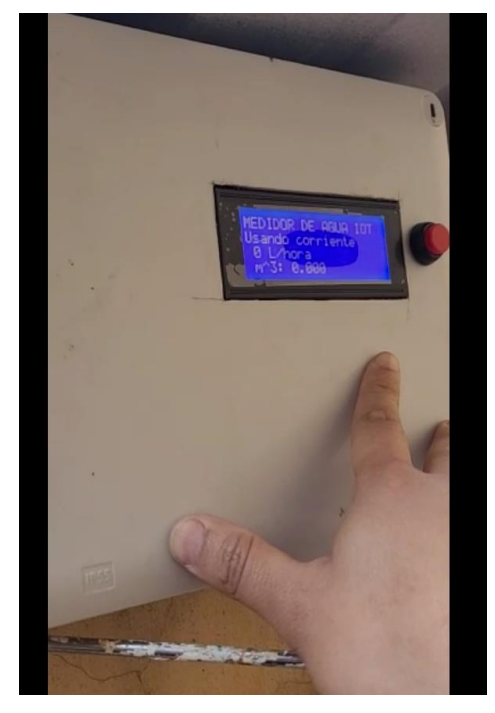

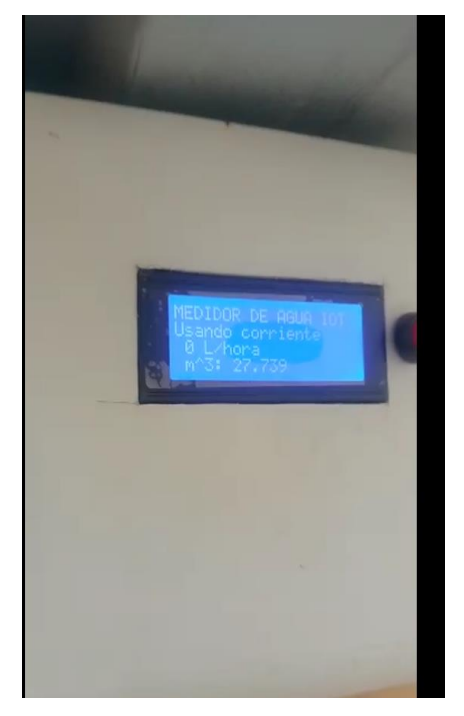

 **1 de octubre 1 de noviembre**

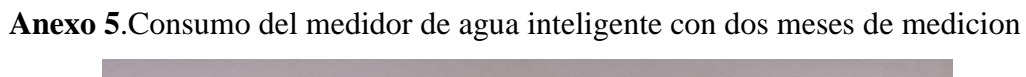

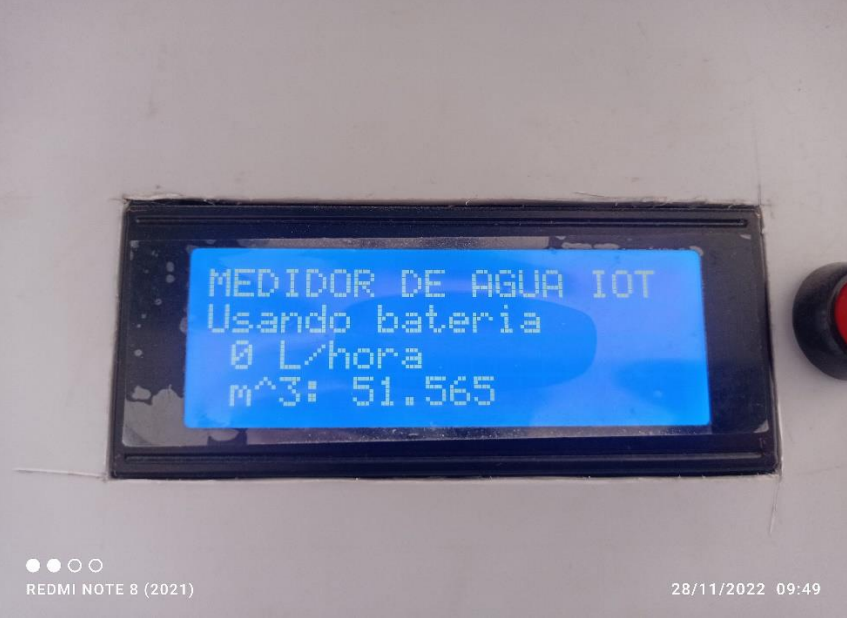

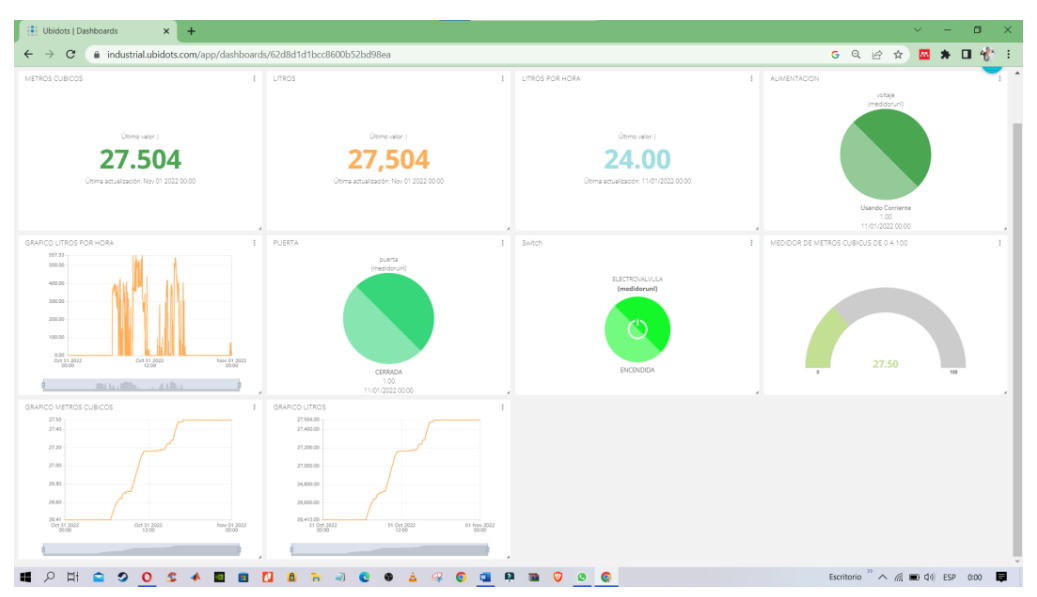

## **Anexo 6.** Tablero de medición del 1 de noviembre a la hora 00:00

## **Anexo 7**. Pruebas de cobertura

Prueba Cobertura del Medidor de agua inteligente a una distancia de 100 metros

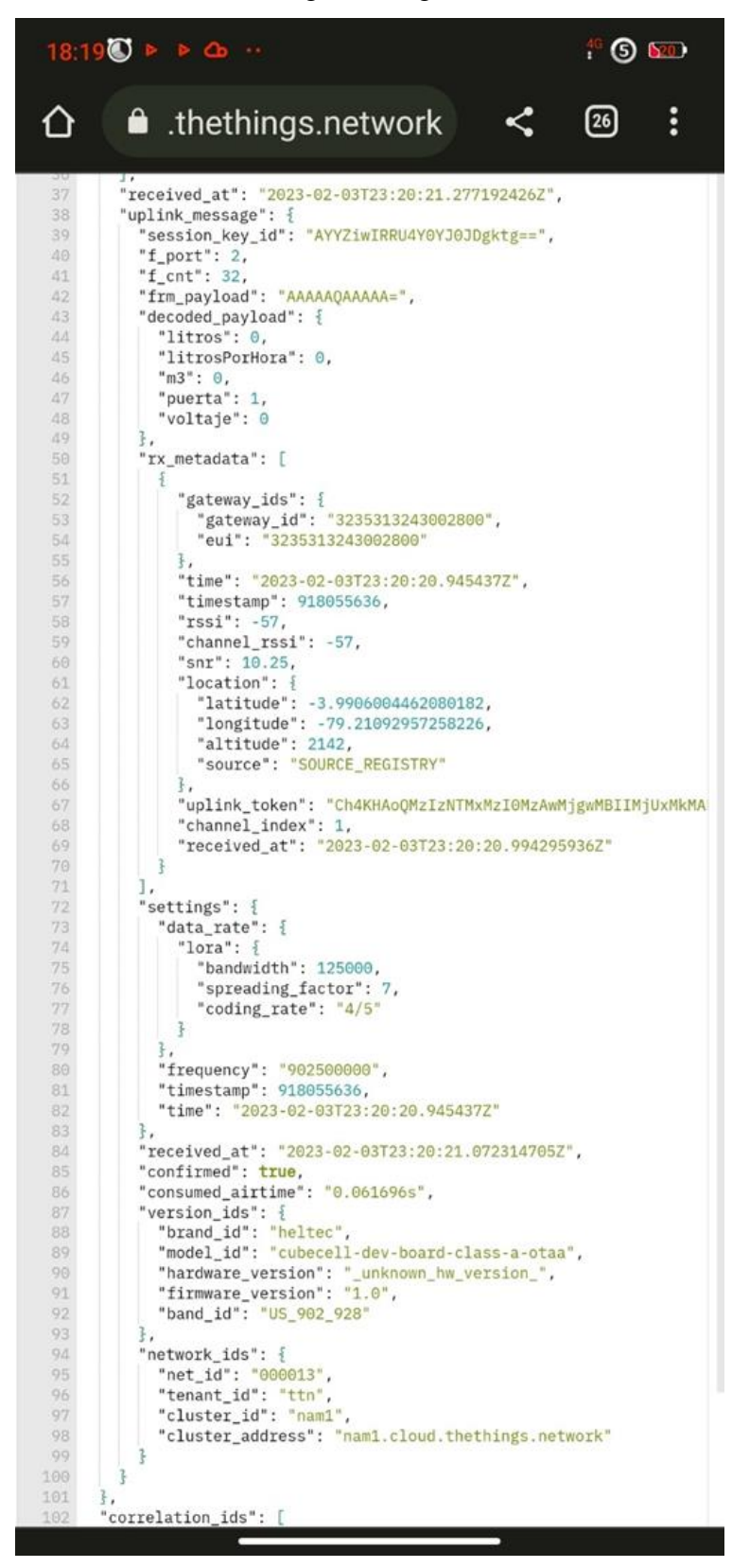

Prueba Cobertura del Medidor de agua inteligente a una distancia de 400 metros

```
84600
                                                                                                       ^{46} (3) h 11 h」,<br>"received at": "2023-02-03T23:46:01.752983552Z",
           37
                        "uplink message": {
           38
                            prink_message : ,<br>"session_key_id": "AYYZiwIRRU4Y0YJ0JDgktg==",
           39
\overline{c}"f_port": 2,<br>"f_cnt": 127,
           40
           41
\mathbf{c}42"frm_payload": "AAAAAQAAAAA=",
           43
                           "decoded_payload": {
\overline{c}44
                               "litros": 0.
                               "litrosPorHora": 0,
           45
                               "m3": 0,<br>"puerta": 1,
\overline{c}46
           47
                               "voltage": 048\mathbf{c}49\mathcal{Z}.
           50,<br>"rx_metadata": [
\overline{c}51
                               \overline{z}"gateway_ids": {<br>| "gateway_id": "3235313243002800",
           52\overline{c}53
           54
                                      "eui": "3235313243002800"
           55
\mathbf{c}\overline{\epsilon}.
                                  "time": "2023-02-03T23:46:01.395778Z",<br>"timestamp": 2458516572,
           56
           57
\mathsf{C}"rssi": -77,
          58<br>59
                                  "channel_rssi": -77,
\mathbf{c}"snr": 8.75,
          60
                                  "location": \frac{1}{2}61ŧ
                                     1ocation : 1<br>"latitude": -3.9906004462080182,<br>"longitude": -79.21092957258226,<br>"altitude": 2142,<br>"source": "<mark>SOURCE_REGISTRY</mark>"
          62
\mathbf{c}63
           64
\overline{c}65
           66
                                  \zeta"uplink_token": "Ch4KHAoQMzIzNTMxMzI0MzAwMjgwMBIIMjUx|<br>"channel_index": 5,<br>"received_at": "2023-02-03T23:46:01.458426625Z"
\mathbf{c}67
E
           68
          69<br>70\mathsf{C}\overline{\mathcal{S}}\frac{71}{72}\overline{1}.
\overline{c}"settings": {
           73"data_rate": {
           74\mathbf{c}"lora": {
           75
                                      "bandwidth": 125000,
           76
                                      "spreading_factor": 7,
\mathbf{c}\overline{7}\overline{7}"coding_rate": "4/5"
           78
                                 \overline{3}\mathbf{c}79
                              \overline{\mathbf{3}}s,<br>"frequency": "903300000",<br>"timestamp": 2458516572,
          80
\mathsf{C}81
                               "time": "2023-02-03T23:46:01.395778Z"
          82
          83
                           \ddot{\mathbf{z}}.
\mathsf{C}..<br>"received at": "2023-02-03T23:46:01.547850761Z",
          84
                           "confirmed": true,
          85
\overline{c}86
                           "consumed_airtime": "0.056576s",
           87
                           "version_ids": {
                               "brand_id": "heltec",<br>"model_id": "cubecell-dev-board-class-a-otaa",
           88
\mathsf{C}89
                               "hardware_version": "_unknown_hw_version_",<br>"firmware_version": "1.0",
           90
\mathsf{c}91\,92
                               "band_id": "US_902_928"
           93
                           \overline{\epsilon}.
                           ",<br>"network_ids": {<br>"net_id": "000013",<br>"tenant_id": "thn",<br>"cluster_address": "nam1.cloud.thethings.network"
          94
           95
           96
           97
           98
           99
                          \overline{3}100
                       \overline{\mathbf{3}}101
                    \overline{\mathcal{L}}102
                     "correlation_ids": [
                        "as:up:01GRCTRDCSCNSYMM2TKSS3NW9P",
         103
                        "gs:conn:01GRCMAHB3ZWKBEFYGXSD3YZC7"
         104
```
Prueba Cobertura del Medidor de agua inteligente en el hospital Isidro Ayora a una distancia de 600 metros

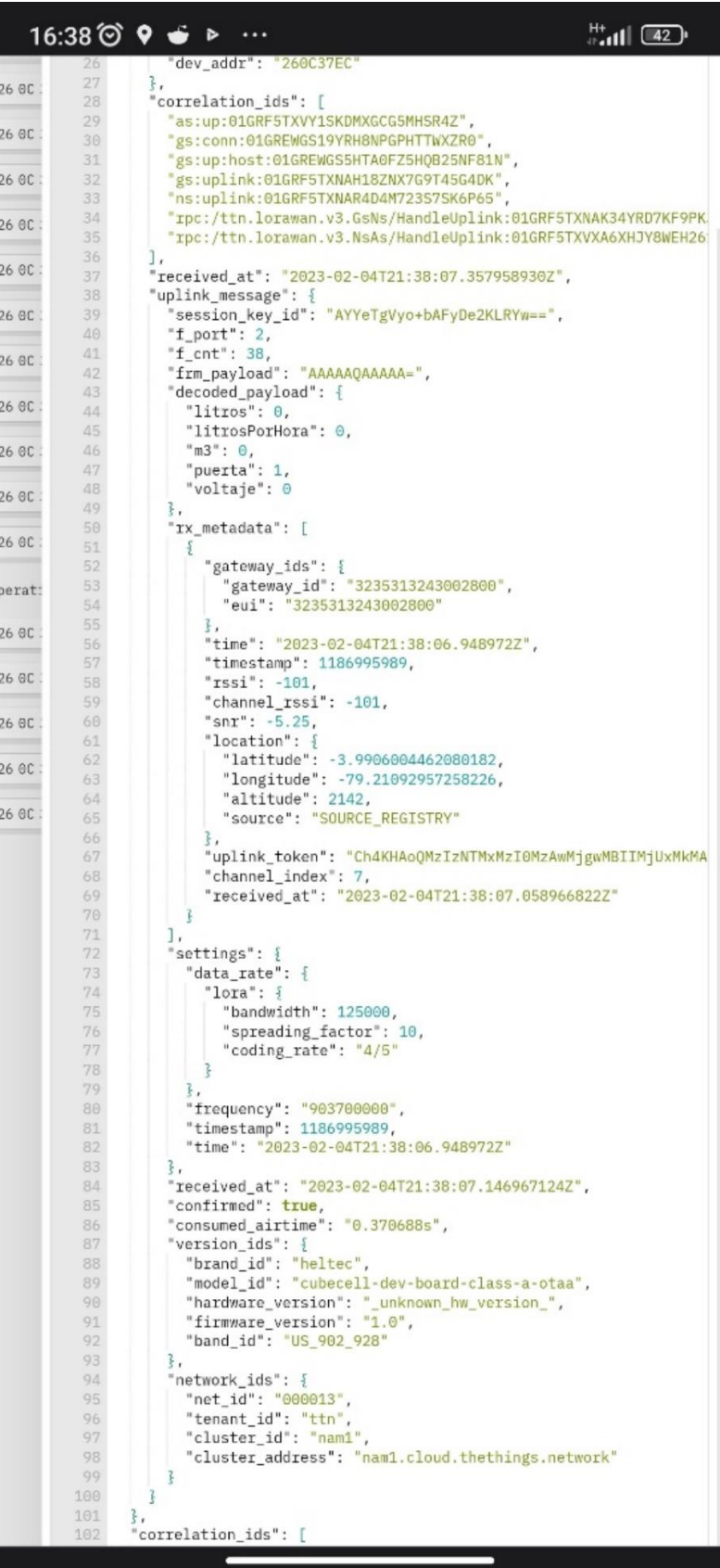

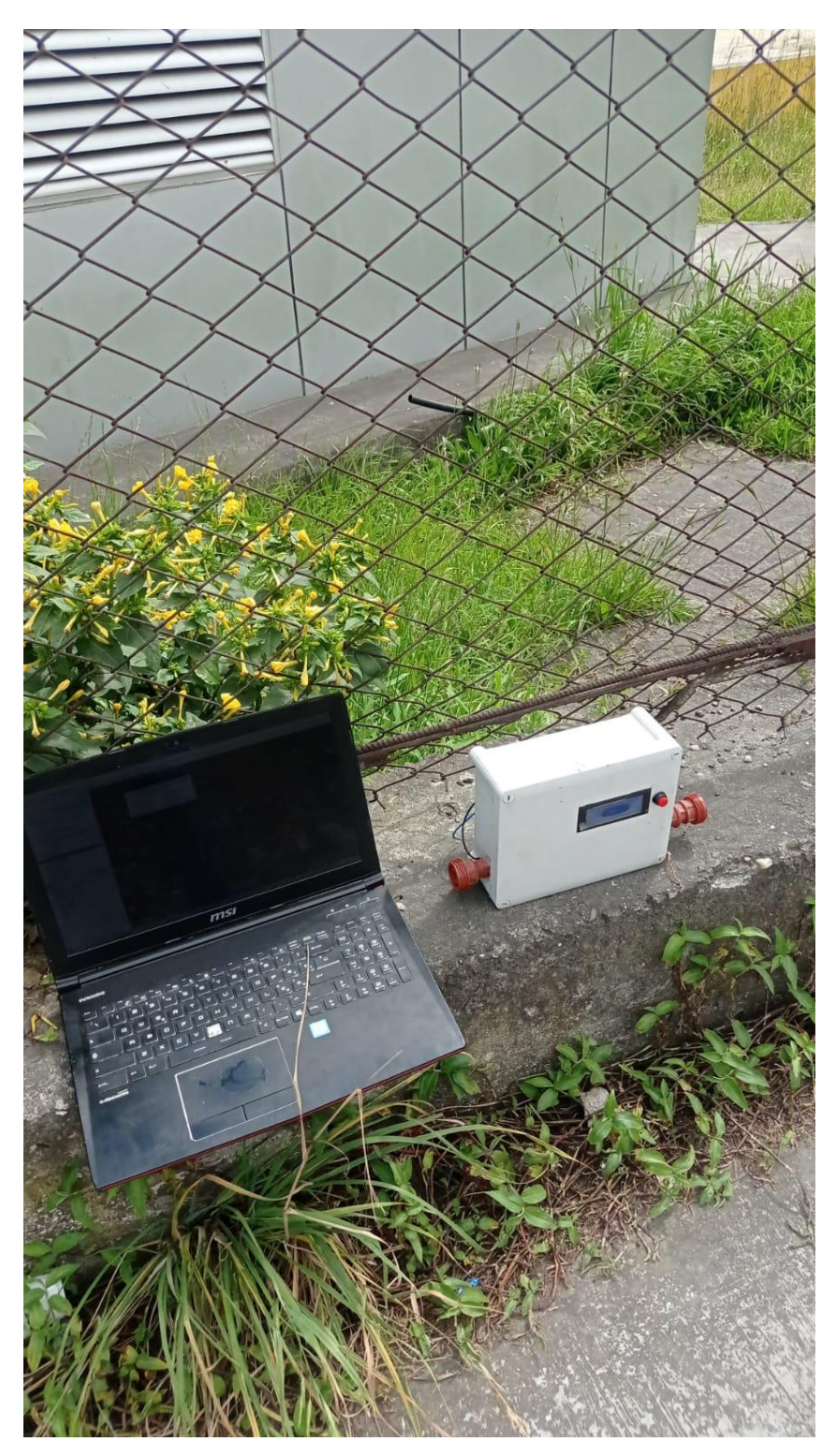

**Medidor de agua transmitiendo datos desde el hospital Isidro Ayora**

Prueba Cobertura del Medidor de agua inteligente en el parque Simón Bolívar a una distancia de 800 metros

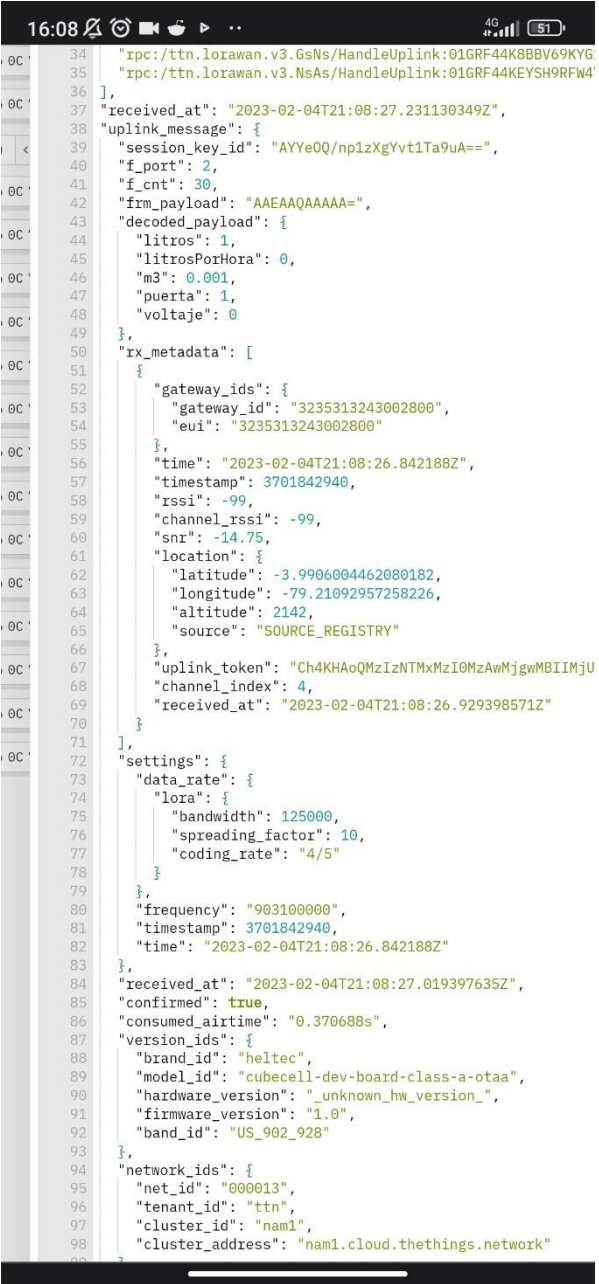

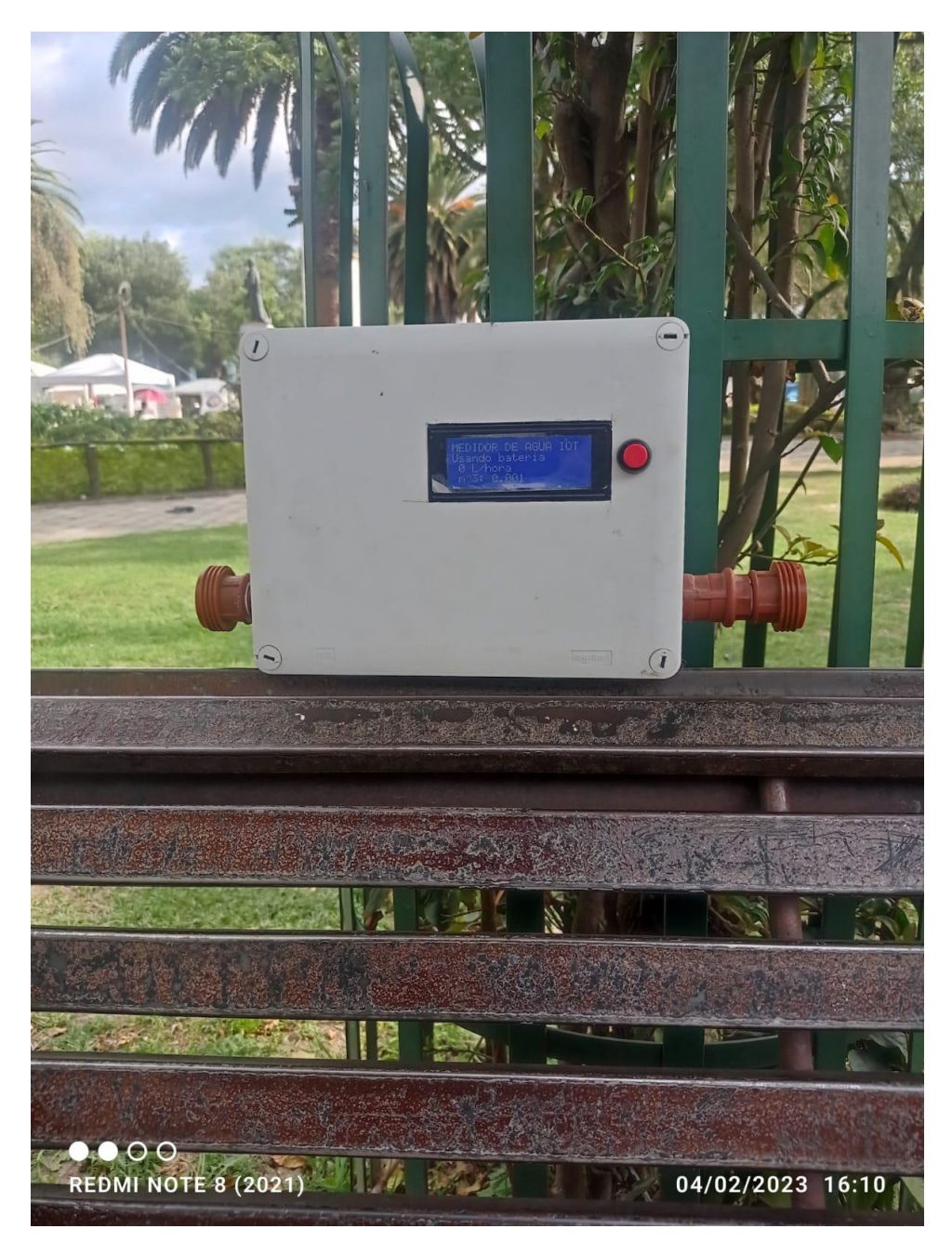

**Medidor transmitiendo datos desde el parque Simón Bolívar**

Prueba del Medidor de agua inteligente en la iglesia de San Francisco a una distancia de 1100 metros

```
15:15公⊘ ▶ ▶ ▶ …
                                                                                                               46 11 69rpc:/ttn.lorawan.v3.NsAs/HandleUplink:01GRF
\overline{OC}\overline{3}l"received_at": "2023-02-04T20:15:28.053155477Z",
             37
                         "uplink_message": {<br>"uplink_message": {<br>"session_key_id": "AYYd2F8wkdUDfB/XcnVxgw==",
0<sup>C</sup>38
             \frac{30}{39}"f_port": 2,<br>"f_cnt": 171,
             40
OC4142"frm_payload": "AAEAAQAAAAA=",
0C\frac{43}{44}"decoded_payload": {<br>"litros": 1,
             45"litrosPorHora": 0,
0<sup>C</sup>46
                                "m3": 0.001,"puerta": 1,<br>"voltaje": 047
OC48\,49
                            \overline{\overline{3}},
OC50
                              ,,<br>"rx_metadata": [
             \overline{51}\sqrt{2}"gateway_ids": {<br>"gateway_id": "3235313243002800",<br>"eui": "3235313243002800"
0C52
             53
            \frac{54}{55}0C},<br>"time": "2023-02-04T20:15:27.697045Z",
             \frac{1}{56}57
                                    "timestamp": 522672812,
             58
                                    "rssi": -101,
                                    "channel_rssi": -101,
0C59
                                    "snr": -13.5,<br>"location": {
            60<br>61location": {<br>"latitude": -3.9906004462080182,<br>"longitude": -79.21092957258226,<br>"altitude": 2142,<br>"source": "<mark>SOURCE_REGISTRY</mark>"
^{\circ}C
             6263
\circc
             64
            65<br>66OC\ddot{\mathbf{r}}.
                                    ,<br>"uplink_token": "Ch4KHAoQMzIzNTMxMzI0MzAwMjgwMBIIMjUxMkM,<br>"received_at": "2023-02-04T20:15:27.759019186Z"
             6768
  \overline{\phantom{a}}69
                               \overline{3}70<br>71<br>72<br>73
                            \overline{1}:at
                              "settings": {
                                 "data_rate": \frac{1}{2}"lora": {
             74
                                        "bandwidth": 125000,
            75<br>76<br>77<br>78
                                        "spreading_factor": 10,
                                        "coding_rate": "4/5"
                                   \overline{\mathcal{L}},<br>"frequency": "902300000",<br>"timestamp": 522672812,<br>"time": "<mark>2023-02-04T20:15</mark>
             79
             80\,"time": "2023-02-04T20:15:27.697045Z"
            81\,\begin{array}{c} 82 \\ 83 \end{array}\frac{1}{3},<br>"received_at": "2023-02-04T20:15:27.848098205Z",
                            "confirmed": true,<br>"confirmed": true,<br>"consumed_airtime": "0.370688s",
             84
             85
                            "version_ids": {<br>"brand_id": "heltec",<br>"model_id": "cubecell-dev-board-class-a-otaa",
             86
            \begin{array}{c} 87 \\ 88 \end{array}"hardware_version": "_unknown_hw_version_",<br>"firmware_version": "_unknown_hw_version_",<br>"firmware_version": "1.0",
             89
             90
             91
                                "band_id": "US_902_928"
            \frac{92}{93}\overline{3},
                              "network ids": {
                               network_1ds": {<br>"net_id": "000013",<br>"tenant_id": "ttn",<br>"cluster_id": "nam1",<br>"cluster_address": "nam1.cloud.thethings.network"
             9495
             96
            97<br>98
                            \overline{3}99\overline{3}100
                     \zeta101
                       correlation_ids": [
           102
                         "as:up:01GRF13JSNJ7WZK4ZX1XGEEP5Q"
                          "gs:conn:01GREWGS19YRH8NPGPHTTWXZR0"
           103
                          "gs:up:host:01GREWGS5HTA0FZ5HQB25NF81N",
           104
                          "gs:uplink:01GRF13JK6WPCC8G3QQ2H1DPVB",
           105
                         "ns:uplink:01GRF13JK8730DWBPWTE3T0R15
```
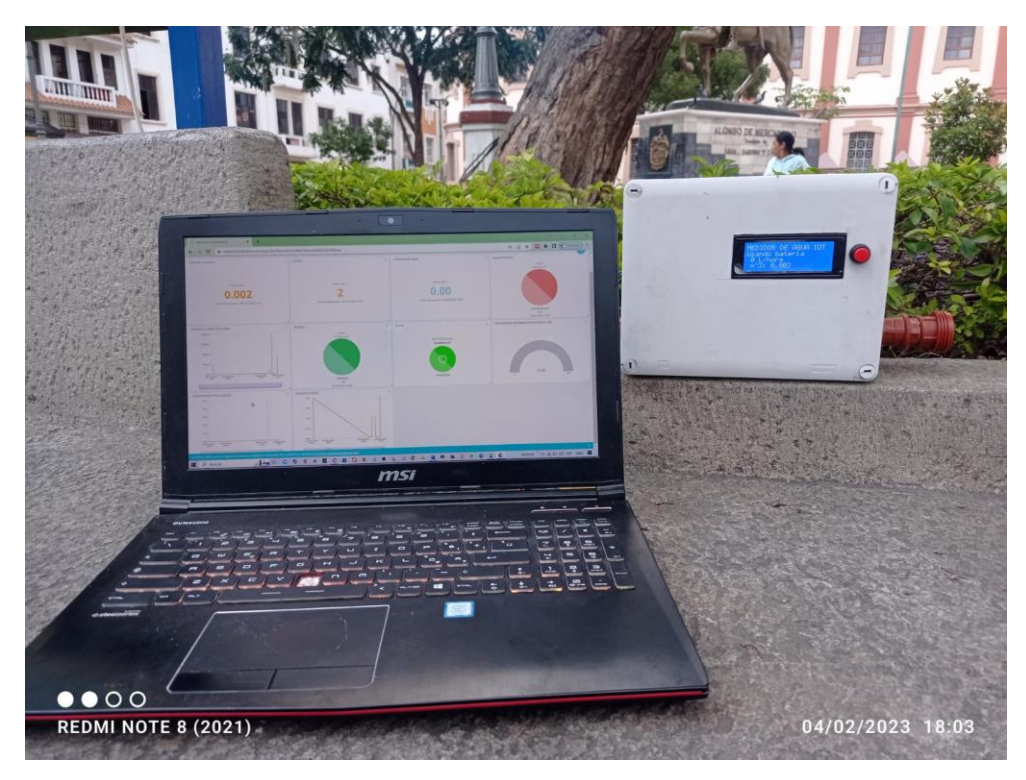

**Medidor recibiendo datos desde la iglesia de San Francisco**

**Anexo 8.** Permiso para calibrar el dispositivo

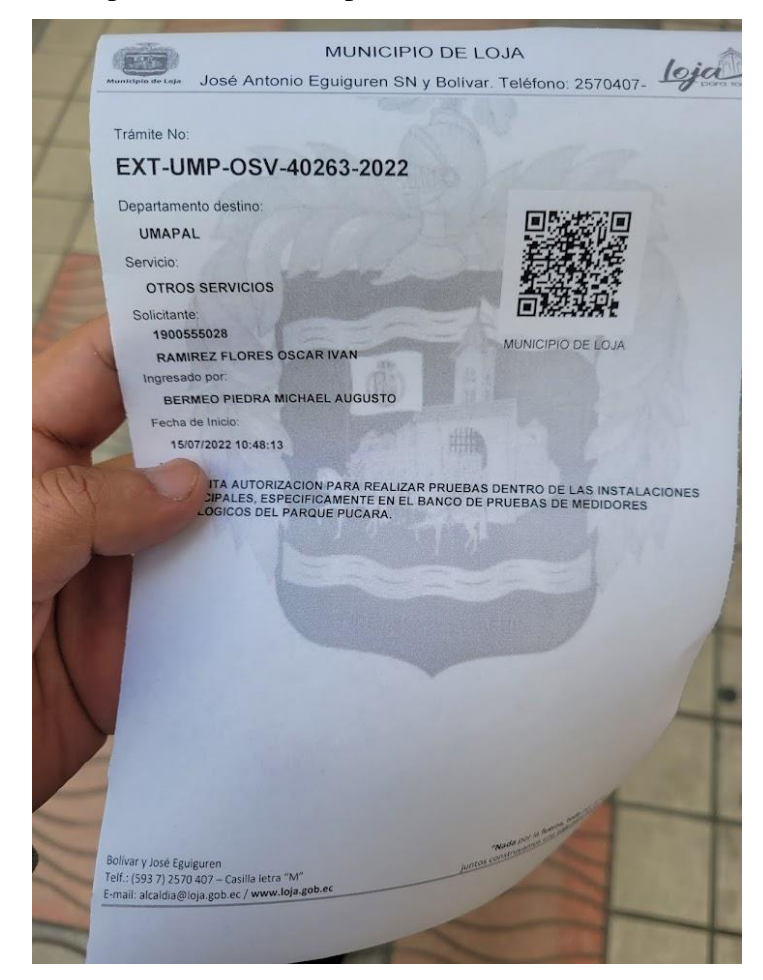

**Anexo 9.** Certificación de traducción del resumen

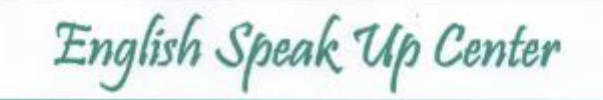

Nosotros "English Speak Up Center"

## **CERTIFICAMOS** que

La traducción del resumen de tesis titulada "ESTUDIO E IMPLEMENTACIÓN DE UN MEDIDOR INTELIGENTE PARA EL CONTROL Y MONITOREO DEL CONSUMO DE AGUA POTABLE A TRAVÉS DE UNA RED LPWAN." documento adjunto solicitado por el señor Oscar Iván Ramírez Flores con cédula de ciudadanía número 1900555028 ha sido realizada por el Centro Particular de Enseñanza de Idiomas "English Speak Up Center"

Esta es una traducción textual del documento adjunto. El traductor es competente y autorizado para realizar traducciones.  $5h$ 

Loja, 28 de febrero de 2023

Cliabeth Suday de Me

Mg. Sc. Elizabeth Sánchez Burneo **DIRECTORA ACADÉMICA** 

DIRECCIÓN: SUCRE 207-46 ENTRE AZUAY Y MIGUEL RIOFRIO

TELÉFONO: 099 5263 264